## МИНИСТЕРСТВО ОБРАЗОВАНИЯ И НАУКИ РОССИЙСКОЙ ФЕДЕРАЦИИ федеральное государственное бюджетное образовательное учреждение высшего образования «Тольяттинский государственный университет»

### **ИНСТИТУТ ЭНЕРГЕТИКИ И ЭЛЕКТРОТЕХНИКИ**

(институт) Промышленная электроника (кафедра) 11.03.04 Электроника и наноэлектроника (код и наименование направления подготовки, специальности)

## **БАКАЛАВРСКАЯ РАБОТА**

## на тему **МИКРОПРОЦЕССОРНЫЙ МОДУЛЬ ИНФОРМАЦИОННО-ИЗМЕРИТЕЛЬНОЙ СИСТЕМЫ АВТОМОБИЛЯ С HMI ИНТЕРФЕЙСОМ**

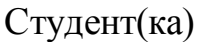

М.С. Волынский

(И.О. Фамилия) (личная подпись) Руководитель к.т.н., доцент В.А. Медведев (И.О. Фамилия) (личная подпись)

Консультанты

(И.О. Фамилия) (личная подпись)

(И.О. Фамилия) (личная подпись)

**Допустить к защите**

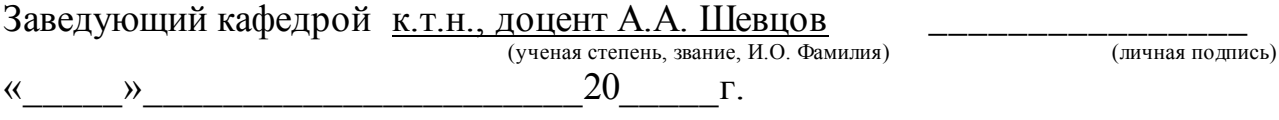

Тольятти 2016

#### **Аннотация**

УДК 621.314.572 ББК 32 852

Бакалаврская работа Волынского Максима Сергеевича по теме «Микропроцессорный модуль информационно-измерительной системы автомобиля с HMI интерфейсом». Руководитель: Медведев Валерий Александрович. Защищена в Тольяттинском государственном университете в 2016 году.

Пояснительная записка: 83с., 4 разд., 39 рис., 10 табл., прил. 1с.

Графическая часть - 6 листов формата А1.

Ключевые слова: диагностика системы управления двигателем, диагностический сканер, HMI интерфейс, SCADA система Trace Mode 6, принципиальная схема, микроконтроллер семейства MSP, программирование контроллера.

Бакалаврская работа посвящена разработке микропроцессорного модуля информационно-измерительной системы автомобиля. В ходе проектирования устройства разработана структурная схема модуля, дано обоснование выбора элементной базы, разработаны принципиальная схема и печатная плата модуля. Выбраны средства программирования и отладки микроконтроллера.

Разработан графический экран в системе SCADA Trace Mode 6.

# **Содержание**

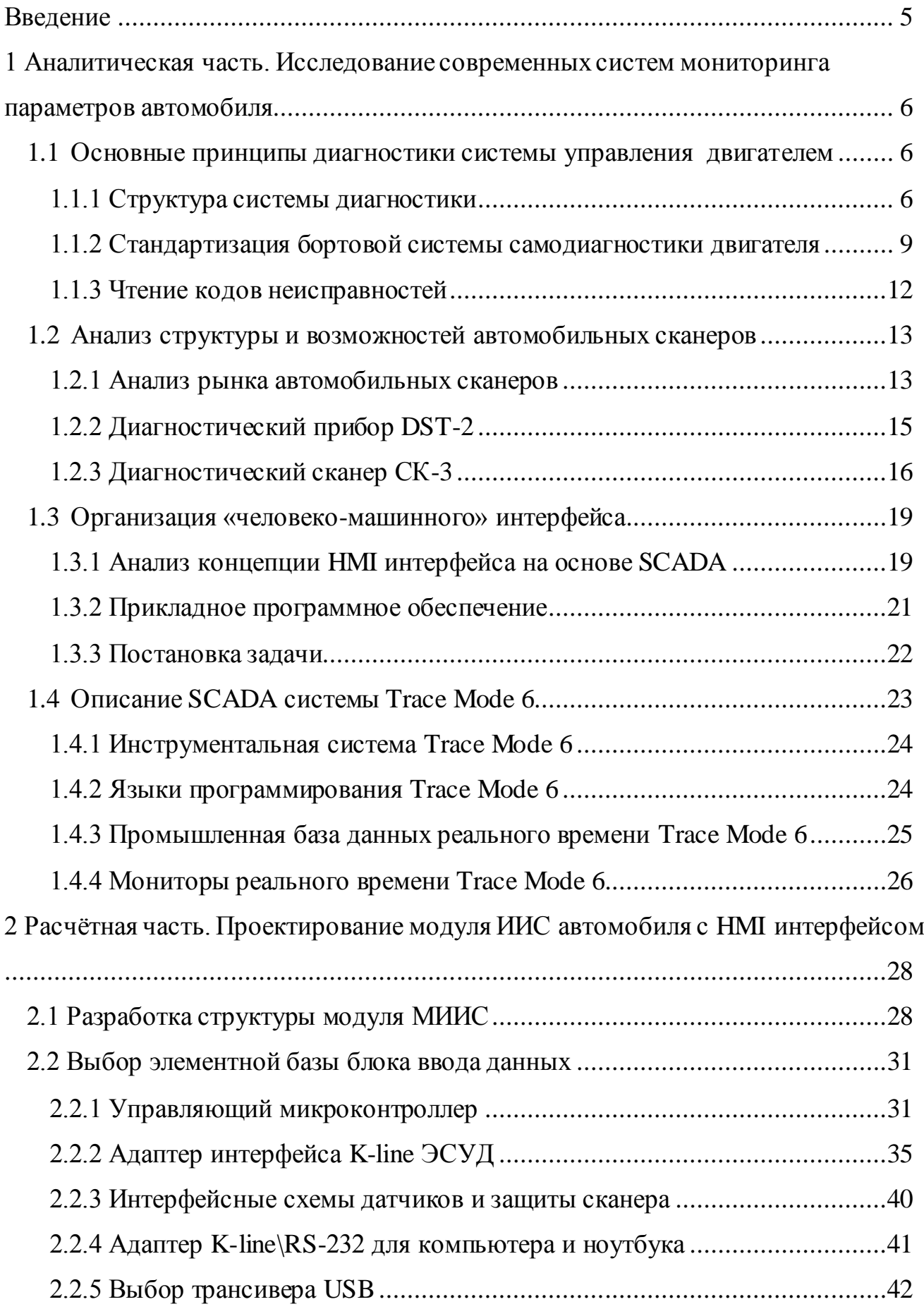

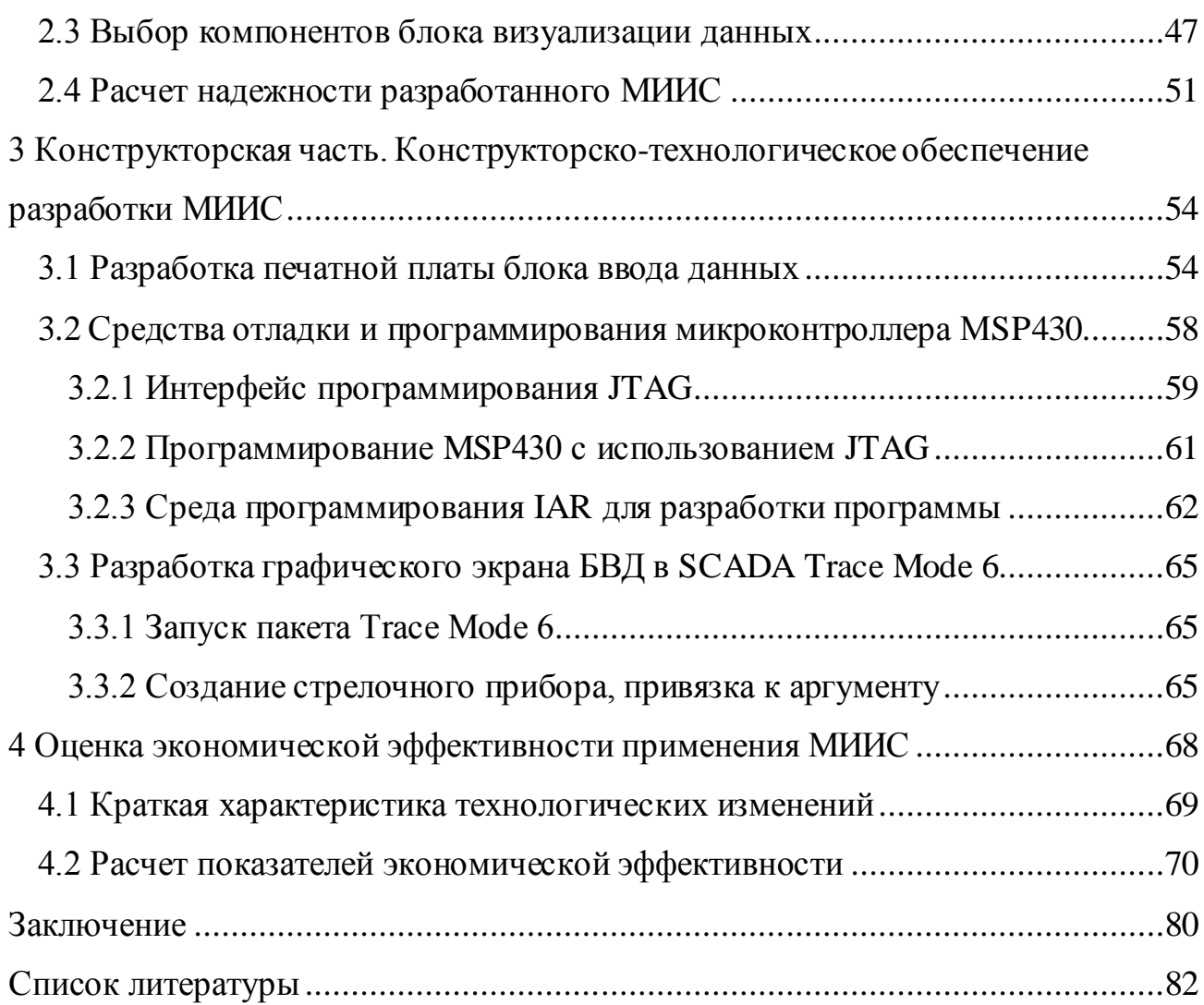

#### Введение

<span id="page-4-0"></span>Последние десятилетия характеризуются весьма быстрыми темпами развития электронных систем (ЭС), устанавливаемых на автомобилях.

Основными причинами ускоренного развития автомобильных ЭС являются глобальная компьютеризация современного общества и активная законодательная деятельность в области охраны окружающей среды и безопасности дорожного движения. Это привело к значительному повышению спроса на электронные системы управления работой двигателя автомобиля, что позволяет добиться значительного улучшения его эксплуатационных свойств: снижения токсичности отработавших газов и обеспечения бесшумности, повышения топливной экономичности, безопасности движения, комфортабельности, снижения затрат на техническое обслуживание и прочее.

Разновидностью таких устройств можно считать ЭС, обладающие функциями мониторинга и диагностики, т.е. способные получать, хранить и отображать информацию о работе различных систем автомобиля и возможных отклонениях режимов их функционирования от нормы. Такие информационно-измерительные системы (ИИС) с «человеко-машинным» интерфейсом (НМІ- Human Machine Interface) незаменимы для контроля параметров ЭС автомобиля в условиях сервисных автоцентров и непосредственно в процессе его эксплуатации.

Учитывая важность представленных задач, разработка малогабаритных и недорогих модулей, повышающих функциональные возможности ИИС с НМІ интерфейсом, является весьма актуальной.

## <span id="page-5-0"></span>1 Аналитическая часть. Исследование современных систем мониторинга параметров автомобиля

Основная идея мониторинга и диагностики состояния систем автомобиля заключается в постоянной проверке соответствия уровня контрольных и управляющих сигналов их эталонным значениям. Если уровень сигнала выходит за допустимые пределы, то это трактуется это как неисправность и на экран монитора выводится соответствующее сообщение, а код неисправности запоминается.

В соответствии с требованиями технического задания основное назначение разрабатываемого микропроцессорного модуля ИИС автомобиля - мониторинг состояния электронной системы управления двигателем (ЭСУД) автомобиля.

Первая ЭСУД, компании Bosch Motronic, была разработана и внедрена на автомобиль BMW 732i еще в 1978 году. В дальнейшем в ЭСУД были включены функции самодиагностики, что позволило водителю или автомеханику наблюдать за состоянием двигателя и находить появившиеся неисправности, которые невозможно обнаружить другими способами. Это стало возможным за счет оснащения ЭСУД микропроцессором с памятью и базой данных.

Усиленное развитие ЭСУД привело к тому, что системы, которыми теперь комплектуются современные автомобили, только отдаленно напоминают первые прототипы. Под управлением и диагностическим мониторингом на сегодняшний день работает не только «система управления двигателем, но и автоматическая трансмиссия, и антиблокировочная система торможения, и вспомогательное оборудование (например, воздушные подушки безопасности)» [1].

<span id="page-5-1"></span>1.1 Основные принципы диагностики системы управления двигателем

### 1.1.1 Структура системы диагностики

<span id="page-5-2"></span>Система управления двигателем получает необходимую информацию от совокупности различных датчиков. После обработки путем аналого-цифрового преобразования эта информация, а также данные, хранящиеся в ПЗУ блока (различные матрицы, таблицы и т.п.) используются микроЭВМ для расчета параметров управляющих сигналов, например, длительности впрыска, угла опережения

зажигания и других (рисунок 1.1).

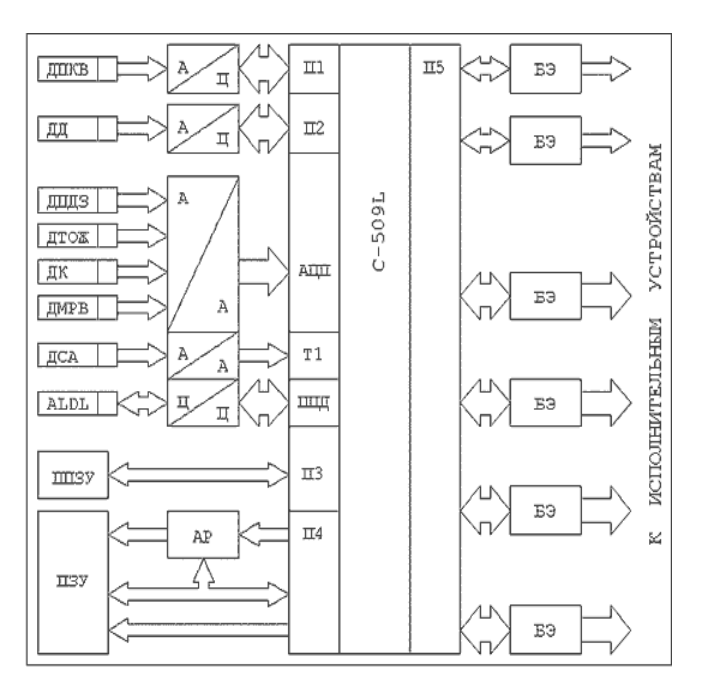

ДПКВ - датчик положения коленчатого вала ЛД - датчик детонации ДПДЗ - датчик положения дроссельной заслонки ДТОЖ - датчик температуры охлаждающей жидкости ДК - датчик кислорода ДМРВ - датчик массового расхода воздуха ДСА - датчик скорости автомобиля ALDL- Assembly Line Diagnostic Link(линия диагностики)

Рисунок 1.1 - ЭСУД автомобилей с блоком управления фирмы GM.

Однако микроЭВМ не только управляет двигателем, но также непрерывно осуществляет проверку «правдоподобности» параметров входных и выходных сигналов, т.е. сравнивает их с определенными границами (допусками), в которых они должны находиться.

В случае выхода того или иного параметра за пределы допуска программа работы микрокомпьютера меняется. В специальную область памяти записывается цифровой код данной неисправности, а программа управления изменяется таким образом, чтобы максимально скомпенсировать, если это возможно, последствия неисправности, т.е. осуществить так называемое резервирование.

По степени влияния на работу двигателя неисправности или отклонения могут иметь различный «вес», поэтому реакция программы компьютера и последствия также могут быть различны. Одни неисправности вызывают полную

остановку двигателя, другие - резкое ухудшение ездовых характеристик, третьи практически незаметны. В любом случае почти все современные ЭСУД позволяют тем или иным способом получить, т.е. считать из памяти, информацию об отказе в виде цифрового кода.

На автомобилях выпуска до начала 90-х годов коды отказов, как правило, можно было считывать по вспышкам специальных ламп-индикаторов (Check Engine и им подобных). В более поздних системах это возможно только с помощью специальных сканеров.

Самостоятельный анализ и поиск неисправностей в контролируемой системе - очень важная и мощная функция блока управления. Однако это еще не все. Объективно микрокомпьютер не может выявить все неисправности двигателя. Ведь двигатель — это комплекс многих систем и подсистем - механика, топливоподача (гидравлика), охлаждение, смазка, подсистемы уменьшения токсичности и т.п. Вполне очевидно, что неисправности элементов, относящихся к самой системе управления, включая датчики, исполнительные механизмы и проводку, микрокомпьютер выявляет достаточно эффективно.

Однако неисправности, не связанные напрямую с электроникой, не всегда могут быть «вычислены» и формализованы в виде цифрового кода. И уже, конечно, не надо ждать от блока управления разного рода чудес: определить, почему двигатель стучит или «ест» масло, он не сможет.

Кроме уже готовых «решений» о неисправности в цепи конкретного компонента или отклонений в работе системы, записанных в виде кода, большинство современных ЭСУД могут выдавать также дополнительную информацию. Она представляет те самые параметры (входные и выходные сигналы, внутренние параметры системы), которые непрерывно обрабатываются компьютером блока управления.

Вся эта информация в закодированном цифровом виде передается на диагностический разъем блока управления. Анализ этой информации позволяет квалифицированному диагносту обнаруживать не только неисправности сложного характера, но и выявить отклонения как в работе самой системы управления, так и других подсистем, например, охлаждения, зажигания, топливоподачи и т.п. Считать и дешифровать такую информацию можно только с помощью специального устройства - сканера.

Сканер весьма эффективный прибор, однако у него есть существенный недостаток - имея сканер конкретной марки можно диагностировать неполадки очень ограниченного количества моделей автомобилей с программным обеспечением ЭСУД (ECU) которых совместим интерфейс данного сканера. Да и в этих случаях нельзя быть уверенным, что сканер сможет «считывать» полную информацию. Во множестве случаев эта информация намеренно «закрыта» для приборов независимых производителей - получить доступ к ней могут только так называемые «дилерские» приборы.

## 1.1.2 Стандартизация бортовой системы самодиагностики двигателя

<span id="page-8-0"></span>В 1988 году впервые были установлены три главных критерия, которым должна соответствовать система самодиагностики автомобиля. Эти критерии представлены на рисунке 1.2.

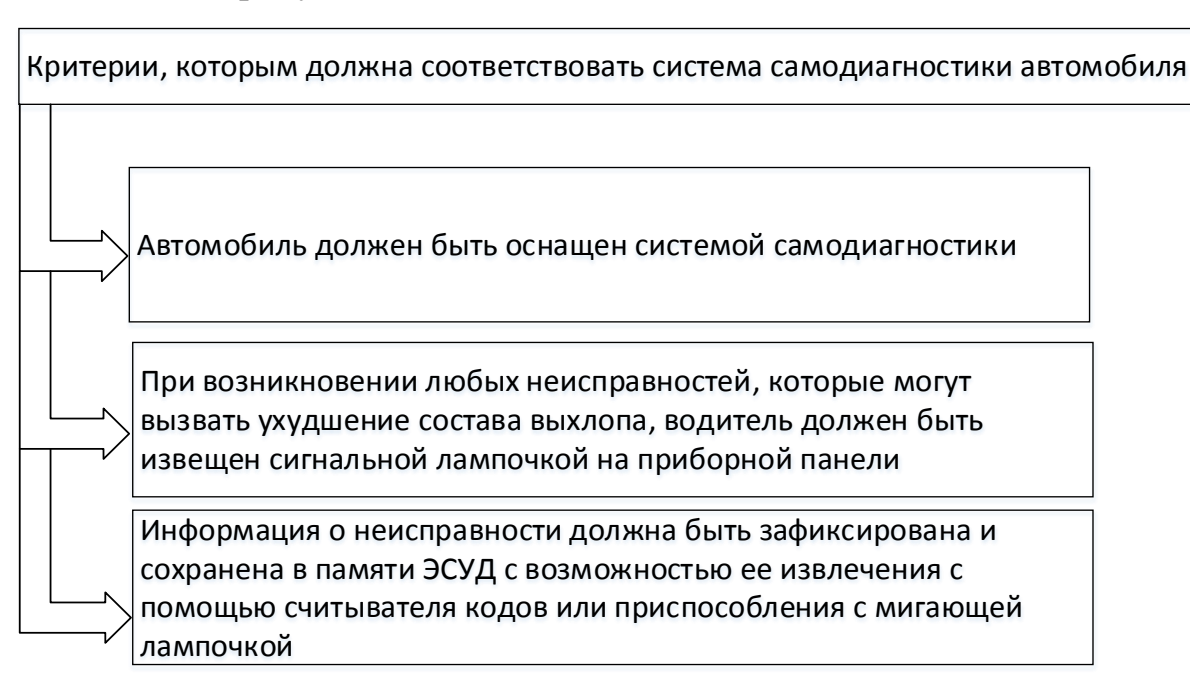

## Рисунок 1.2 - Критерии, которым должна соответствовать система самодиагностики автомобиля.

Еще более жесткие требования были положены в основу нового соглашения OBD II (On board diagnostic -диагностика бортового оборудования) в 1996 году.

До этого года все производители автомобилей пользовались своими протоколами обмена данными с диагностическим оборудованием, формой и «распиновкой» диагностического разъема, местом его расположения. Введение общего стандарта OBD-II упростило диагностику автомобиля и позволило автосервисам применять минимум оборудования.

Диагностический разъем находится в салоне, имеет стандартную форму, но отличается «распиновкой», которая зависти от типа протокола. Есть три протокола OBD-II, применяемые в настоящее время: PWM, VPW, и ISO9141/14230. Эти протоколы были разработаны разными организациями, и полностью несовместимы, что создает некоторые трудности при считывании информации с этого разъема (рисунок 1.3, 1.4). Контакты OEM (original equipment manufacturer) – сервисные контакты производителей ЭСУД.

На диагностическом разъеме OBD II под каждый стандарт (протокол) OBD II вводит дополнительные требования, которые представлены на рисунке 1.5.

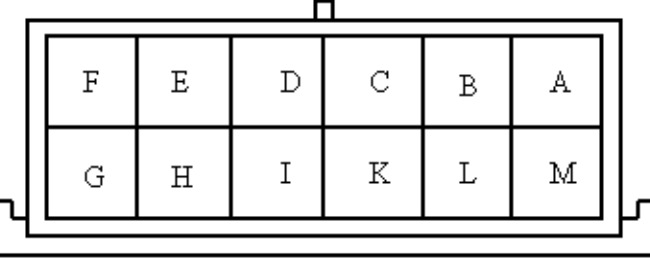

A - общее заземление;

B - L-line ISO 9141 (может не быть);

C - к разъему ABS (не задействован);

E - к разъему ABS (не задействован);

G - управление электробензонасосом;

H - напряжение бортовой сети (может не быть);

M - K-line ISO 9141

Рисунок 1.3 - Диагностический разъем ISO9141.

 Мониторинговые функции системы также были расширены и изменены. OBD II требует контроля следующих дополнительных элементов и областей (рисунок 1.6).

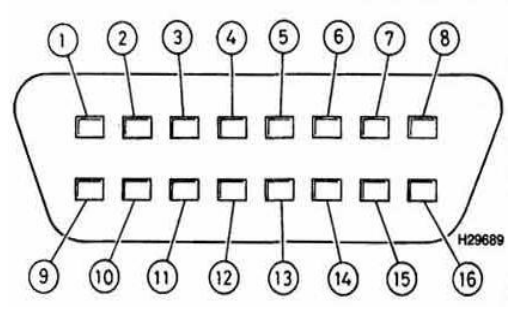

- 1,3,8,9,11- контакты OEM;
- 2 Шина+ J1850 (Bus+Line, SAE) (не задействован);
- 4 общее заземление;
- 5 сигнальное заземление;
- 6 верхний контакт CAN (J-2284) (не задействован);
- 7 K-line ISO 9141-2;
- 10 Шина- J1850 (Bus-Line, SAE) (не задействован);
- 12 к разъему ABS (не задействован);
- 13 к разъему ABS (не задействован);
- 14 нижний контакт CAN (J-2284) (не задействован);
- 15 L-line ISO 9141-2;
- 16 напряжение бортовой сети.

#### Рисунок 1.4 - Диагностический разъем OBD II.

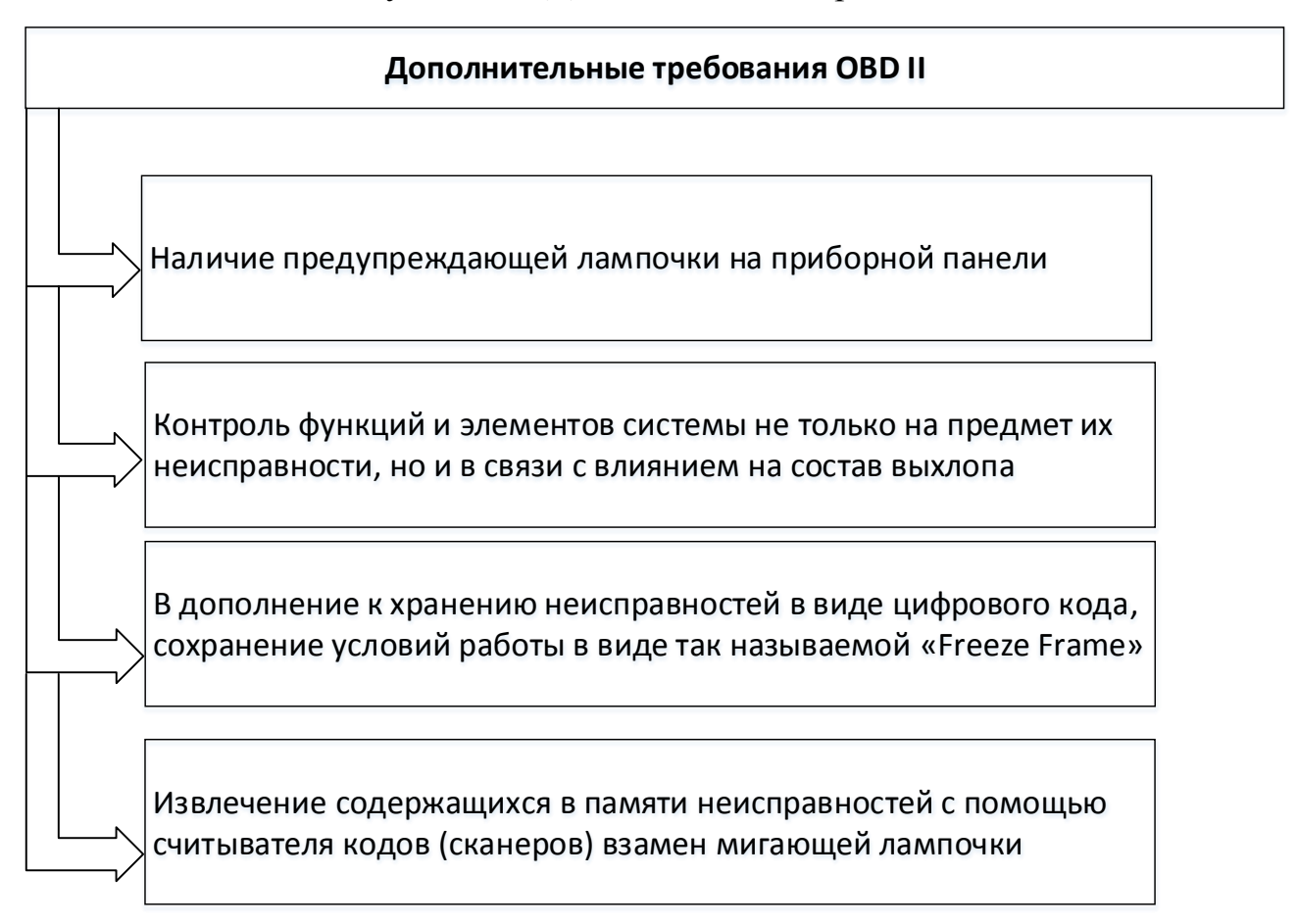

Рисунок 1.5 – Дополнительные требования ODB II.

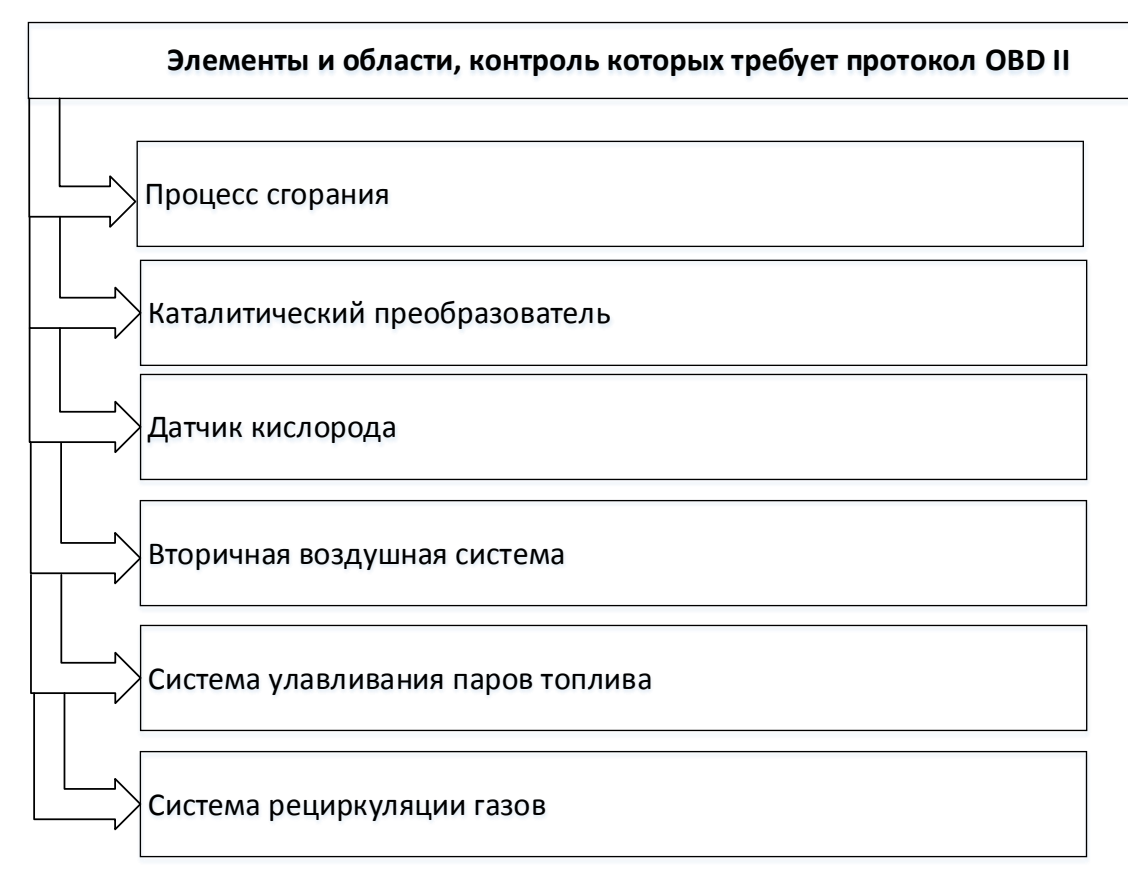

<span id="page-11-0"></span>Рисунок 1.6 - Элементы и области, контроль которых требует протокол OBD II.

#### **1.1.3 Чтение кодов неисправностей**

Коды, сохраняемые в памяти ЭСУД, называют «быстрыми» и «медленными». Медленные - это коды, воспроизводящиеся системой с низкой скоростью, поэтому их можно прочесть с помощью мигающего светодиода или сигнальной лампочки на приборной панели. Быстрые коды - воспроизводящиеся с высокой скоростью в цифровой форме, их невозможно прочесть посредством мигающей лампочки. Для чтения быстрых кодов нужен специальный прибор - считыватель кодов (сканер).

Объем, формат и способ чтения диагностической информации устанавливает производитель автомобиля. Если программой, которую ввел в ЭСУД производитель, не предусмотрено получение какой-либо информации, то эту информацию никаким образом не удастся считать.

Через диагностический разъем (последовательный порт) обычно можно выполнить следующие дополнительные операции, помимо чтения стирания кодов:

а) проверку цепей и исполнительных устройств;

б) настройки элементов;

в) кодирование ЭСУД;

г) получение текущей информации;

д) выполнение функции «путевой рекордер».

Следует отметить, что не все диагностические системы ЭСУД самостоятельно поддерживают перечисленные функции. Для выполнения большинства дополнительных операций требуется использование специальных диагностических сканеров.

## <span id="page-12-0"></span>1.2 Анализ структуры и возможностей автомобильных сканеров

## 1.2.1 Анализ рынка автомобильных сканеров

<span id="page-12-1"></span>Сканер представляет собой портативный прибор, выполненный обычно на базе специализированного микропроцессора, и обязательно имеет клавиатуру и дисплей (обычно жидкокристаллический).

Основная функция сканера - «распаковка» и раскодирование цифрового массива, поступающего на диагностический разъем из блока управления проверяемой системы (например, ЭБУД, АБС тормозов, КПП и т.д.). Как уже говорилось выше, это могут быть коды отказов из памяти блока или непрерывно обновляемые данные (цифровые параметры), обрабатываемые микрокомпьютером блока. Анализ этой информации позволяет диагносту быстро и эффективно находить неисправности в проверяемой системе.

Кроме пассивного отображения тех или иных параметров тестируемой системы сканеры могут подавать специальные команды, т.е. работать в так называемом интерактивном режиме. Это означает, что непосредственно с клавиатуры сканера можно включать или, наоборот, выключать те или иные элементы, например, форсунки, или даже задавать блоку управления специальные режимы работы.

Из сказанного выше следует, что сам сканер является не слишком сложным прибором. Его функции легко может выполнить любой ноутбук. Кстати, соответствующие программы для РС существуют, но пока этот вариант не может конкурировать со специализированными приборами в удобстве пользования, надежности, широте охвата автомобилей и систем.

Наибольший интерес представляет программное обеспечение сканера. Это информация по расшифровке цифровых протоколов обмена по сотням моделей и систем автомобилей, хранящаяся, как правило, в ПЗУ специальных картриджей, или как их еще называют, программных модулей. Таких модулей может быть несколько - все зависит от степени универсальности сканера.

Среди всех видов диагностического оборудования рынок сканеров имеет, пожалуй, наиболее четкое и даже жесткое разграничение.

Дилерские приборы - самые мощные. С их помощью можно осуществлять тестирование всех электронных систем, имеющих возможность выдачи цифровой информации на диагностический разъем (число таких систем на автомобилях высокого класса может достигать нескольких десятков).

Кроме описанных выше функций, дилерские сканеры позволяют изменять программу работы системы, осуществлять корректировку, «обучение» и многое другое. Однако большинство этих приборов жестко ориентированы только на одного производителя, т.е. не являются универсальными. Да и покупка такого прибора возможна только для авторизованного дилера, т.к. они весьма дороги.

Напротив, относительно недорогие сканеры, которые предлагаются на рынке оборудования для независимых СТО, универсальны, т.е. способны диагностировать большое число моделей самых разных производителей. Хотя, конечно, до 100%-ного охвата пока еще далеко.

Первые сканеры были сделаны фирмами MPSI и ОТС еще в 1981 году, а фирма ОТС остается до сих пор одним из ведущих производителей сканеров на мировом рынке. Производители американских автомобилей не препятствуют получению информации по расшифровке протоколов обмена, поэтому она доступна, в том числе, и производителям диагностического оборудования для независимых СТО. Поэтому американские сканеры, как правило, существенно превосходят европейские по многим показателям.

Сканеры американских производителей - ОТС, Snap-On, Vetronix, MPSI, являются в полной мере универсальными. Они позволяют тестировать абсолютно все автомобили американских производителей - GM, Ford, Chrysler, а также большинство моделей, ввозимых в США из Японии и Кореи. Охват тестируемых систем управления очень большой - двигатель, КПП, подушка безопасности, подвеска, АБС и некоторые другие.

Обособленной группой стоит несколько моделей сканеров, не являющихся дилерскими формально, но, по сути, поддерживающих большинство необходимых функций, да к тому же на моделях нескольких производителей. Одним из таких приборов является, например, сканер Tech2 Flash, выпускаемый фирмой ОТС по лицензии Hewlett Packard. Если оригинальный прибор Tech2 является дилерским сканером концерна GM, то его двойник Tech2 Flash позволяет тестировать автомобили всей большой тройки - GM, Ford и Chrysler.

Есть подобные приборы для тестирования - Mercedes, BMW, VW, Daewoo, Hyundai, KIA. Такие приборы ориентированы на относительно узкий круг производителей, зато имеют более развитые возможности и представляют интерес, в первую очередь, для профессионалов. Так или иначе, выбор сканера во многом зависит от специализации СТО на конкретных марках автомобилей.

### 1.2.2 Диагностический прибор DST-2

<span id="page-14-0"></span>В настоящее время при техническом обслуживании и ремонте автомобилей ВАЗ наиболее часто в качестве считывающего устройства с колодки диагностики используется прибор DST-2 (рисунок 1.7). Этим прибором считываются «быстрые» коды неисправностей (и другая информация) передаваемая по каналу последовательных данных через контакт М колодки диагностики.

Прибор можно подключить и наблюдать за его показаниями при включении лампы CHECK ENGINE или ухудшении ездовых качеств во время движения. Если предполагается, что дефект связан с определенными параметрами, которые могут быть проконтролированы с помощью прибора DST-2, они должны проверяться при движении автомобиля.

Прибор DST-2 может зарегистрировать и сохранить данные в момент возникновения неисправности для того, чтобы они могли быть воспроизведены с малой скоростью для определения характера происходящего с системой. Это называется режимом «сбор данных».

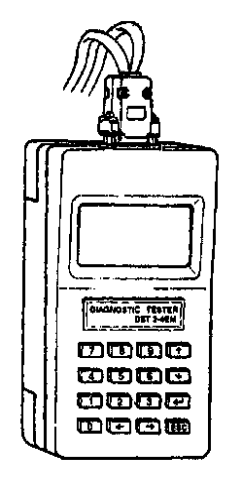

Рисунок 1.7 - Диагностический прибор DST-2.

При условии понимания отображаемых данных прибор DST-2 обеспечивает получение информации (на русском или английском языке по выбору), которую сложно или невозможно получать другими методами. Перечень основных контролируемых и отображаемых параметров прибора в различных режимах работы приведен в приложении А.

Большинство диагностических карт, рекомендованных Генеральным Департаментом Развития (Управление Проектирования Электроники и электрооборудования) ВАЗ предусматривают применение прибора DST-2 [3,4].

## **1.2.3 Диагностический сканер СК-3**

<span id="page-15-0"></span>Как показал обзор Интернет - сайтов ведущих производителей и дистрибьюторов автомобильной электроники в России [\(www.autoelectric.ru,](http://www.autoelectric.ru/) [www.service.auto.ru,](http://www.service.auto.ru/) [www.avtoasscan.ru,](http://www.avtoasscan.ru/) [www.ardio.ru](http://www.ardio.ru/) и др.), наиболее подходящим устройством (прототипом) для решения поставленной задачи является диагностический микропроцессорный сканер СК-3, предназначенный для работы совместно с ЭСУД автомобилей ВАЗ. Функциональная схема сканера приведена на рисунке 1.8.

На блоках управления ЭСУД семейств «Январь-4», «Январь-5» и M1.5.4, MP7.0 (Bosch), устанавливаемых на автомобилях ВАЗ, используется последовательный диагностический канал передачи данных К-линия, который на физическом уровне соответствует спецификациям ISO9141/14229 (OBD-II). При этом используется стандартный протокол передачи данных KWP2000, соответствующий спецификации ISO 14230. Следует отметить, что в ближайшей перспективе планируется развитие только этого протокола для всех блоков управления, устанавливаемых на автомобили ВАЗ.

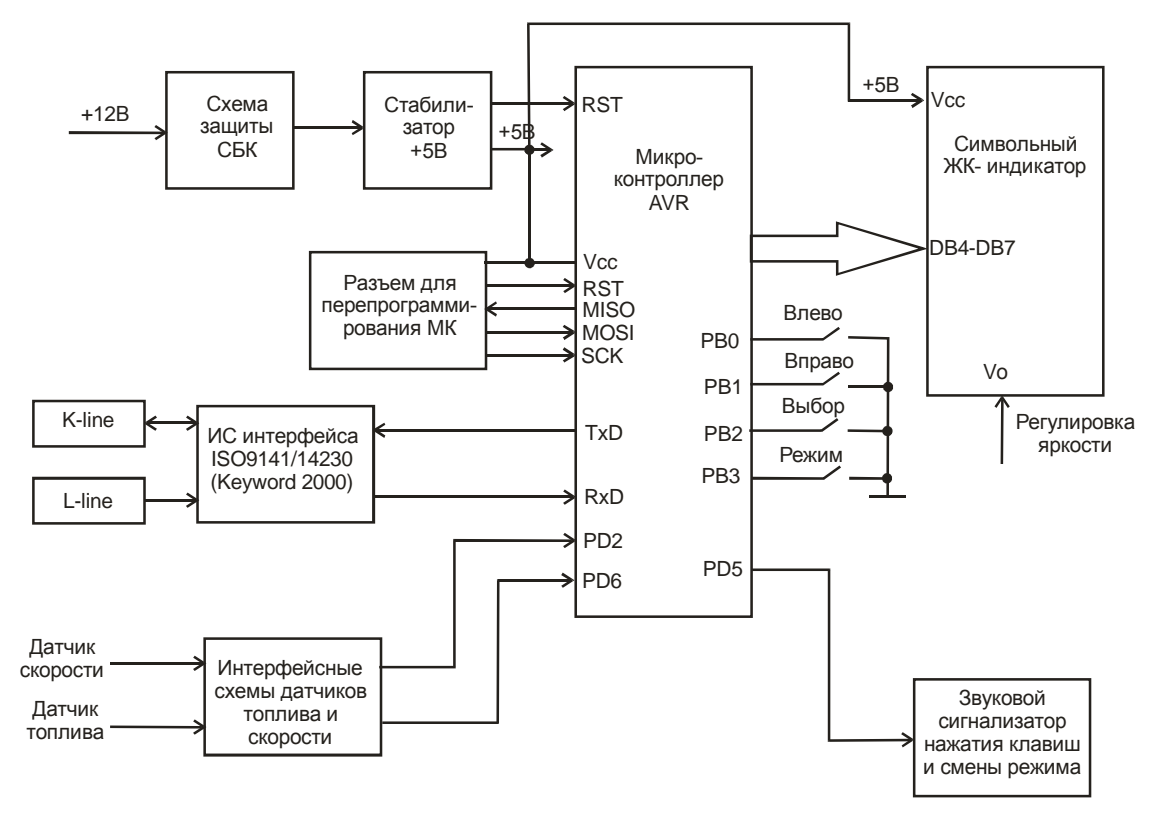

Рисунок 1.8 - Функциональная схема диагностического сканера СК-3. Для организации взаимодействия диагностической системы ЭСУД со сканером СК-3 используется трансивер интерфейса ISO9141/14229 (OBD-II) - специализированная микросхема MC33199 фирмы Motorola. Она предназначена для обеспечения функционирования диагностических портов (К и L линий) в соответствии со спецификацией стандарта «Диагностические системы ISO9141».

Сигналы для обмена с ЭСУД по К-линии вырабатываются микроконтроллером фирмы AVR с использованием внутреннего аппаратного последовательного интерфейса (встроенный универсальный асинхронный приемопередатчик UART- Universal Asynchronous Receiver/Transmitter).

На вход RxD микроконтроллера через двунаправленную K-line поступают сигналы диагностической и служебной информации от ЭСУД, а с выхода TxD служебные и управляющие сигналы поступают в ЭСУД. Сигнал, подаваемый через однонаправленную L-line, разрешает работу передатчика (если использование этой линии предусмотрено протоколом обмена).

Сигналы с датчиков топлива (Fuel) и скорости (Speed) нормализуются до требуемых значений с помощью аналоговой интерфейсной схемы. Эти сигналы поступают в микроконтроллер для расчета требуемых значений маршрутных переменных.

Информация отображается на символьном семисегментном ЖКиндикаторе со светодиодной подсветкой и расширенным температурным диапазоном. Для обеспечения широкого диапазона рабочих температур и регулировки яркости подсветки ЖК индикатора служит источник отрицательного напряжения, формирующий напряжение минус 4 В из 8 кГц тактовых импульсов микроконтроллера AVR. Обмен информацией между микроконтроллером и индикатором производится по 4-разрядной шине с формированием данных и управляющих сигналов программным путем.

Звуковые сигналы подтверждения нажатия клавиш и смены режима частотой примерно 1 кГц воспроизводятся специальным электродинамическим излучателем.

Сканер СК-3 получает питание от бортовой сети автомобиля 12 В, в которой вероятны значительные перепады питания и помехи. С целью исключения этих неблагоприятных факторов предназначена схема защиты, которая также обеспечивает защиту от переполюсовки (диод), от бросков по питанию (автомобильный варистор) и от превышения напряжения питания (защитный диод или стабилитрон). Для общей защиты схемы СК-3 от короткого замыкания служит самовосстанавливающийся предохранитель фирмы BOURNS.

Для питания сканера используется интегральный стабилизатор напряжения +5В с защитой от перегрева и короткого замыкания в нагрузке.

Полная принципиальная электрическая схема сканера СК-3 приведена в графической части работы.

Проведенный анализ показывает, что диагностический сканер СК-3 обладает достаточными функциональными возможностями с точки зрения получения и хранения диагностической информации с ЭСУД автомобиля. Однако ряд его недостатков не позволяют выполнить все требования ТЗ в работе. К этим недостаткам следует отнести:

а) управляющий контроллер не обладает достаточными вычислительными ресурсами и не имеет требуемых интегрированных периферийных модулей для организации SCADA системы диагностики и мониторинга параметров ЭСУД автомобиля;

б) семисегментный ЖК индикатор не обладает достаточной функциональностью для отображения диагностической информации и организации интерфейса НМІ;

в) устройство не имеет достаточных объемов памяти для организации аудиосопровождения отображаемых кодов и служебной информации:

г) не может работать с персональным компьютером или ноутбуком (нет интерфейса RS-232 или USB).

Учитывая вышесказанное, примем за основу разрабатываемого модуля МИИС схему сканера СК-3, а в качестве основной задачи будем считать устранение указанных недостатков и обеспечение выполнения всех требований технического задания.

#### 1.3 Организация «человеко-машинного» интерфейса

<span id="page-18-0"></span>Как показал проведенный Интернет-обзор, в настоящее время для организации «человеко-машинного интерфейса» (HMI-Human Machine Interface) широко используются SCADA-системы. Дружественность HMI интерфейса, предоставляемого SCADA-системами, полнота и наглядность представляемой на экране информации, доступность «рычагов» управления, удобство пользования подсказками и справочной системой повышают эффективность взаимодействия пользователя с системой и минимизируют его критические ошибки управления.

#### 1.3.1 Анализ концепции HMI интерфейса на основе SCADA

<span id="page-18-1"></span>Выделяют четыре главных функциональных составляющих систем диспетчерского управления и сбора данных (рисунок 1.9): человек-оператор, компьютер взаимодействия с человеком, компьютер взаимодействия с задачей (объектом), задача (объект управления).

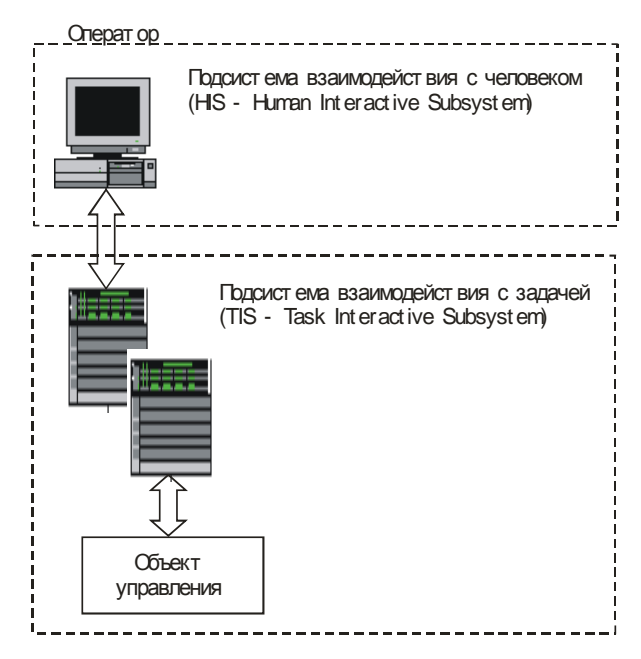

Рисунок 1.9 - Основные функциональные компоненты SCADA-систем.

При этом, человек-оператор в системе диспетчерского управления и выполняет пять основных функций, которые можно охарактеризовать как набор вложенных:

а) планирование последующих действий, которые нужно выполнить;

б) обучение компьютерной системы на последующие действия;

в) отслеживание результатов работы системы;

г) участие в процессе, при возникновении событий, когда автоматика не справляется, либо, когда необходима подстройка (регулировка) параметров процесса;

д) получение опыта в процессе работы с системой.

Данное представление SCADA явилось основой для разработки современных методологий построения эффективных диспетчерских систем [8-13].

В современных SCADA-системах можно выделить три основных структурных компонента (рисунок 1.10).

Все SCADA-системы открыты для дальнейшего расширения и усовершенствования и имеют для этих целей встроенные языки высокого уровня, чаще всего Visual Basic, либо допускают подключение программных кодов, написанных самим пользователем. Кроме того, к системам можно подключать разработки иных фирм, объекты ActiveX, стандартные библиотеки DLL Windows. Для реализации этих технологий разработаны специальные инструментальные средства

и специализированный интерфейс.

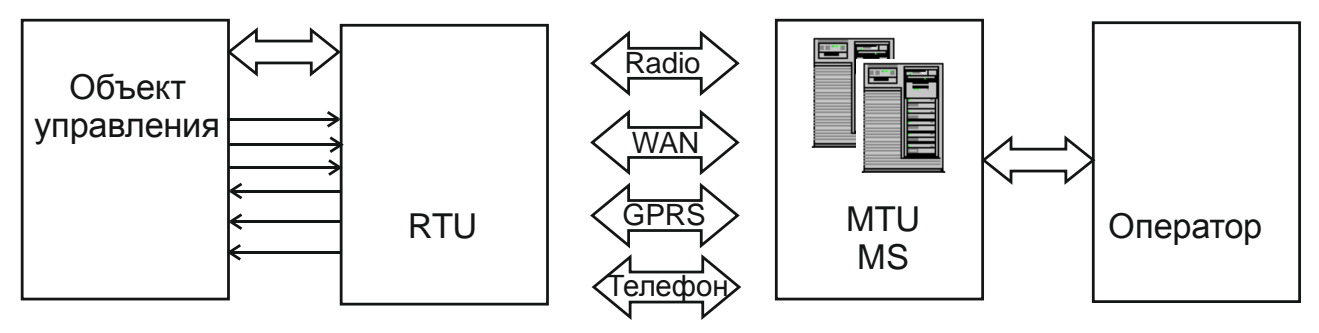

Remote Terminal Unit (RTU) удаленный терминал, осуществляющий обработку задачи (управление) в режиме реального времени? начиная от примитивных датчиков, осуществляющих съем информации с объекта, до специализированных многопроцессорных отказоустойчивых вычислительных комплексов, осуществляющих обработку информации и управление в режиме реального времени;

Master Terminal Unit (MTU), Master Station (MS) диспетчерский пункт управления (главный терминал), осуществляющий обработку данных и управление высокого уровня, как правило, в режиме реального времени. Одна из основных функций - обеспечение интерфейса между человеком-оператором и системой (HMI, MMI). Может быть реализован в самом разнообразном виде: от одиночного компьютера до больших вычислительных систем (мэйнфреймов) и/или объединенных в локальную сеть рабочих станций и серверов;

Communication System (CS) коммуникационная система (каналы связи), необходима для передачи данных с удаленных точек (объектов, терминалов) на центральный интерфейс оператора-диспетчера и передачи сигналов управления на RTU (или удаленный объект в зависимости от конкретного исполнения системы).

Рисунок 1.10 - Основные компоненты SCADA-систем.

SCADA-система может быть интегрирована с самыми разными сетями: другими SCADA-системами, офисными и промышленными сетями. Для эффективной работы в этой разнородной среде SCADA-системы используют стандартные протоколы NETBIOS и TCP/IP.

## 1.3.2 Прикладное программное обеспечение

<span id="page-20-0"></span>Разрабатывая специализированное прикладное программное обеспечение (ППО) для SCADA, пользователь как правило выбирает один из двух вариантов:

а) программирование с использованием традиционных языков программирования и стандартных средств отладки;

б) применение существующих, готовых инструментальных проблемноориентированных средств COTS (Commercial Of The Shelf).

Использование второго способа позволяет упростить процесс разработки

ППО, практически отказаться от привлечения высококлассных программистов, по возможности привлекая к разработке специалистов- технологов в области автоматизируемых процессов. В результате существенно сокращаются временные и финансовые затраты на разработку конечного продукта – SCADA-системы.

Первый вариант может быть привлекателен лишь для элементарных систем или небольших фрагментов большой системы, для которых нет стандартных решений (не написан, например, подходящий драйвер).

Наиболее популярными продуктами SCADA являются:

a) InTouch (Wonderware, CIIIA);

б) Citect (CI Technology, Австралия);

- в) Genesis (Iconics Co., США);
- г) Factory Link (United States Data Co., США);
- д) RealFlex (BJ Software Systems) США;

e) Sitex (Jade Software) - Великобритания;

ж) TraceMode (AdAstrA) - Россия;

 $\sigma$ ) Cimplicity (GE Fanuc) – CIIIA.

При таком многообразии SCADA - продуктов на российском рынке выбор SCADA-системы представляет собой нелегкую задачу, сходную с поиском оптимального решения в условиях многокритериальности.

#### 1.3.3 Постановка задачи

<span id="page-21-0"></span>В соответствии с требованиями технического задания целью проводимой разработки является создание модуля информационно-измерительной системы контроля параметров ЭСУД автомобиля с HMI интерфейсом на основе SCADAсистемы Trace Mode 6.

В процессе работы необходимо кроме разработки схемотехники и программного обеспечения модуля МИИС спроектировать АРМ (автоматизированное рабочее место) диспетчерского контроля и мониторинга с НМІ интерфейсом.

Для упрощения процесса разработки будем использовать механизм автопостроения каналов Trace Mode методом «от шаблонов» [10].

## <span id="page-22-0"></span>**1.4 Описание SCADA системы Trace Mode 6**

Вы-

бор[http://hghltd.yandex.net/yandbtm?fmode=inject&url=http%3A%2F%2Fisup.ru%2Findex.php%3](http://hghltd.yandex.net/yandbtm?fmode=inject&url=http%3A%2F%2Fisup.ru%2Findex.php%3Foption%3Dcom_content%26task%3Dview%26id%3D308&text=%D1%8D%D1%82%D0%B0%D0%BF%D1%8B%20%D1%80%D0%B0%D0%B7%D1%80%D0%B0%D0%B1%D0%BE%D1%82%D0%BA%D0%B8%20SCADA%20Trace%20Mode%206&l10n=ru&sign=eed44187102248ac20163d62a6b48c00&keyno=0#YANDEX_33) [Foption%3Dcom\\_content%26task%3Dview%26id%3D308&text=%D1%8D%D1%82%D0%B0%D](http://hghltd.yandex.net/yandbtm?fmode=inject&url=http%3A%2F%2Fisup.ru%2Findex.php%3Foption%3Dcom_content%26task%3Dview%26id%3D308&text=%D1%8D%D1%82%D0%B0%D0%BF%D1%8B%20%D1%80%D0%B0%D0%B7%D1%80%D0%B0%D0%B1%D0%BE%D1%82%D0%BA%D0%B8%20SCADA%20Trace%20Mode%206&l10n=ru&sign=eed44187102248ac20163d62a6b48c00&keyno=0#YANDEX_33) [0%BF%D1%8B%20%D1%80%D0%B0%D0%B7%D1%80%D0%B0%D0%B1%D0%BE%D1%82](http://hghltd.yandex.net/yandbtm?fmode=inject&url=http%3A%2F%2Fisup.ru%2Findex.php%3Foption%3Dcom_content%26task%3Dview%26id%3D308&text=%D1%8D%D1%82%D0%B0%D0%BF%D1%8B%20%D1%80%D0%B0%D0%B7%D1%80%D0%B0%D0%B1%D0%BE%D1%82%D0%BA%D0%B8%20SCADA%20Trace%20Mode%206&l10n=ru&sign=eed44187102248ac20163d62a6b48c00&keyno=0#YANDEX_33) [%D0%BA%D0%B8%20SCADA%20Trace%20Mode%206&l10n=ru&sign=eed44187102248ac201](http://hghltd.yandex.net/yandbtm?fmode=inject&url=http%3A%2F%2Fisup.ru%2Findex.php%3Foption%3Dcom_content%26task%3Dview%26id%3D308&text=%D1%8D%D1%82%D0%B0%D0%BF%D1%8B%20%D1%80%D0%B0%D0%B7%D1%80%D0%B0%D0%B1%D0%BE%D1%82%D0%BA%D0%B8%20SCADA%20Trace%20Mode%206&l10n=ru&sign=eed44187102248ac20163d62a6b48c00&keyno=0#YANDEX_33) [63d62a6b48c00&keyno=0 -](http://hghltd.yandex.net/yandbtm?fmode=inject&url=http%3A%2F%2Fisup.ru%2Findex.php%3Foption%3Dcom_content%26task%3Dview%26id%3D308&text=%D1%8D%D1%82%D0%B0%D0%BF%D1%8B%20%D1%80%D0%B0%D0%B7%D1%80%D0%B0%D0%B1%D0%BE%D1%82%D0%BA%D0%B8%20SCADA%20Trace%20Mode%206&l10n=ru&sign=eed44187102248ac20163d62a6b48c00&keyno=0#YANDEX_33) YANDEX\_33 пакета SCADA системы Trace [http://hghltd.yandex.net/yandbtm?fmode=inject&url=http%3A%2F%2Fisup.ru%2Findex.php](http://hghltd.yandex.net/yandbtm?fmode=inject&url=http%3A%2F%2Fisup.ru%2Findex.php%3Foption%3Dcom_content%26task%3Dview%26id%3D308&text=%D1%8D%D1%82%D0%B0%D0%BF%D1%8B%20%D1%80%D0%B0%D0%B7%D1%80%D0%B0%D0%B1%D0%BE%D1%82%D0%BA%D0%B8%20SCADA%20Trace%20Mode%206&l10n=ru&sign=eed44187102248ac20163d62a6b48c00&keyno=0#YANDEX_32) [%3Foption%3Dcom\\_content%26task%3Dview%26id%3D308&text=%D1%8D%D1%82%D0%B0](http://hghltd.yandex.net/yandbtm?fmode=inject&url=http%3A%2F%2Fisup.ru%2Findex.php%3Foption%3Dcom_content%26task%3Dview%26id%3D308&text=%D1%8D%D1%82%D0%B0%D0%BF%D1%8B%20%D1%80%D0%B0%D0%B7%D1%80%D0%B0%D0%B1%D0%BE%D1%82%D0%BA%D0%B8%20SCADA%20Trace%20Mode%206&l10n=ru&sign=eed44187102248ac20163d62a6b48c00&keyno=0#YANDEX_32) [%D0%BF%D1%8B%20%D1%80%D0%B0%D0%B7%D1%80%D0%B0%D0%B1%D0%BE%D1](http://hghltd.yandex.net/yandbtm?fmode=inject&url=http%3A%2F%2Fisup.ru%2Findex.php%3Foption%3Dcom_content%26task%3Dview%26id%3D308&text=%D1%8D%D1%82%D0%B0%D0%BF%D1%8B%20%D1%80%D0%B0%D0%B7%D1%80%D0%B0%D0%B1%D0%BE%D1%82%D0%BA%D0%B8%20SCADA%20Trace%20Mode%206&l10n=ru&sign=eed44187102248ac20163d62a6b48c00&keyno=0#YANDEX_32) [%82%D0%BA%D0%B8%20SCADA%20Trace%20Mode%206&l10n=ru&sign=eed44187102248ac](http://hghltd.yandex.net/yandbtm?fmode=inject&url=http%3A%2F%2Fisup.ru%2Findex.php%3Foption%3Dcom_content%26task%3Dview%26id%3D308&text=%D1%8D%D1%82%D0%B0%D0%BF%D1%8B%20%D1%80%D0%B0%D0%B7%D1%80%D0%B0%D0%B1%D0%BE%D1%82%D0%BA%D0%B8%20SCADA%20Trace%20Mode%206&l10n=ru&sign=eed44187102248ac20163d62a6b48c00&keyno=0#YANDEX_32) [20163d62a6b48c00&keyno=0 -](http://hghltd.yandex.net/yandbtm?fmode=inject&url=http%3A%2F%2Fisup.ru%2Findex.php%3Foption%3Dcom_content%26task%3Dview%26id%3D308&text=%D1%8D%D1%82%D0%B0%D0%BF%D1%8B%20%D1%80%D0%B0%D0%B7%D1%80%D0%B0%D0%B1%D0%BE%D1%82%D0%BA%D0%B8%20SCADA%20Trace%20Mode%206&l10n=ru&sign=eed44187102248ac20163d62a6b48c00&keyno=0#YANDEX_32) [YANDEX\\_32](http://hghltd.yandex.net/yandbtm?fmode=inject&url=http%3A%2F%2Fisup.ru%2Findex.php%3Foption%3Dcom_content%26task%3Dview%26id%3D308&text=%D1%8D%D1%82%D0%B0%D0%BF%D1%8B%20%D1%80%D0%B0%D0%B7%D1%80%D0%B0%D0%B1%D0%BE%D1%82%D0%BA%D0%B8%20SCADA%20Trace%20Mode%206&l10n=ru&sign=eed44187102248ac20163d62a6b48c00&keyno=0#YANDEX_32)[http://hghltd.yandex.net/yandbtm?fmode=inject&url=http%3A%2F%2Fisup.ru%2Find](http://hghltd.yandex.net/yandbtm?fmode=inject&url=http%3A%2F%2Fisup.ru%2Findex.php%3Foption%3Dcom_content%26task%3Dview%26id%3D308&text=%D1%8D%D1%82%D0%B0%D0%BF%D1%8B%20%D1%80%D0%B0%D0%B7%D1%80%D0%B0%D0%B1%D0%BE%D1%82%D0%BA%D0%B8%20SCADA%20Trace%20Mode%206&l10n=ru&sign=eed44187102248ac20163d62a6b48c00&keyno=0#YANDEX_31) [ex.php%3Foption%3Dcom\\_content%26task%3Dview%26id%3D308&text=%D1%8D%D1%82%D](http://hghltd.yandex.net/yandbtm?fmode=inject&url=http%3A%2F%2Fisup.ru%2Findex.php%3Foption%3Dcom_content%26task%3Dview%26id%3D308&text=%D1%8D%D1%82%D0%B0%D0%BF%D1%8B%20%D1%80%D0%B0%D0%B7%D1%80%D0%B0%D0%B1%D0%BE%D1%82%D0%BA%D0%B8%20SCADA%20Trace%20Mode%206&l10n=ru&sign=eed44187102248ac20163d62a6b48c00&keyno=0#YANDEX_31) [0%B0%D0%BF%D1%8B%20%D1%80%D0%B0%D0%B7%D1%80%D0%B0%D0%B1%D0%BE](http://hghltd.yandex.net/yandbtm?fmode=inject&url=http%3A%2F%2Fisup.ru%2Findex.php%3Foption%3Dcom_content%26task%3Dview%26id%3D308&text=%D1%8D%D1%82%D0%B0%D0%BF%D1%8B%20%D1%80%D0%B0%D0%B7%D1%80%D0%B0%D0%B1%D0%BE%D1%82%D0%BA%D0%B8%20SCADA%20Trace%20Mode%206&l10n=ru&sign=eed44187102248ac20163d62a6b48c00&keyno=0#YANDEX_31) [%D1%82%D0%BA%D0%B8%20SCADA%20Trace%20Mode%206&l10n=ru&sign=eed44187102](http://hghltd.yandex.net/yandbtm?fmode=inject&url=http%3A%2F%2Fisup.ru%2Findex.php%3Foption%3Dcom_content%26task%3Dview%26id%3D308&text=%D1%8D%D1%82%D0%B0%D0%BF%D1%8B%20%D1%80%D0%B0%D0%B7%D1%80%D0%B0%D0%B1%D0%BE%D1%82%D0%BA%D0%B8%20SCADA%20Trace%20Mode%206&l10n=ru&sign=eed44187102248ac20163d62a6b48c00&keyno=0#YANDEX_31) [248ac20163d62a6b48c00&keyno=0 -](http://hghltd.yandex.net/yandbtm?fmode=inject&url=http%3A%2F%2Fisup.ru%2Findex.php%3Foption%3Dcom_content%26task%3Dview%26id%3D308&text=%D1%8D%D1%82%D0%B0%D0%BF%D1%8B%20%D1%80%D0%B0%D0%B7%D1%80%D0%B0%D0%B1%D0%BE%D1%82%D0%BA%D0%B8%20SCADA%20Trace%20Mode%206&l10n=ru&sign=eed44187102248ac20163d62a6b48c00&keyno=0#YANDEX_31) YANDEX\_31Mode 6 (TM 6) российской компании [AdAstra Research Group, Ltd](http://www.adastra.ru/) обусловлен ценой пакета, наличию развитых средств визуального представления информации, возможностью встраивания пользовательских ActiveX-компонентов. Так же имеется возможность получения постоянной технической поддержки непосредственно от фирмы "АдАстра". Указанные преимущества

T[http://hghltd.yandex.net/yandbtm?fmode=inject&url=http%3A%2F%2Fisup.ru%2Findex.php%3Fo](http://hghltd.yandex.net/yandbtm?fmode=inject&url=http%3A%2F%2Fisup.ru%2Findex.php%3Foption%3Dcom_content%26task%3Dview%26id%3D308&text=%D1%8D%D1%82%D0%B0%D0%BF%D1%8B%20%D1%80%D0%B0%D0%B7%D1%80%D0%B0%D0%B1%D0%BE%D1%82%D0%BA%D0%B8%20SCADA%20Trace%20Mode%206&l10n=ru&sign=eed44187102248ac20163d62a6b48c00&keyno=0#YANDEX_32) [ption%3Dcom\\_content%26task%3Dview%26id%3D308&text=%D1%8D%D1%82%D0%B0%D0%](http://hghltd.yandex.net/yandbtm?fmode=inject&url=http%3A%2F%2Fisup.ru%2Findex.php%3Foption%3Dcom_content%26task%3Dview%26id%3D308&text=%D1%8D%D1%82%D0%B0%D0%BF%D1%8B%20%D1%80%D0%B0%D0%B7%D1%80%D0%B0%D0%B1%D0%BE%D1%82%D0%BA%D0%B8%20SCADA%20Trace%20Mode%206&l10n=ru&sign=eed44187102248ac20163d62a6b48c00&keyno=0#YANDEX_32) [BF%D1%8B%20%D1%80%D0%B0%D0%B7%D1%80%D0%B0%D0%B1%D0%BE%D1%82%D](http://hghltd.yandex.net/yandbtm?fmode=inject&url=http%3A%2F%2Fisup.ru%2Findex.php%3Foption%3Dcom_content%26task%3Dview%26id%3D308&text=%D1%8D%D1%82%D0%B0%D0%BF%D1%8B%20%D1%80%D0%B0%D0%B7%D1%80%D0%B0%D0%B1%D0%BE%D1%82%D0%BA%D0%B8%20SCADA%20Trace%20Mode%206&l10n=ru&sign=eed44187102248ac20163d62a6b48c00&keyno=0#YANDEX_32) [0%BA%D0%B8%20SCADA%20Trace%20Mode%206&l10n=ru&sign=eed44187102248ac20163d](http://hghltd.yandex.net/yandbtm?fmode=inject&url=http%3A%2F%2Fisup.ru%2Findex.php%3Foption%3Dcom_content%26task%3Dview%26id%3D308&text=%D1%8D%D1%82%D0%B0%D0%BF%D1%8B%20%D1%80%D0%B0%D0%B7%D1%80%D0%B0%D0%B1%D0%BE%D1%82%D0%BA%D0%B8%20SCADA%20Trace%20Mode%206&l10n=ru&sign=eed44187102248ac20163d62a6b48c00&keyno=0#YANDEX_32)  $62a6b48c00&keyno=0$ 

[YANDEX\\_32](http://hghltd.yandex.net/yandbtm?fmode=inject&url=http%3A%2F%2Fisup.ru%2Findex.php%3Foption%3Dcom_content%26task%3Dview%26id%3D308&text=%D1%8D%D1%82%D0%B0%D0%BF%D1%8B%20%D1%80%D0%B0%D0%B7%D1%80%D0%B0%D0%B1%D0%BE%D1%82%D0%BA%D0%B8%20SCADA%20Trace%20Mode%206&l10n=ru&sign=eed44187102248ac20163d62a6b48c00&keyno=0#YANDEX_32)[http://hghltd.yandex.net/yandbtm?fmode=inject&url=http%3A%2F%2Fisup.ru%2Find](http://hghltd.yandex.net/yandbtm?fmode=inject&url=http%3A%2F%2Fisup.ru%2Findex.php%3Foption%3Dcom_content%26task%3Dview%26id%3D308&text=%D1%8D%D1%82%D0%B0%D0%BF%D1%8B%20%D1%80%D0%B0%D0%B7%D1%80%D0%B0%D0%B1%D0%BE%D1%82%D0%BA%D0%B8%20SCADA%20Trace%20Mode%206&l10n=ru&sign=eed44187102248ac20163d62a6b48c00&keyno=0#YANDEX_31) [ex.php%3Foption%3Dcom\\_content%26task%3Dview%26id%3D308&text=%D1%8D%D1%82%D](http://hghltd.yandex.net/yandbtm?fmode=inject&url=http%3A%2F%2Fisup.ru%2Findex.php%3Foption%3Dcom_content%26task%3Dview%26id%3D308&text=%D1%8D%D1%82%D0%B0%D0%BF%D1%8B%20%D1%80%D0%B0%D0%B7%D1%80%D0%B0%D0%B1%D0%BE%D1%82%D0%BA%D0%B8%20SCADA%20Trace%20Mode%206&l10n=ru&sign=eed44187102248ac20163d62a6b48c00&keyno=0#YANDEX_31) [0%B0%D0%BF%D1%8B%20%D1%80%D0%B0%D0%B7%D1%80%D0%B0%D0%B1%D0%BE](http://hghltd.yandex.net/yandbtm?fmode=inject&url=http%3A%2F%2Fisup.ru%2Findex.php%3Foption%3Dcom_content%26task%3Dview%26id%3D308&text=%D1%8D%D1%82%D0%B0%D0%BF%D1%8B%20%D1%80%D0%B0%D0%B7%D1%80%D0%B0%D0%B1%D0%BE%D1%82%D0%BA%D0%B8%20SCADA%20Trace%20Mode%206&l10n=ru&sign=eed44187102248ac20163d62a6b48c00&keyno=0#YANDEX_31) [%D1%82%D0%BA%D0%B8%20SCADA%20Trace%20Mode%206&l10n=ru&sign=eed44187102](http://hghltd.yandex.net/yandbtm?fmode=inject&url=http%3A%2F%2Fisup.ru%2Findex.php%3Foption%3Dcom_content%26task%3Dview%26id%3D308&text=%D1%8D%D1%82%D0%B0%D0%BF%D1%8B%20%D1%80%D0%B0%D0%B7%D1%80%D0%B0%D0%B1%D0%BE%D1%82%D0%BA%D0%B8%20SCADA%20Trace%20Mode%206&l10n=ru&sign=eed44187102248ac20163d62a6b48c00&keyno=0#YANDEX_31)  $248ac20163d62a6b48c00&keyno=0$  - YANDEX 31M 6 нашли свое отражение в техническом задании.

Приложения TM 6 разрабатываются в виде единого проекта, который создается и поддерживается при помощи технологии автопостроения. При этом автоматически создается не только база каналов и выполняется и их настройка, но также автоматически строится графический HMI интерфейс оператора и совершается подбор алгоритмов управления оборудованием (рисунок 1.11).

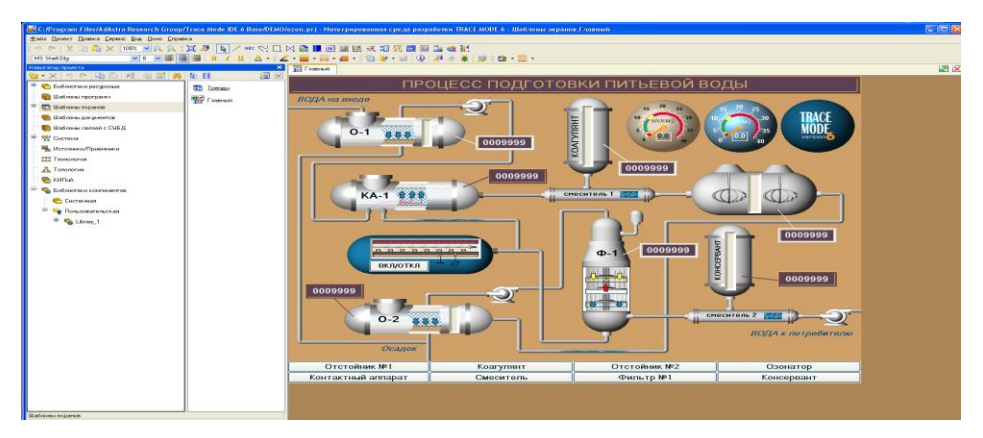

Рисунок 1.11 – Автопостроение информационных каналов в пакете TM 6.

Благодаря указанному подходу удается глубоко интегрировать задачи технологического и производственного управления предприятием. Любые изменения, сделанные в одном модуле, становятся доступными и в других.

### **1.4.1 Инструментальная системаTraceMode 6**

<span id="page-23-0"></span>Архитектура TM 6 оптимизирована для систем автоматики корпоративного уровня. Так как такие системы реализуются группами разработчиков, инструментальная система TM 6 имеет клиент-серверную архитектуру и обеспечивает многопользовательскую разработку проекта.

Предусмотрена также возможность портировать при необходимости TM 6 на такие ОС, как Linux, UNIX, QNX и др.

Многоплатформенность никаким образом не влияет на удобство работы программы на Windows-платформе, которая является основной для TM 6.

### **1.4.2 Языки программирования Trace Mode 6**

<span id="page-23-1"></span>Пакет ТM 6 предоставляет обширный выбор средств программирования, который ориентируется на специалистов самой различной квалификации и профессиональной подготовки. В новую версию включены все пять языков программирования международного стандарта IEC61131-3.

Помимо этого, в программах TM 6 можно вызывать функции, написанные

на языках (Visual C++, Visual Basic, Delphi и т.д.) и оформленные в виде динамически подсоединяемых библиотек (.dll). Также есть возможность выполнять online редактирование проекта.

Система имеет встроенный отладчик, функции которого существенно расширены по сравнению с предыдущими версиями.

### 1.4.3 Промышленная база данных реального времени Trace Mode 6

<span id="page-24-0"></span>Система хранения технологической информации ТМ 6 СУБД РВ SIAD6, спроектирована специально для работы в системах реального времени. Вследствие этого она оптимизирована на быструю запись и чтение значительных объемов информации, которые могут осуществляться непрерывно в течение суток. В СУБД РВ SIAD6 имеется возможность записи временных значений более чем миллиона параметров с точностью до 1 мс. Помимо этого, СУБД может обеспечить динамическое сжатие-развертывание информации и разбиение данных на тома. С целью обеспечения надежности хранения данных предусмотрены «горячее» резервирование серверов и функция автоматического восстановления поврежденных архивов.

SIAD6 имеет систему защиты от несанкционированного доступа и многоуровневой системой авторизации. Доступ к данным может осуществляться через систему безопасности серверов ТМ 6, или через интерфейсы, предусматривающие авторизацию (ODBC, OPC).

SIAD6 спроектирована так, чтобы дать наибольшую свободу разработчику АСУ. Данные реального времени могут поступать из любых SCADA и СУБД через механизмы ОДВС и ОРС, а также записываться в любую реляционную базу данных и считываться из нее.

Для наиболее распространенных СУБД поставляются «родные» (native) драйверы, обеспечивающие более быстрое выполнение запросов в ней, чем стандартный ОДВС. Такие драйверы доступны для СУБД Oracle (через протокол Oracle Call Interface), Microsoft SQL Server и Sybase Adaptive Server, MySQL, и PostgreSQL.

SIAD6 имеет возможность работы как на компьютерах с установленными

<span id="page-25-0"></span>серверами TM 6, так и независимо от них - на отдельных компьютерах.

#### **1.4.4 Мониторы реального времени TraceMode 6**

Основу диспетчерского уровня управления составляют мониторы реального времени (МРВ). МРВ является сервером реального времени, осуществляющим обмен данными с контроллерами, управление технологическим процессом, визуализацию информации, управление тревогами, запись данных в SIAD6 и т.п. МРВ поставляются с библиотекой встроенных драйверов для более чем 1500 контроллеров, промышленных сетей, модулей ввода-вывода и т.д.

В промышленных контроллерах работают микромониторы реального времени TM 6, которые могут функционировать под управлением DOS, Windows, Linux, Windows CE, RT Linux, QNX. OEM-партнеры Adastr'ы выпускают контроллеры с уже предустановленным системами Micro Trace Mode, в том числе контроллеры Advantech, ICP/CON, ICOS, TECON и другие.

Есть версии МРВ, поддерживающие от 32 до  $10^6$  каналов (переменных ввода-вывода). МРВ обладают огромной производительностью - за 1 секунду они способны пересчитывать свыше 600 000 каналов. Время цикла МРВ измеряется с точностью до 2 мс. В состав каждого такого устройства входит сервер СУБД РВ SIAD6 и сервер тревог.

К серверу МРВ подключаются клиентские модули двух видов: NetLink Light или «толстые» клиенты Trace Mode, и, через Web-сервер Trace Mode, - Web Activator или «тонкие» Web-клиенты. Помимо этого, возможно подключение мобильных пользователей, использующих карманные компьютеры или даже GSM-телефоны.

TM6 предоставляет средства для разработки автоматизированных рабочих мест руководителя (административный уровень АСУ ТП). На административном уровне АСУ ТП используются модули Supervisor.

В версиях TM 6 и TF 6 продолжена политика бесплатного распространения инструментальных модулей системы. Любой желающий сможет скачать программы с сайта [www.tracemode.com](http://www.tracemode.com/) , разработать и внедрить проект АСУ на своем предприятии или устройстве еще до покупки системы. В состав бесплатной инструментальной системы входят все исполнительные модули Trace Mode и T-Factory, достаточные для развертывания различных систем вплоть до полнофункциональной действующей корпоративной системы, включающей уровни АСУ ТП и АСУП.

# <span id="page-27-0"></span>**2 Расчётная часть. Проектирование модуля ИИС автомобиля с HMI интерфейсом**

## **2.1 Разработка структуры модуля МИИС**

<span id="page-27-1"></span>Как было сказано выше, устройства диагностики (сканеры), к которым относится разрабатываемый модуль МИИС, подключаемые к диагностическому разъему ЭСУД автомобиля, не являются измерительными приборами, а представляют собой лишь дешифратор служебной информации от этой системы. Поэтому полнота диагностической информации, получаемой при помощи МИИС, в первую очередь, будет зависеть от разработчиковЭСУД и только во вторую - от производителя диагностического оборудования.

Согласно концепции Генерального департамента развития АО «АвтоВАЗ» физическая реализация канала передачи данных на автомобилях ВАЗ осуществляется по схеме, показанной на рисунке 2.1 [5].

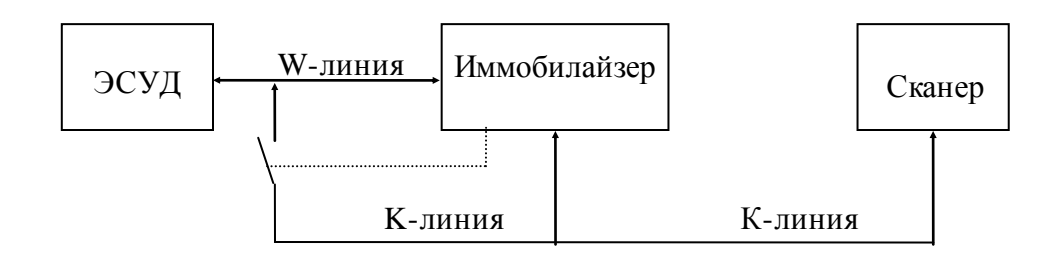

Рисунок 2.1- Физическая архитектура канала передачи данных на автомобилях ВАЗ.

K-линия используется для инициализации и обмена диагностическими сообщениями между различными блоками управления и диагностическим тестером, L-линия в данной архитектуре не используется. Изначально, контроллер подключен через W-линию только к иммобилайзеру и не имеет выхода на Kлинию и диагностический разъем. В случае успешного завершения процедуры иммобилизации, контроллер подключается через иммобилайзер к K-линии и диагностическому разъему. Остальные устройства подключаются к K-линии и диагностическому разъему непосредственно и иммобилайзер не влияет на процесс их обмена со сканером.

При отсутствии иммобилайзера контроллер подключен непосредственно к

К-линии. Данная концепция физической реализации соответствует протоколу ОВДІ (вариант ISO9141 или другое название – KWP2000 [5]).

Как показывает проведенный анализ, функционирование устройства в режиме сканера и режиме маршрутного компьютера во многом схожи, что дает возможность совместно применять их аппаратные и программные ресурсы.

При написании программного обеспечения необходимо учитывать большой объем текстовых сообщений, поэтому их желательно вынести за пределы сравнительно небольшого ПЗУ микроконтроллера. Также можно уменьшить количество данных в ПЗУ выводом во внешнюю память самих запросов, описания формул для пересчета различных параметров, а также весь сценарий работы с меню. Таким образом, в МК остается программа-монитор, которая будет осуществляет следующие функции (рисунок 2.2).

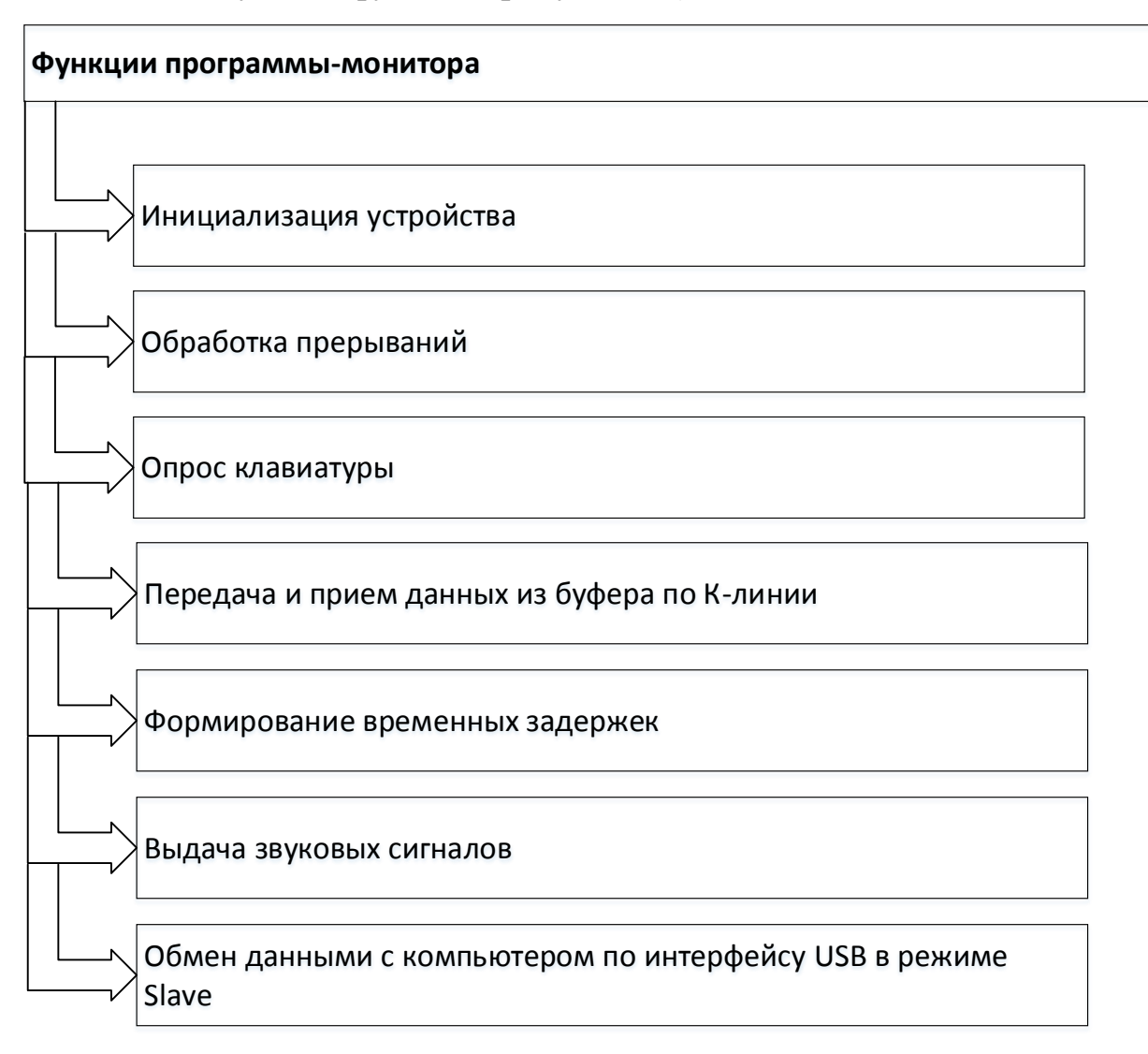

Рисунок 2.2 - Функции программы-монитора.

Такой подход весьма эффективен при разработке многофункциональных комбинированных устройств (сканер - маршрутный компьютер - охранная система - диагностическая система и пр.), что дает возможность легко наращивать и видоизменять набор контролируемых параметров, не затрагивая МК. Учитывая тот факт, что многие современные МК имеют встроенный интерфейс внутрисистемного программирования (типа JTAG), проблема оперативного изменения программы работы устройства не является сложной.

Классический сканер - это специализированный микрокомпьютер. С повсеместным распространением персональных компьютеров (ПК) возникла идея использовать их вычислительные возможности, а также управляющие и отображающие устройства для считывания и визуализации диагностической информации из бортовой электроники, в частности из ЭСУД.

Чтобы превратить обычный ПК в диагностическое устройство, нужно научить его по команде оператора или автоматически запрашивать и получать сведения от ЭСУД автомобиля и представлять их на экране монитора в доступном виде. Эти проблемы легко решаются с помощью установки на компьютере элементов SCADA системы.

Широко используемый последовательный интерфейс синхронной и асинхронной передачи данных, определяемый стандартом EIA RS-232C и рекомендациями V.24 ССІТТ [14], изначально создавался для связи компьютера с терминалом. В настоящее время используется в самых различных применениях, в том числе и в диагностической аппаратуре.

При совместной работе ПК или ноутбука с ЭСУД существуют две основных проблемы:

а) у компьютера по одному проводу идёт запрос на получение данных, а по-другому он получает ответ на этот запрос, в то же время, контроллер ЭСУД автомобиля использует всего одну линию (K-line);

б) для сигналов по стандарту RS-232 логическая единица имеет значение в диапазоне от минус 12 до минус 3B, а логический ноль - от +3 до +12 В. Уровни сигналов контроллера ЭСУД автомобиля имеют другие значения: логическая

единица имеет напряжение близкое к напряжению питания, а логический ноль близок к нулевому уровню напряжения (рисунок 2.3).

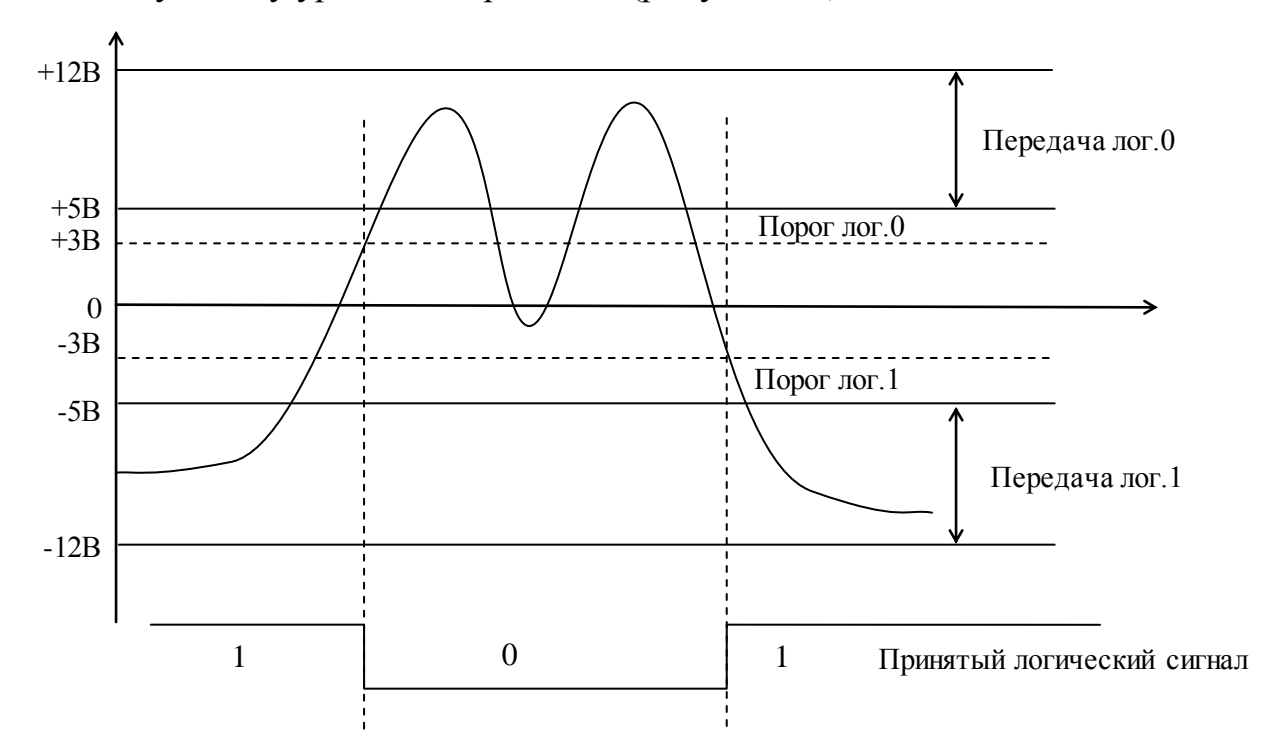

Рисунок 2.3 - Уровни сигналов (прием) по стандарту RS-232C.

Для решения указанных проблем используются специальные адаптеры, большое количество схем которых приведено на различных сайтах Интернет, например [15,16]. В разработанном устройстве применен модифицированный вариант одной из схем такого адаптера (RS-232 Transceiver).

## 2.2 Выбор элементной базы блока ввода данных

<span id="page-30-0"></span>Полная принципиальная электрическая схема разработанного устройства приведена в графической части бакалаврской работы. Позиционные обозначения элементов приведенных на рисунках соответствуют этой схеме.

## 2.2.1 Управляющий микроконтроллер

<span id="page-30-1"></span>В качестве управляющего элемента в блоке ввода данных используется микроконтроллер семейства MSP430F14x фирмы Motorola. Данные МК обладают следующими отличительными особенностями:

а) низкое напряжение питания от 1,8 до 3,6 В;

б) сверхнизкое потребление энергии: в активном режиме 280 мкА (1 МГц), в дежурном - 1,6 мкА, а режиме отключения (без сброса ОЗУ) 0,1 мкА; в) выход из дежурного режима менее чем за 6 мкс;

г) 16-разрядная RISC-архитектура, время выполнения инструкции 125 нс;

д) 12-разрядный АЦП с внутренним источником опорного напряжения, устройством выборки-хранения, режимом автоматической последовательной оцифровки данных;

е) встроенный компаратор для сравнения аналоговых сигналов;

ж) два 16-разрядных таймера с регистрами захвата/сравнения;

з) два последовательных коммуникационных интерфейса (USART0 и USART1) с программной настройкой режима: асинхронный - UART или синхронный - SPI;

и) внутрисхемный программатор с последовательной передачей данных;

к) защита программного кода;

л) последовательное программирование (JTAG ).

Архитектура микроконтроллеров MSP430F14x приведена на рисунке 2.4.

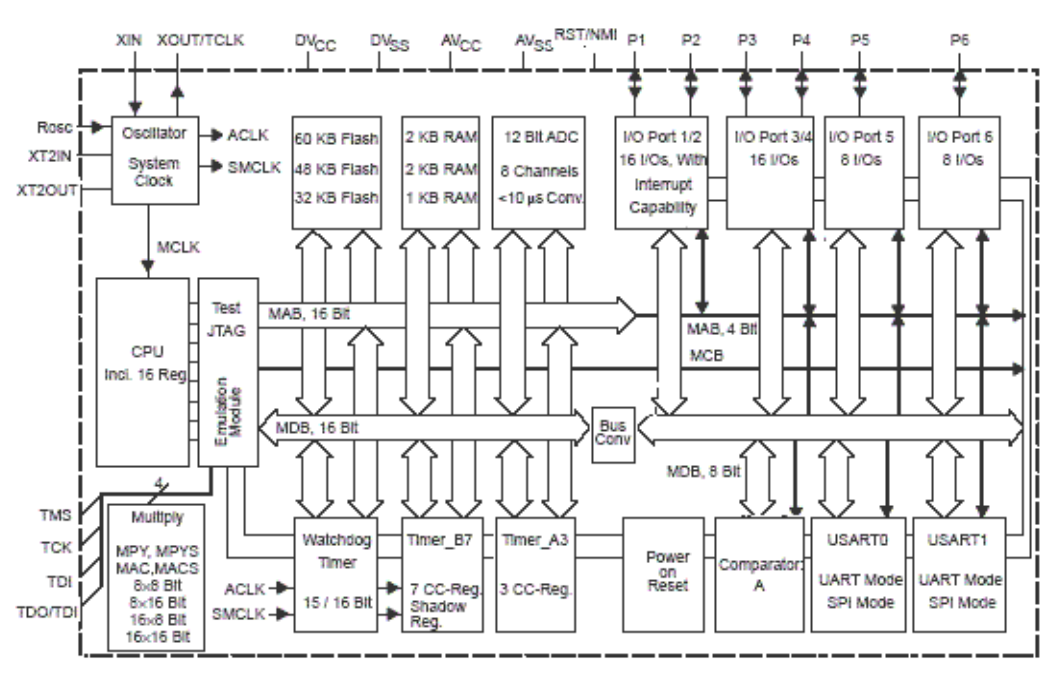

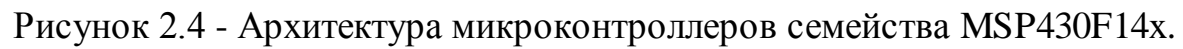

Проведем краткий анализ требуемых аппаратных модулей МК, используемых для реализации разрабатываемого модуля.

В основу микроконтроллеров MSP430 положена архитектура RISC. Центральный процессор имеет 16 встроенных регистров, четыре из которых зарезервированы под счетчик команд (PC), указатель стека (SP), регистр состояния (SR) и генератор констант (CG).

Для доступа к данным применяются семь способов адресации для операнда-источника, и четыре - для операнда-приемника. Большинство инструкций могут работать как с байтами, так и с двухбайтовыми словами. Команды условных переходов и вызовы подпрограмм используют те же самые способы адресации, что и другие инструкции. Скорость работы ЦП зависит от используемых форматов команд и режимов адресации и может составлять от 1 до 6 периодов МСLК на инструкцию.

Микроконтроллеры MSP430 организованы в соответствие с фоннеймановской архитектурой. Память программ, данных и периферия расположены в едином адресном пространстве. В результате для доступа к коду, данным и периферии могут использоваться одни и те же инструкции. Еще одним эффектом применения этой архитектуры является возможность выполнения кода из оперативной памяти.

Помимо активного режима (АМ), когда все внутренние синхросигналы активны, микроконтроллер поддерживает также пять режимов, позволяющих в той или иной степени снизить потребляемую микроконтроллером мощность. Эти режимы обозначаются от LPM0 (Low Power Mode 0) до LPM4, и различаются комбинациями включения и отключения синхросигналов MCLK, SMCLK, ACLK и генератора DCO. Во всех пяти режимах центральный процессор выключен. Режим LPM4 (режим сна) является самым радикальным - приостанавливается любая активность микроконтроллера, включая системный генератор, лишь сохраняется содержимое оперативной памяти, регистров и установки портов ввода-вывода. При этом типовая величина потребляемого тока снижается до 0,1 мкА.

Возврат к активному режиму после любого из этих состояний ожидания может быть осуществлен по прерываниям от работающей периферии или от RST/NMI. Выход из режима LPM4 возможен только по разрешенным внешним прерываниям.

Рассматриваемые микроконтроллеры MSP430F14x содержат различные

33

объемы оперативной и флэш-памяти, причем оба типа памяти могут использоваться для хранения как кода, так и данных.

Флэш-память предоставляет дополнительную гибкость внутрисистемного программирования и хранения данных без значительного увеличения потребляемого устройством тока. Напряжение программирования генерируется на кристалле микроконтроллера, таким образом, снимая потребность в дополнительном питании и даже допуская перепрограммирование в системах с батарейным питанием.

Модуль флэш-памяти состоит из нескольких сегментов причем каждый сегмент может стираться и программироваться независимо от других сегментов. Различают области основной и информационной памяти. Основная память содержит сегменты по 512 байт, а информационная - один или два сегмента размером 128 байт. При выполнении операций очистки и программирования весь модуль недоступен, а соответствующий программный код должен выполняться из  $O<sub>3</sub>Y<sub>1</sub>$ 

Помимо названных типов памяти, микроконтроллеры имеют в своем составе загрузочное ПЗУ, содержащее код начальной загрузки флэш-памяти, который позволяет программировать и перепрограммировать MSP430 в системе (ISP программирование) с помощью программно эмулируемого последовательного интерфейса.

Порты ввода-вывода общего назначения MSP430F14x обеспечивают максимальную гибкость их использования. Каждая линия ввода-вывода конфигурируется независимо. Линии ввода-вывода портов P1 и P2 могут служить для передачи МК внешних прерываний, причем с каждым портом ассоциирован свой вектор прерывания, а для идентификации возбужденного прерывания служит регистр флагов порта. Дополнительные порты P3...P6 - это порты общего назначения и не предназначены для обработки прерываний. Многие линии ввода-вывода мультиплексированы с внешними выводами периферийных устройств.

Микроконтроллеры MSP430F14x содержат два универсальных синхронноасинхронных приемопередатчика (УСАПП), которые могут работать в асинхронном (УАПП или DART) или синхронном (SPI) режиме.

Сравнительные характеристики флэш-микроконтроллеров семейства MSP430F14x приведены в таблице 2.1.

Таблица 2.1 - Сравнительные характеристики микроконтроллеров **MSP430F14x** 

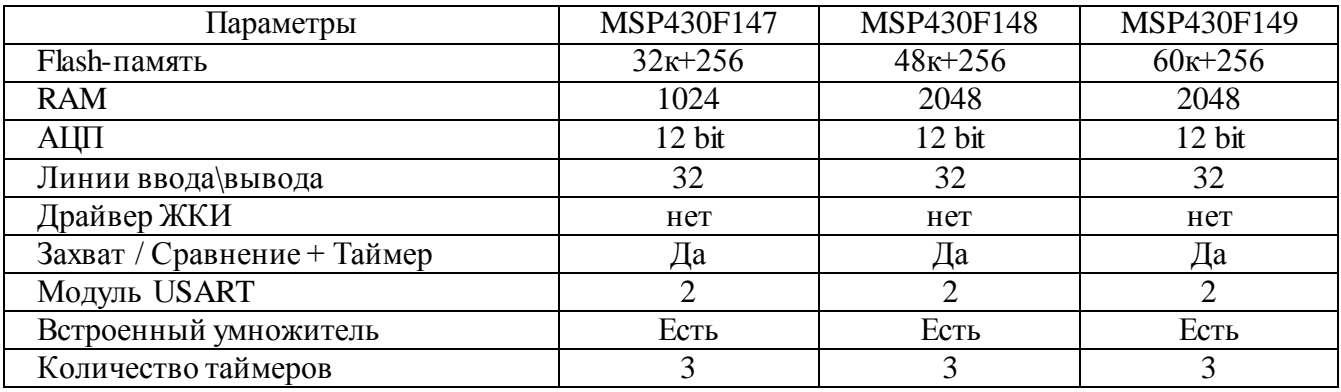

Анализ данных таблицы 2.1 показывает, что наиболее подходящим для решения поставленной задачи является МК MSP430F149, обладающий относительно большим объемом (60 кБ) встроенной flash-памяти.

## 2.2.2 Адаптер интерфейса K-line ЭСУД

<span id="page-34-0"></span>Как уже указывалось выше, в автомобилях ВАЗ используется последовательный диагностический канал передачи данных K-line, который на физическом уровне соответствует спецификациям ISO9141/14229 (OBD-II) и работает в соответствии с протоколом передачи данных KWP2000.

Для организации взаимодействия диагностической системы ЭСУД с разработанным устройством применена специализированная микросхема МСЗЗ199 Motorola. Эта микросхема реализует последовательный интерфейс, обеспечивающий работу диагностических шин (К- и L-line) и контроллера ЭСУД в соответствии со спецификацией стандарта «Диагностические системы ISO9141».

Микросхема МСЗ3199 имеет драйвер для управления двунаправленной шиной K-line и защищена от коротких замыканий и превышения температуры (с гистерезисом). Она так же содержит приемник однонаправленной шины L-line, который может быть использован для управления СУБД в соответствии со спецификациями стандарта ISO (рисунок 2.5).

Микросхема выпускается в планарном корпусе SO-14 и предназначена для

работы в диапазоне температур от минус 40 до +125°С. Уникальные характеристики МС33199 обеспечивают скорость передачи данных до 200 кбит\с при уровнях выходного сигнала до 40 В (открытый коллектор при питании Vss от 0,5 до 40 В). Типовая схема включения MC33199 представлена на рисунке 2.6.

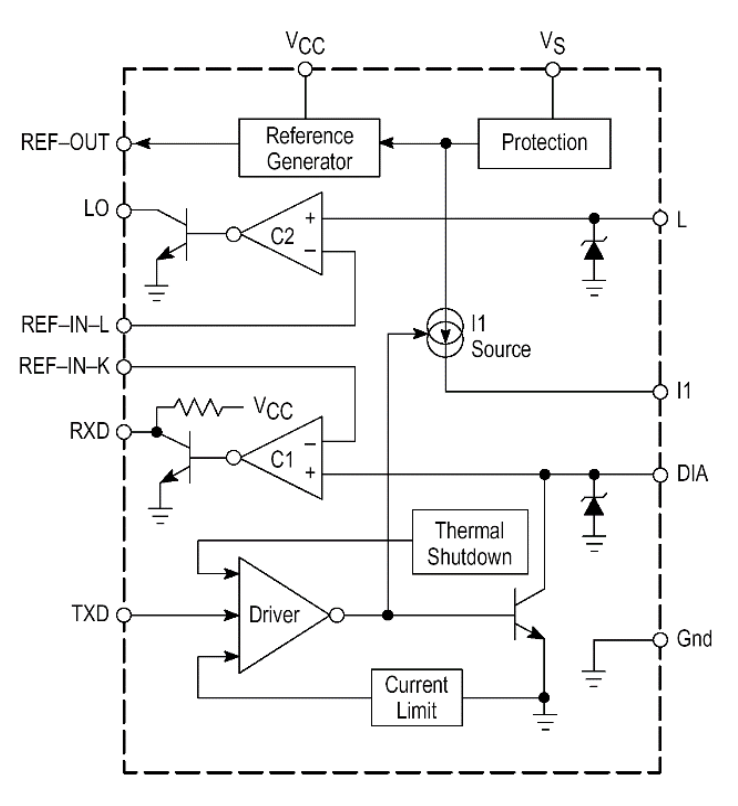

Рисунок 2.5 – Внутренняя структура микросхемы MC33199.

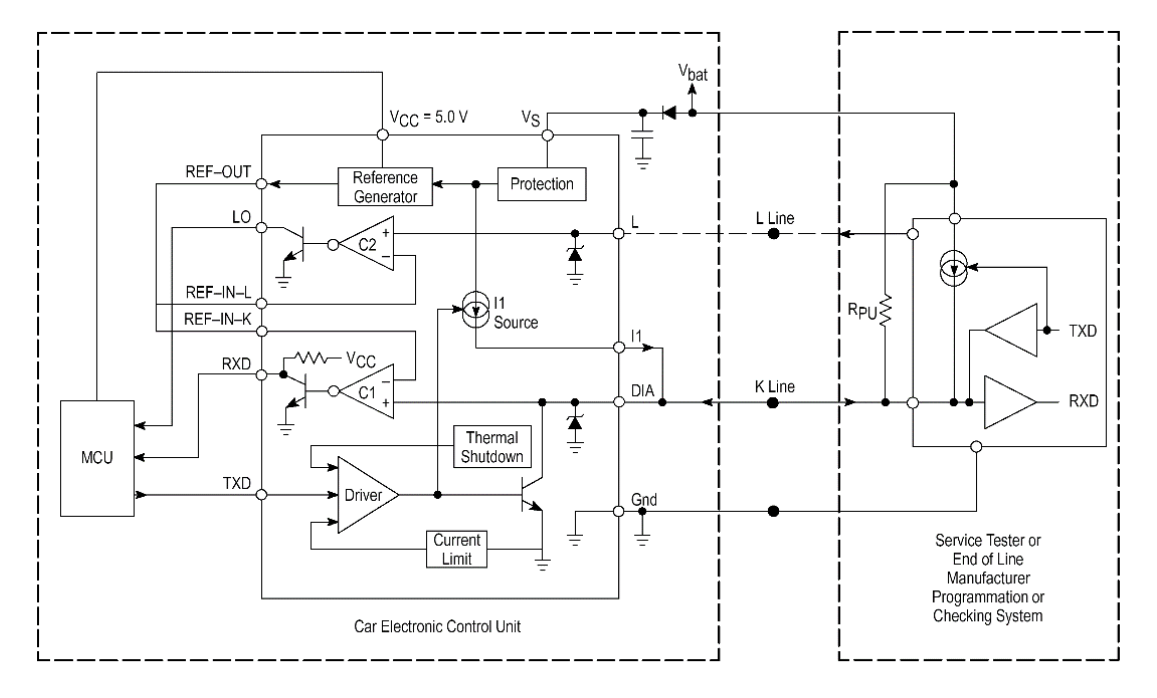

Рисунок 2.6 - Типовая схема включения MC33199.

Наличие двух источников питания обеспечивают согласование сигналов
контроллера ЭСУД с диагностическими системами, работающими через шины K- и L-line (рисунок 2.7). Основное питание Vs = +5 B соответствует питанию контроллера ЭСУД с током потребления 1мА (типовое).

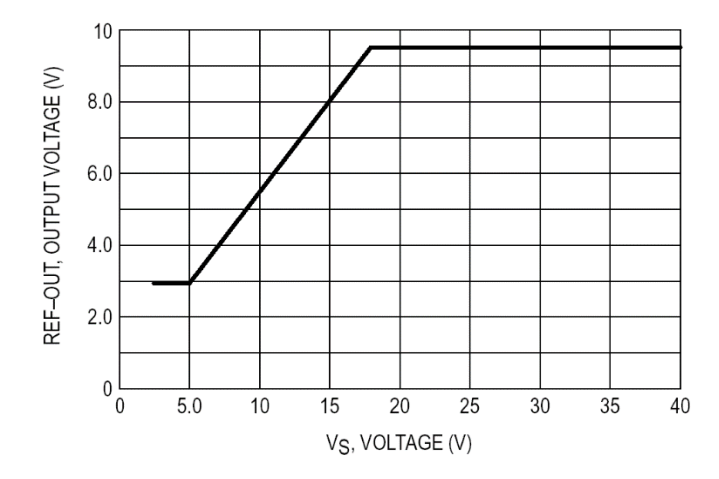

Рисунок 2.7 - Зависимость уровня сигнала K- и L-line от напряжения питания.

Другой источник напряжения Vs обычно связан с аккумуляторной батареей автомобиля, однако его напряжение может быть увеличено до 40 В. Этот факт обеспечивает использование практически любой батареи питания и защиту MC33199 от пробоя повышенным напряжение питания, которое может поступить через диагностические шины K и L.

Встроенный генератор опорного напряжения (voltage reference generator) запитывается от обоих источников питания (см. рисунки 2.5 и 2.6). Напряжение генератора (к.14) используется для задания порога срабатывания компаратора, формирующего сигналы K- и L-line (к.3 и к.2).

Опорное напряжение линейно зависит от напряжения Vs (Vbat) в диапазоне между 5,6 В и 18 В (см. рисунок 2.7). Ниже и выше этих уровней опорное напряжение неизменно и не зависит от напряжения Vs, что обеспечивает широкую область использования и защиту ИС.

Управляющие сигналы от контроллера ЭСУД поступают на вход TXD (к.6) микросхемы MC33199, снимаются с выхода DIA (к.9) и через шину K-line подаются на диагностическую колодку. Управление выходным транзистором осуществляется через специальную схему (driver). Транзистор включен по схеме с открытым коллектором, что требует внешнего «подтягивающего» (pull-up) резистора.

Для защиты выхода DIA от замыкания на источник Vs (Vbat) используется встроенный ограничитель тока 120 мА (макс.) и температурный выключатель на 155°С (рисунок 2.8).

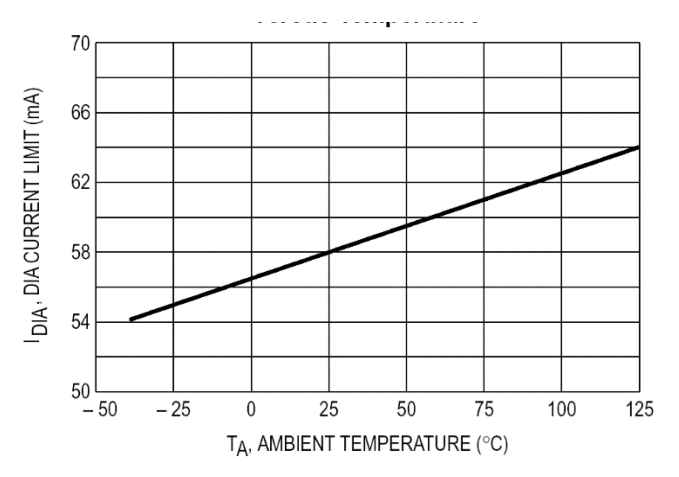

Рисунок 2.8 - Ограничение выходного тока ИС МС33199.

Ограничитель тока делает возможным использование МС33199 для работы с протяженными шинами K-line, имеющими большие паразитные емкости.

Сигнал от диагностической системы с K-line (DIA) подается на вход МК ЭСУД через компаратор С1 (см. рисунок 2.5). Порог срабатывания компаратора задается напряжением, снимаемым с опорного источника и поступающим на вход REF-IN-K микросхемы. Второй вход компаратора соединен с выводом DIA. Выход компаратора используется как выход передатчика данных RXD и связан с портом I/O микроконтроллера ЭСУД. Выход имеет встроенный «подтягивающий» резистор сопротивление 2 кОм.

Канал L-line является последовательной однонаправленной шиной, осуществляющей передачу данных на контроллер ЭСУД через второй компаратор С2. Порог срабатывания компаратора так же задается опорным источником через вывод REF-IN-L микросхемы MC33199. Второй вход компаратора внутри ИС соединен с выводом L (шина L-line). Выход компаратора LO так же реализован по схеме открытый коллектор и обычно соединен с портом ввода-вывода I/O ЭСУД.

Входы DIA и L выдерживают напряжение постоянного тока до 40В, однако необходимо обеспечить их защиту от переполюсовки питания и напряжений более 40 В.

Микросхема МС33199 имеет уникальные характеристики, позволяющие достичь скорости передачи данных до 200кбит\с на шине K-line длиной несколько метров. Большая паразитная емкость шины слабо влияет на скорость передачи данных. При переходе уровня сигнала на шине K-line от низкого уровня к высокому необходимо первоначально зарядить эту паразитную емкость шины через внешний «подтягивающий» резистор Rpu (см. рисунок 2.5). Малое сопротивление резистора Rpu обеспечивает быстрый заряд паразитной емкости шины, однако увеличивает выходной ток и рассеиваемую мощность на ИС МС33199.

Для устранения этой проблемы в МС33199 встроен динамический источник тока (I1 Source), который кратковременно активизируется при переходе выхода DIA или шины K-line от низкого уровня к высокому.

Источник способен выдать импульс выходного тока до 80мА (вывод I1) длительностью до 4мкс (рисунок 2.10) и затем автоматически сбросить уровень тока (см. рисунок 2.9). За это время будет перезаряжена паразитная емкость, что приведет к существенному снижению времени установления логической единицы на шине K-line. Данный факт обеспечивает скорость передачи данных по шине K-line до 200 кбод.

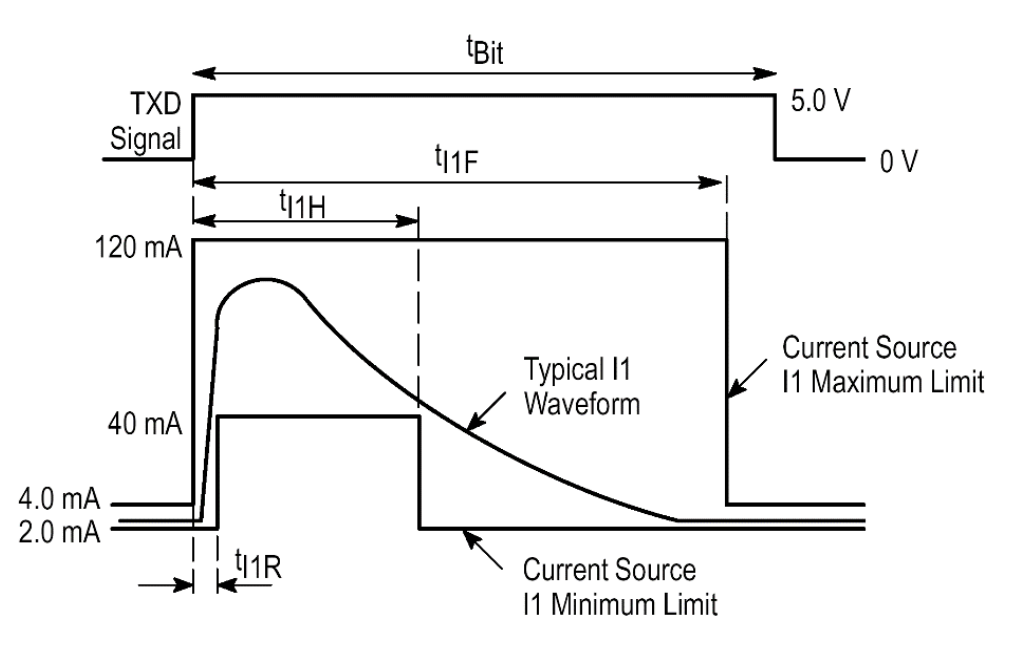

Рисунок 2.9 - Изменение тока динамического источника I1 при формировании «1» на выходе DIA или шине K-line.

В течение спада сигнала на шине K-line паразитная емкость будет разря-

жаться через выходной транзистор вывода DIA. В этом случае ток разряда будет ограничиваться внутренним ограничителем тока (Current Limit) на уровне 60 мА (типовое).

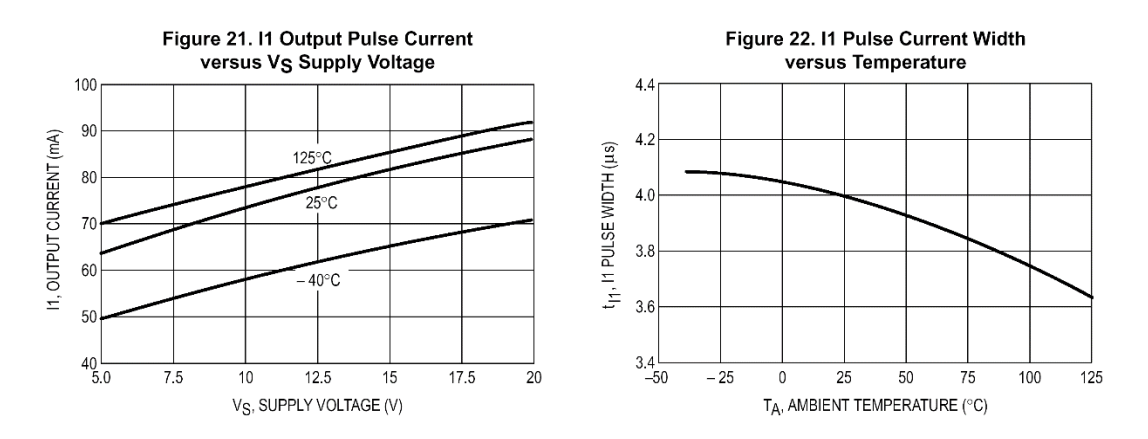

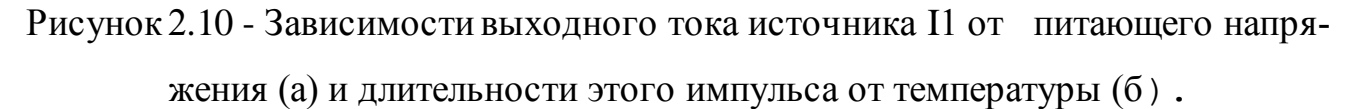

Если не требуется высокая скорость передачи данных по шине K-line, выход динамического источника тока может быть отключен от вывода DIA ИС, что снизит ее энергопотребление.

Согласно технической документации, находящейся на сайте производителя, допускается использование MC33199 в различного рода диагностических устройствах, работающих по протоколу ISO9141. Этот факт и послужил основой для выбора данной ИС в качестве адаптера для разработанного устройства с ЭСУД M1.5.4 «Bosh» автомобиля ВАЗ. В данном устройстве MC33199 используется для тех же целей, что и в рассмотренной схеме на рисунке 2.5, схема включения и режимы работы соответствуют требованиям производителя. Поэтому описание ее работы полностью соответствует описанному выше.

## **2.2.3 Интерфейсные схемы датчиков и защиты сканера**

В схеме блока ввода данных для контроля параметров двигателя используются датчики скорости, расхода топлива и внешней температуры. Преобразование уровней сигналов от датчиков в уровни ТТЛ осуществляет интерфейсная схема, выполненная на транзисторах VT1- VT3. Формирование фронтов принимаемого от ЭСУД сигнала выполняют триггеры Шмидта DD2.1…DD2.3. Для защиты входов управляющего MSP430 от возможных выбросов напряжения по-

ложительной и отрицательной полярности, превышающих напряжение питания, служат диоды VD2…VD7 типа КД522Б.

Питание устройства осуществляется от аккумуляторной батареи (АБ) автомобиля напряжением +12В. Напряжение от аккумулятора подается через разъем X1 и диод VD1, защищающий от переполюсовки, на 5-вольтовый стабилизатор DA1 типа 78L05. С выхода стабилизатора DA1 запитывается вся логическая часть схемы, что обеспечивает более стабильную работу устройства при изменении напряжения АБ. На входе и выходе стабилизатора установлены фильтрующие конденсаторы C1, C2 и C3, C4 соответственно.

Для защиты схемы от бросков по питанию служит специальный автомобильный варистор R1 фирмы Siemens Matsushita Components SIOV S10K14AUTO.

## **2.2.4 Адаптер K-line\RS-232 для компьютера и ноутбука**

При работе адаптеров K-line совместно с ноутбуками существуют определенные проблемы из-за возможного несоответствия уровней их выходных сигналов. Многие ноутбуки работают с уровнями сигналов  $\pm 3$  В, в то время как большинство адаптеров рассчитаны на ПК и выдают сигналы до  $\pm 12$  В.

Для решения указанной проблемы в разработанном блоке ввода применена микросхема DS275 фирмы Dallas Semiconductor. Микросхема является трансивером, специально разработанным для работы с интерфейсом RS-232. Структурная схема микросхемы DS275 показана на рисунке 2.11.

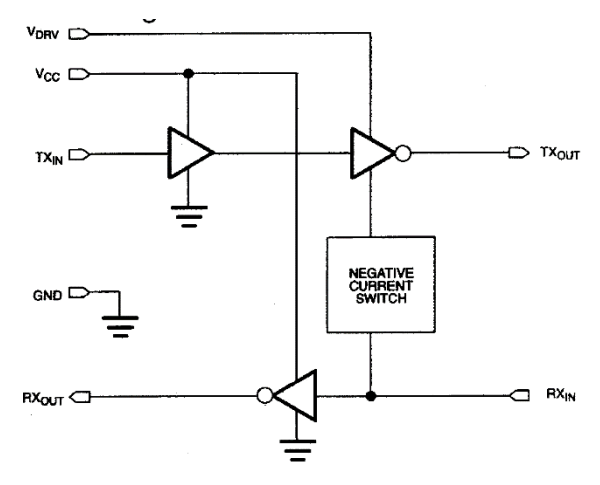

Рисунок 2.11 - Структурная схема трансивера DS275.

Микросхема в зависимости от уровня напряжения питания Vсc восприни-

мает сигналы по входу 7 Rx0 в диапазоне от 2В до Vcc+0,5В (логическая единица) и от минус 0,3 до +0,8 В (логический ноль). DS275 может формировать на своем выходе 5 Tx0 уровни логической единицы в пределах от 3,5 до 5 В и логического ноля в пределах от минус 9 до 0 В. Схема подключения к показана на рисунке 2.12.

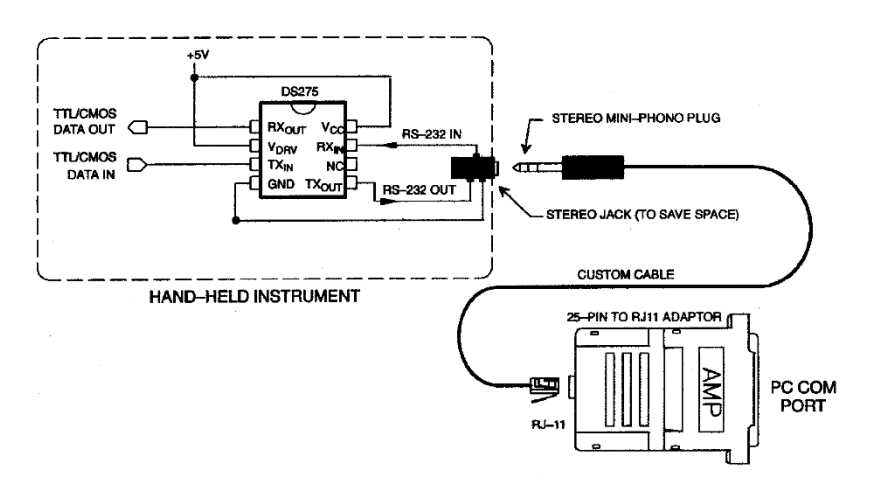

Рисунок 2.12 - Подключение DS275 к интерфейсу RS-232.

## **2.2.5 Выбор трансивера USB**

Для связи блока ввода данных и блока визуализации используется специальный трансивер USB интерфейса.

Протокол обмена данными по USB интерфейсу весьма сложен как со стороны аппаратных решений, так и со стороны программного обеспечения. Однако в настоящее время на рынке появился ряд специализированных контроллеров мостов (конверторов, адаптеров) интерфейса USB с другими известными интерфейсами.

В разработанном модуле применен интерфейсный мост USART/USB, реализованный на микросхеме FT232RL фирмы Future Technology Devices International Limited (FTDI) Тайвань. Эта микросхема преобразует USB порт в «виртуальный» последовательный или параллельный порт, обмен данными с которым ведут привычными, хорошо известными методами.

Вопросы организации полноценного узла USB микросхема выполняет на аппаратном уровне, а программное обеспечение базируется на драйвере и одной динамической библиотеке с набором простых и достаточно прозрачных функций. Всё это можно свободно получить на сайте фирмы FTDI (http://www.ftdichip.com).

Контроллер моста FT232RL содержит USB приемопередатчик, USART контроллер и буферы, стабилизатор напряжения, умножитель частоты и другие функциональные узлы, поэтому егоможно считать готовым решением для быстрой и недорогой модернизации системы с COM портом для работы с USB интерфейсом. Включение в схему FT232BM требует минимального числа дополнительных внешних компонентов.

Контроллер FT232RL совместим со спецификациями USB 1.1 и USB 2.0 при скорости передачи до 12 Мбит в секунду (Full Speed) и поддерживает интерфейсы хост-контроллеров UHCI (Universal Host Controller Interface) Intel и OHCI (Open Host Controller Interface) Microsoft, Сотрад и новым ЕНСІ (Enhanced Host Controller Interface) Intel. Он поддерживает передачу данных для обычных и управляющих пакетов, передачу прерываний и изохронных.

Встроенный стабилизатор напряжения подключается напрямую к USB и дает питание 3,3 В для USB - приемопередатчика и других узлов микросхемы. Токи потребления FT232RL соответствуют требованиям спецификации USBустройств, питание которых осуществляется непосредственно от USB.

Функциональная схема моста FT232 представлена на рисунке 2.13.

Основой микросхемы являются приемопередатчики обоих интерфейсов. Блок USART снабжен полным набором сигнальных цепей стандарта RS-232, приемопередатчик USB - всего двумя информационными выводами USBDP и USBDM, образующими двунаправленный канал передачи данных. Блок SIE преобразует последовательный код в параллельный и обратно, выполняет процедуры «битстаффинга», генерирует (для исходящего потока данных) и проверяет (для входящего) контрольные коды.

Обработчик протокола USB нижнего уровня формирует ответы на запросы host-контроллера (компьютера). Через него же управляют режимом работы UART. Предусмотрены два буфера промежуточного хранения данных (FIFO) емкостью 384 байта (на прием) и 128 байт (на передачу). Управление FIFO возложено на соответствующий контроллер.

43

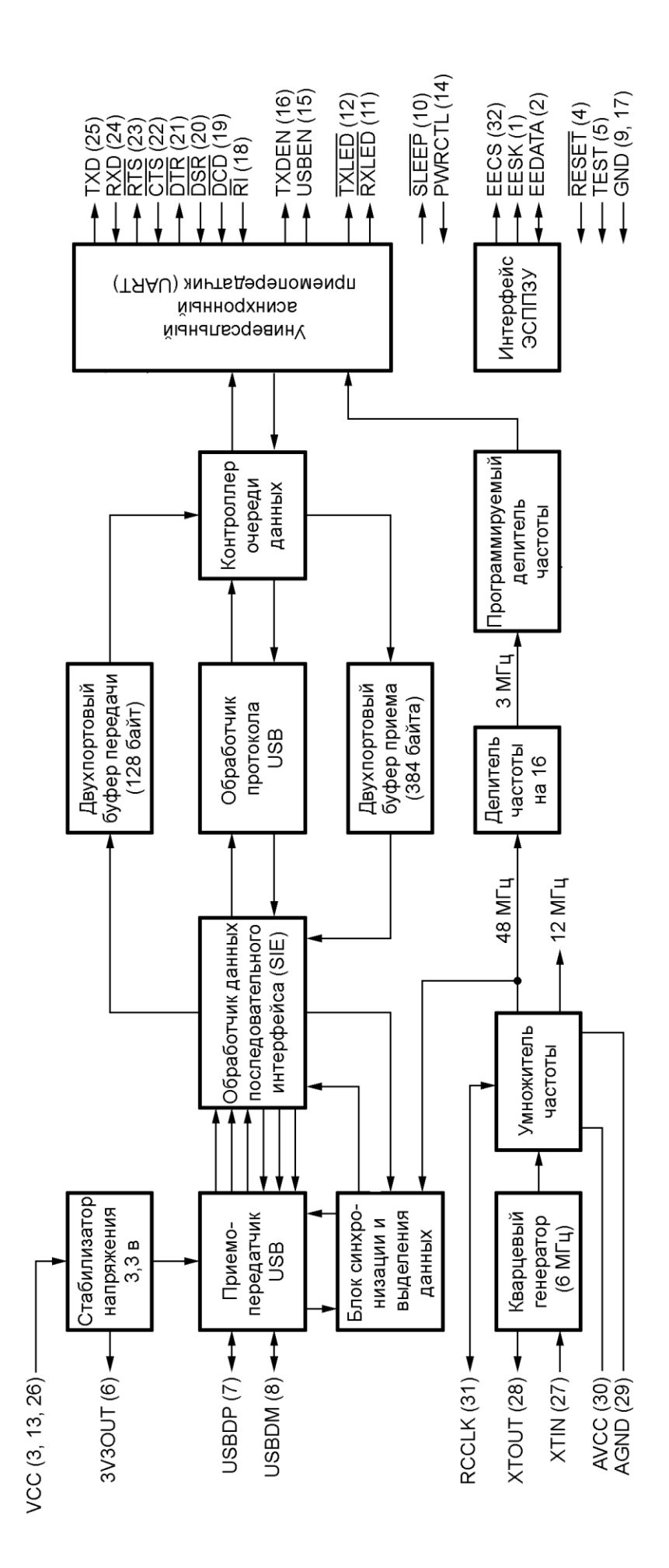

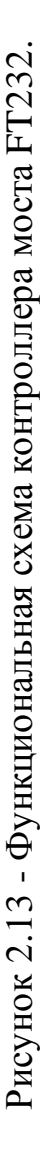

Выводы ЕЕCS, EESK, EEDATA микросхемы FT232 предназначены для подключения внешней энергонезависимой памяти, в которой хранят идентификаторы изгото вителя (VID) и персональный (PID), заводской номер изделия и другие данные.Особенно важен серийный номер, так как программный драйвер полагается на его уникальность, ассоциируя тот или иной виртуальный COMпорт с конкретным устройством.

Низким уровнем на входе RESET микросхему FT232 приводят в исходное состояние. К выводу RCCLK должна быть присоединена RC-цепь, задерживающая начало работы микросхемы на время, достаточное для «раскачки» кварцевого резонатора, подключенного к выводам XTIN, XTOUT. Вход TEST используют только в отладочном режиме. При обычной работе он должен быть соединен с общим проводом (GND).

Имеется несколько вспомогательных выходов. Высокий уровень на выходе USBEN сигнализирует о завершении процесса инициализации микросхемы по USB. Если некоторое время обмена данными не происходит, микросхема автоматически переходит в «спящий режим», о чем свидетельствует низкий уровень на выходе SLEEP.

Напряжение питания микросхемы FT232RL (V<sub>CC</sub>) от 4,4 до 5,25 В, потребляемый ток - не более 50 мА в рабочем и 250 мкА в спящем режиме.

Схема включения FT232RL очень проста и содержит в себе самый минимум элементов. Единственной сложностью в ее повторении является размеры самой микросхемы – она имеет маленький шаг выводов (0,65мм) и их толщину (0,3мм). Для распайки схемы понадобится паяльная станция и опыт в пайке SMD-компонентов (по заявлениям производителя микросхема FT232RL выдерживает сильный перегрев и хорошо защищена от статики, что позволяет произвести распайку обычным паяльником с тонко заточенным жалом). Остальные элементы особых проблем при распайке не вызовут. Схема подключения FT232 приведена на рисунке 2.14.

Для использования модуля понадобится установить на ПК специальный

45

драйвер, который можно получить с официального сайта производителя http://www.ftdichip.com/Drivers/VCP.htm (в наличии имеются драйвера практически ко всем известным операционным системам).

Собранный модуль подключается к порту USB. Система опознает его как «FT232R USB UART».

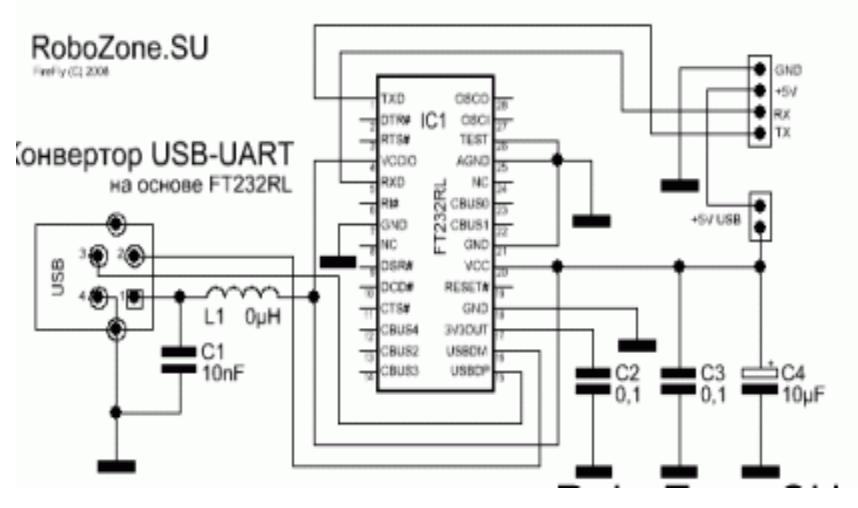

Рисунок 2.14 - Схема подключения FT232.

Указываем папку с драйвером и устанавливаем драйвер. Далее устанавливаем из этой же папки с драйвером виртуальный СОМ-порт.

Информационный обмен осуществляется так же, как и с обычным СОМпортом. Для проверки работоспособности USART\USB трансивера можно сделать тестовую прошивку микроконтроллера MSP430.

```
'name : test_serial.bas
'copyright : (c) VUIT, ICZ-611
'micro: MSP430F419'commercial addon needed : no
проверка работоспособности СОМ-порта
\frac{\text{e}}{\text{e}} \frac{\text{e}}{\text{e}} = «m8def.dat» 'контроллер MSP430
$crystal = 16000000 ' тактовая частота
\delta Sbaud = 9600 ' скорость СОМ-порта
Dim Sname As String * 20 ' объявляем переменную
главный цикл программы
D<sub>0</sub>
Wait 1 ' задержка 1 сек
Input «You name? : «, Sname 'вводим свое имя
Wait 1 ' задержка 1 сек
```
Print «Hello - «; Sname ' вывод на терминал приветствия и ранее введенное слово Wait 2 ' задержка 2 сек **Print** «Worked!!!» 'вывод на терминал сообщения - Работает =)

#### Loop

End

После прошивки можно создать соединение любой терминальной программой (после запуска терминала возможно понадобится сброс контроллера) и проверить работу трансивера (конвертора) USART\USB.

## 2.3 Выбор компонентов блока визуализации данных

Как уже указывалось ранее, основой блока визуализации данных является комплект, состоящий из автомобильного компьютера CarPC и ЖК монитора с сенсорной панелью (см. рисунок 2.3).

Все многообразие CarPC можно разделить на два вида по конструктивному исполнению - это моноблоки и разнесенные системы.

Одним из наиболее удачных среди моноблочных CarPC можно считать компьютер G4 корейской фирмы Infill. Выполненный в формате 2DIN с 1,5 ГГц процессором, оперативной памятью 1 $\Gamma$ б, 2,5" жестким диском объемом 200  $\Gamma$ б, ор имеет встроенный GPS приемник на чипе SiRF Star III, DVD привод и 6,5 дюймовый сенсорный экран.

В отличие от моноблочных, разнесенные системы CarPC намного разнообразнее как по размерам (по форм-фактору), так и по эксплуатационно- техническим характеристикам. При этом системный блок может иметь размеры в 1DIN и располагаться рядом с моторизированным дисплеем того же размера. В другом случае системный блок может быть скрытно установлен в любой нише автомобиля, а монитор быть встроенным или выносным на специальном креплении. Изготовлением и продажей разделенных систем занимается несколько зарубежных и российских компаний, например, Lilliput, Sumicom, Xenarc, OPUS Solutions, Logic Supply, Mini-box  $\mu$  AutoCAN.

Обычно в системных блоках разделенных систем, выполненных на основе материнских плат mini-ITX или microATX формата, используют вполне «настольные» процессоры, память, жёсткие диски. Для вывода информации может использоваться встроенный дисплей или отдельный, 7-10 дюймовый с сенсорным экраном. Кстати, проблема управления в CarPC решена посредством применения сенсорных экранов, хотя, дополнительно вполне могут применяться стандартные и беспроводные мышь и клавиатура.

В конструктиве mini-ITX графический видеоадаптер обычно встроенный, платы microATX допускают возможность, при наличии соответствующего слота, установить дискретную видеокарту. В качестве элемента памяти используется стандартный жесткий диск ноутбука формата 2,5″. Привод DVD обычно слимовый, щелевого типа, как более компактный и устойчивый к вибрации и пыли.

Блоки питания используются специальные, например, автомобильный Е-10000. Его отличие от стандартного блока питания заключается в том, что у него широкий диапазон входного напряжения от 7 до 20 В и есть контроллер управления питанием, предотвращающий разрядку аккумулятора автомобиля.

Для вывода информации может использоваться отдельный сенсорный дисплей. Функционал навигации добавляется путем подключения USB или Bluetooth GPS приемника. Подключение к сети Интернет может осуществляться путем использования USB GPRS или CDMA модемов. Возможность телевизионного и радиоприема реализуется за счет таких же USB адаптеров или же за счет встроенных ТВ-систем некоторых дисплеев.

Расширению возможностей ввода информации способствует применение беспроводных или обычных клавиатур. Подключение бортовых систем диагностики возможно через специальный OBD и OBD2 адаптер.

Программное обеспечение CarPC стандартно - это Windows. Управление посредством сенсорного экрана происходит с помощью специальной оболочки, как, например**,** [Street Deck.](http://streetdeck.com/) Все остальное ПО такое же, как и в обычном компьютере. Навигационные системы от обычных автонавигаторов и КПК могут работать через WinCE эмуляторы.

В качестве автомобильных компьютеров могут использоваться и КПК – карманные персональные компьютеры. Например, модели от фирмы HTC, такие как, например, Тоuch HD c 3,8-дюймовым сенсорным дисплеем с разрешением

480x800. Этот аппарат позволяе т пользоваться GPS навигацией, интернетом, слушать музыку и радио всего лишь будучи закрепленным в специальный держатель на лобовом стекле или панели приборов.

Существуют специальные модели Bluetooth адаптеров, подключаемых к разъемам диагностики либо выходам бортового компьютера, позволяющих с помощью специального программного обеспечения контролировать параметры основных систем автомобиля.

Проведенный обзор Интернет- предложений в сегменте бюджетных автомобильных компьютеров позволил выбрать в качестве основы для блока визуализации данных комплект, состоящий из автомобильного компьютера Lilliput NC1000 и 7 дюймового ЖК монитора с сенсорной панелью 619GL-70NP (рисунок 2.15).

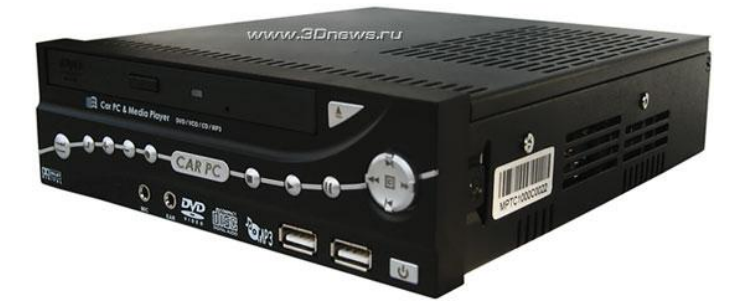

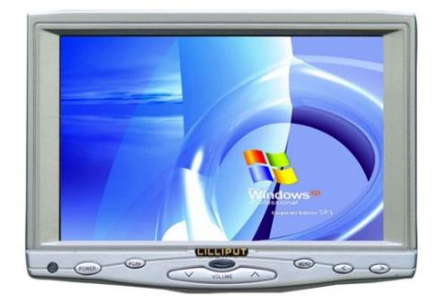

Рисунок 2.15 - Комплект оборудования блока визуализации данных. Комплект ориентирован на использование в качестве основной мультимедийной системы в автомобиле, интегрируемой в два свободных отсека типоразмера 1DIN (рисунок 2.16).

Автомобильный компьютер Lilliput TC1000 выполнен в малогабаритном корпусе форм-фактора 1DIN и имеет встроенный процессор VIA C3 с тактовой частотой 1 ГГц. В данной модификации компьютера предусмотрен жесткий диск, емкостью 30 Гб и 256 Мб памяти SO-DIMM.

Так как на передней панели компьютера Lilliput TC1000 размещен DVDпривод, кнопки управления громкостью и навигации, а также аудиоразъемы и USB-порты, то устанавливать компьютер необходимо в легкодоступном месте, желательно в торпедо или в нише панели приборов.

Управлять медиа возможностями в Lilliput TC1000 можно не только с пе-

редней панели, но и с помощью пульта дистанционного управления. Основные технические характеристики CarPC приведены в таблице 2.2.

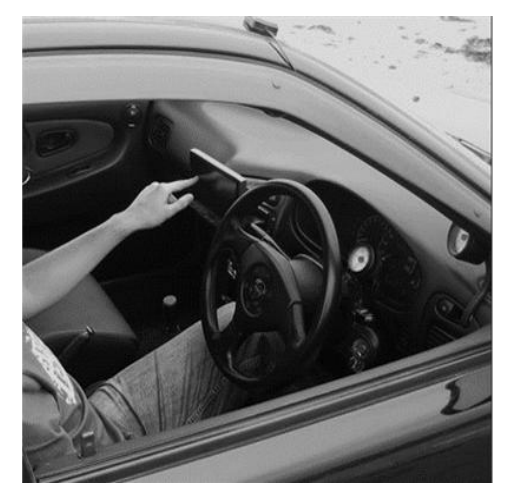

Рисунок 2.16 – Установка блока визуализации данных в автомобиле.

Таблица 2.2 - Основные технические характеристики Lilliput TC1000

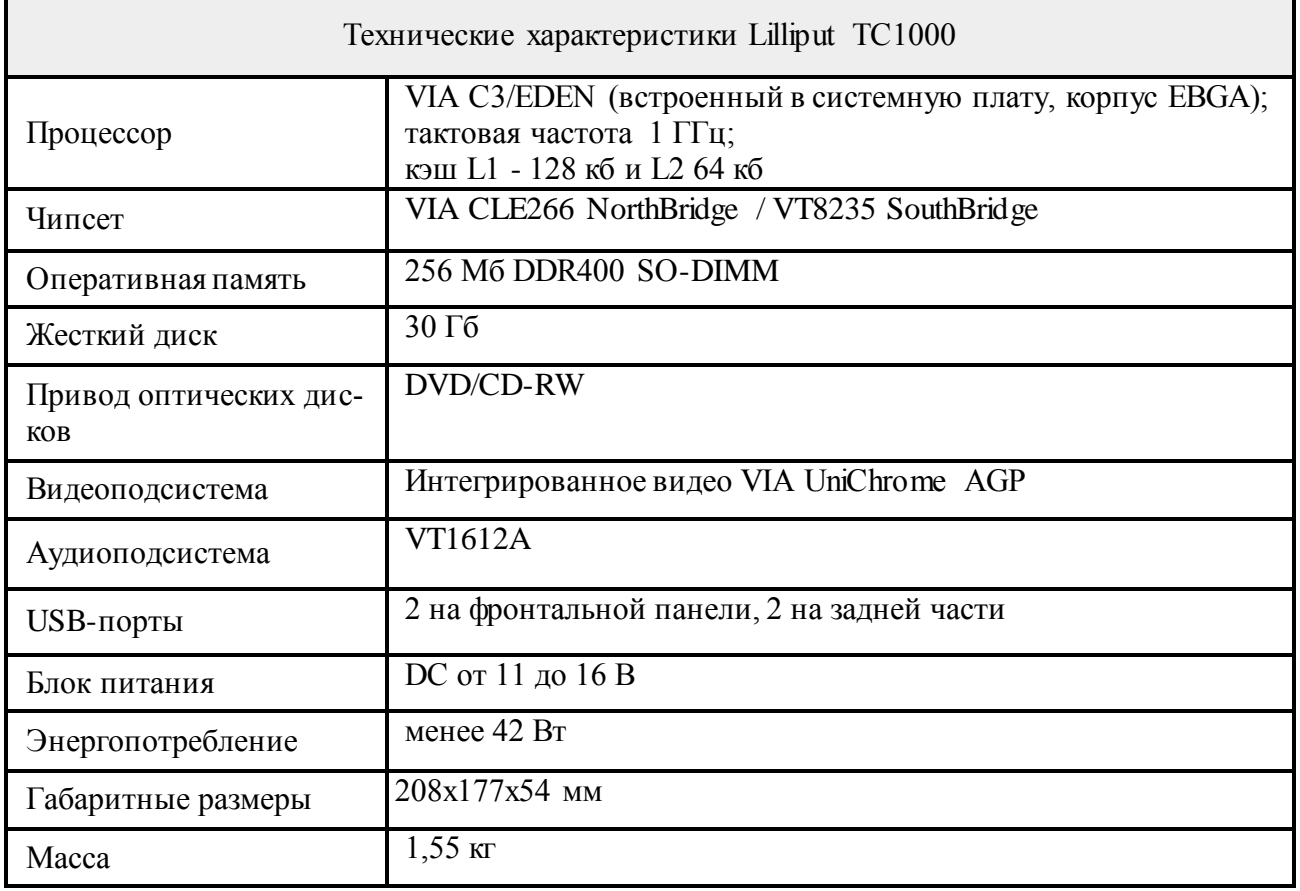

Монитор 619GL-70NP с разрешением 800х480 (1152000 pix) представляет собой 7 дюймовый автомобильный VGA монитор c сенсорным дисплеем и ТВтюнером. Имеет пульт дистанционного управления и встроенный USB контроллер. Конструкция корпуса обеспечивает возможность его установки на воздуховоды при помощи специального регулируемого брекета.

#### 2.4 Расчет надежности разработанного МИИС

Различают аналитические методы расчета надежности при проектировании радиоэлектронной аппаратуры (РЭА), и расчет надежности по статистическим данным, полученным в процессе эксплуатации или испытаний. Вполне очевидно, что в данном случае должен быть использован первый вариант.

Сущность расчета состоит в определении числовых значений основных показателей надежности  $P(t)$ ,  $\lambda(t)$  или То по известным интенсивностям отказов элементов или отдельных элементов (устройств), входящих в состав модуля. При этом проводятся ориентировочные методы расчета для РЭА, работающей при +20°C и все компоненты которой имеют коэффициент нагрузки  $K_{\mu}$ =1.

Такие методы используются на этапе первоначального проектирования для оценки достижимого уровня надежности. Для более точных (полных) методов расчета необходимо иметь опытные образцы РЭА для оценки реальных значений температуры и коэффициентов нагрузок К<sub>н</sub> всех радиоэлементов.

В период нормальной эксплуатации РЭА, интенсивность отказов ее компонентов подчиняется экспоненциальному закону распределения [19]. Поэтому интенсивность отказов РЭА можно считать величиной постоянной во времени:

$$
\lambda_0(t) = \lambda = const = \sum_{i=1}^{K} N_i \lambda_i \tag{2.1}
$$

В этом случае, вероятность безотказной работы будет определяться выражением:

$$
P_c(t) = e^{-\lambda_0 t} \tag{2.2}
$$

Для оценки надежности по статистическим данным необходима большая работа по объективному сбору этих данных. Объем собираемой информации определяется целями оценки, особенностями РЭА и условиями ее эксплуатации.

Расчет надежности по статистическим данным может проводиться либо и процессе испытаний на надежность, либо на основе опыта эксплуатации. Для сбора статистических данных о надежности разрабатываются специальные документы, в которые заносятся все данные для расчета надежности.

Для аналитического расчета надежности необходимо иметь данные об интенсивности отказов элементов (блоков, радиоэлементов, паек), законе их распределения и среднем времени текущего ремонта.

В таблице 2.3 приведены данные об интенсивности отказов элементов разработанного блока ввода данных для модуля ИИС автомобиля с НМІ интерфей-COM.

Таблица 2.3 - Данные расчета надежности разработанного блока ввода данных

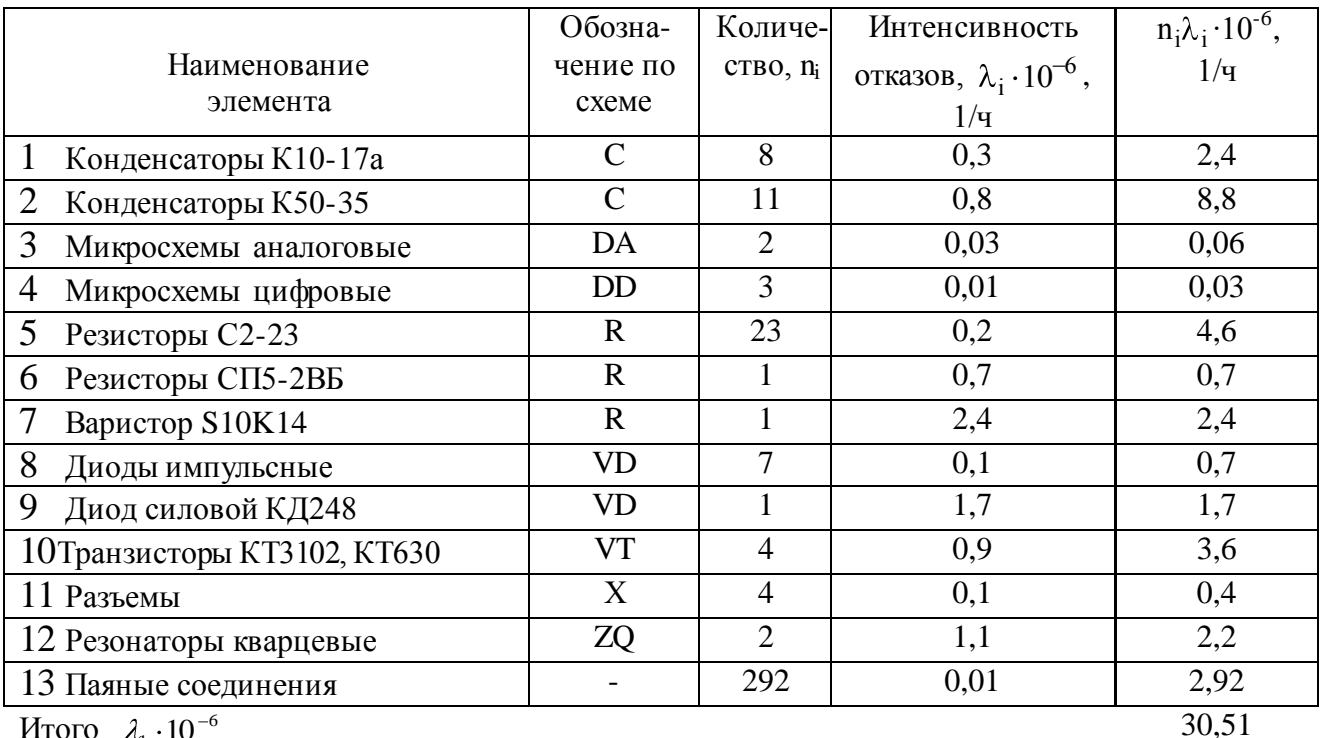

Итого  $\lambda_1 \cdot 10$ 

Наработка на отказ разработанного блока ввода данных составит

$$
T_0 = \frac{1}{\lambda_1} = \frac{1}{30,51 \cdot 10^{-6}} = 32776 \text{ YACOB}.
$$

Вероятность безотказной работы за 1000 часов:

$$
P_{1}(1000) = e^{-\lambda_1 t} = 0.970.
$$

Надежность блока визуализации данных определяется надежностью CarPC Lilliput TC1000 и сенсорного ЖК монитора 619GL-70NP. Расчет показателей надежности этих компонентов весьма затруднителен из-за высокой сложности их схемотехники. Поэтому воспользовавшись данными, приведенными в [22], получим вероятность безотказной работы:

$$
P_2=0,89
$$
 ( $\lambda_2=116,5.10^{-6}$  1\vac).

Общая вероятность безотказной работы:

$$
P_0 = 0.97 \cdot 0.89 = 0.863,
$$

при этом наработка на отказ всего устройства составит 6800 часов. При непрерывной работе по 8 часов в день отказ наступит не ранее чем через 2,3 года.

## 3 Конструкторская часть. Конструкторско-технологическое обеспечение разработки МИИС

Так как разрабатываемый блок ввода данных МИИС является автономным устройством, то основные конструкторские задачи при его проектировании связаны с минимизацией размеров печатной платы и его стоимости. Поэтому разработку печатной платы применим систему автоматического проектирования печатных плат (САПР ПП).

## 3.1 Разработка печатной платы блока ввода данных

В области мелкосерийного производства благодаря своей невысокой стоимости и, тем не менее, высокой функциональности, устойчивое положение занимает отечественный продукт САПР ПП DipTrace российской фирмы Novarm. Это полнофункциональная система для разработки принципиальных схем и печатных плат. Обладает весьма удобным, интуитивным, Windows-подобным и, естественно, русифицированным интерфейсом. Включает в себя четыре программных модуля: PCB Layout - проектирование плат; Schematic - создание принципиальных схем с последующей возможностью перевода их в платы; ComEdit - редактор корпусов для печатной платы; SchemEdit - редактор компонентов.

DipTrace включает встроенный сеточный оптимизационный автотрассировщик Grid Router. Он имеет возможность создания нескольких вариантов трассировки платы и выбора наилучшего из них.

Учитывая вышесказанное, разработку печатной платы разработанного сканера будем вести с помощью САПР ПП DipTrace.

Для создания перечня электрических соединений в программе Schematic была создана принципиальная электрическая схема устройства. Отсутствующие в прилагаемых библиотеках корпуса элементов были созданы в программе ComEdit - редакторе корпусов для печатной платы. В программе SchemEdit (редактор компонентов) были разработаны оригинальные символы схемотехники и осуществлена их связка с корпусами.

После создания принципиальной схемы разрабатываемого блока ввода

54

данных в программе Schematic был осуществлен перевод электрической схемы в PCB Layout - программу проектирование печатных плат с интерактивной и автоматической трассировкой. Результаты работы в программе Schematic приведены на рисунке 3.1.

Перед началом автотрассировки необходимо установить стратегию трассировки и параметры печатного монтажа в соответствии с 4 классом точности печатных плат. Для этого следует открыть диалог изменения параметров текущего автотрассировщика «Трассировка \ Параметры автотрассировки» или соответствующий инструмент на панели трассировки.

После выбора из главного меню команды «Трассировка\Параметры трассировки», были установлены параметры (ширина трасс и расстояние между ними, расстояние до выводов и пр.), соответствующие 3 классу точности печатных плат. Результаты трассировки печатной платы блока ввода данных в программе PCB Layout приведены на рисунке 3.2.

Для разработки конструкторских документов в программе DipTrace предусмотрен экспорта печатной платы в \*.dxf формат, который поддерживают большинство PCB CAD программ. Для этого необходимо выбрать в главном меню пункт «Экспорт \ DXF», сохранить файл и затем экспортировать его в программу AutoCAD, Corel Draw и т.п.

Другой вариант создания конструкторских документов заключается в использовании виртуального принтера Acrobat Distiller для получения \*.pdf формата, который так же поддерживают большинство графических редакторов.

При создании чертежей печатной платы и сборочного чертежа в программе Corel Draw 12 для графической части бакалаврской работы был использован второй вариант конвертации файлов DipTrace. Указанные чертежи представлены в графической части бакалаврской работы.

В состав конструкторской документации (КД) на печатные платы, выполненные современными САПР, должны быть включены: управляющие файлы, содержащие информацию обо всех конструктивных элементах печатной платы, необходимую для производства печатной платы.

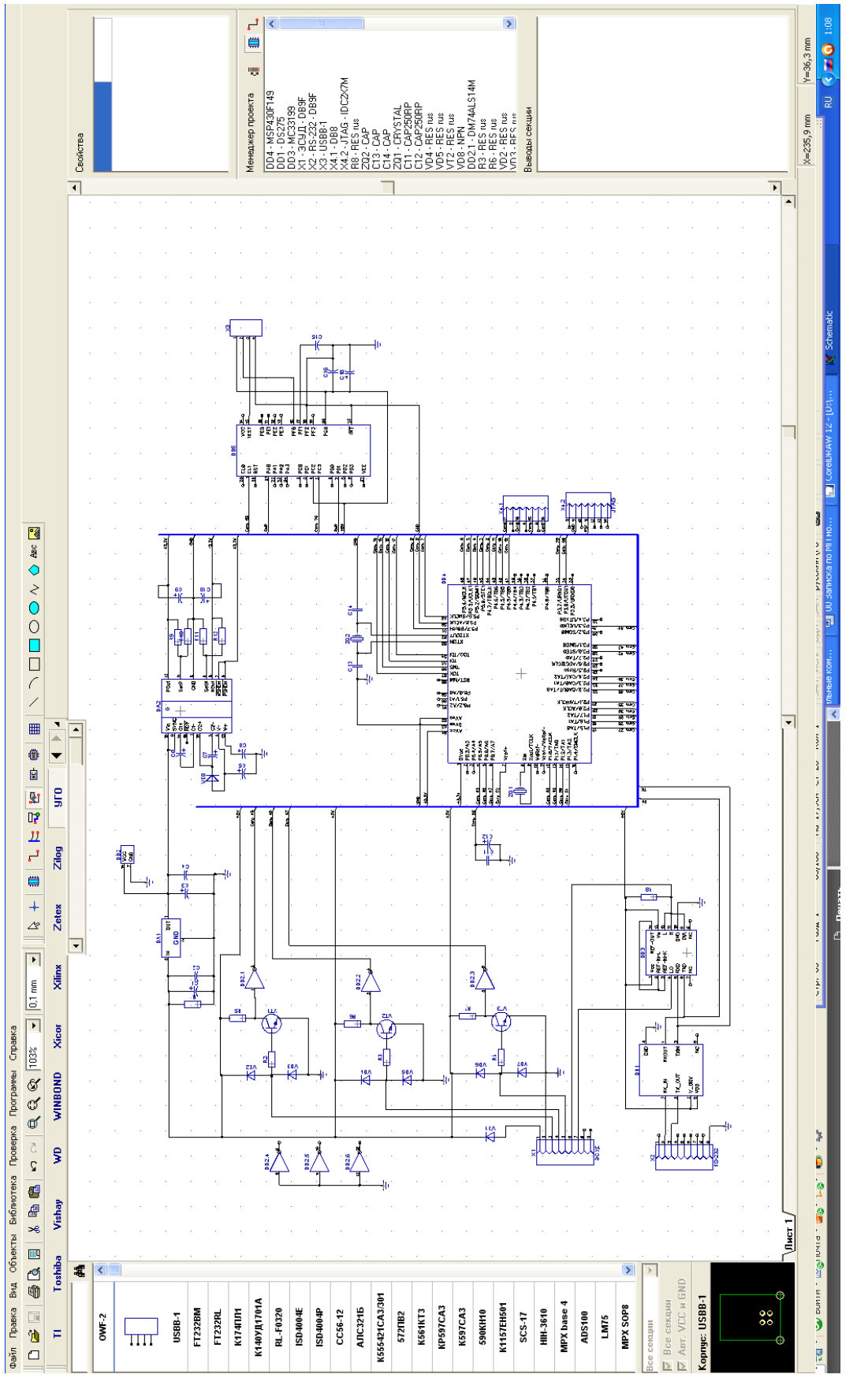

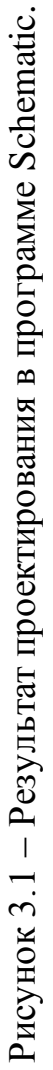

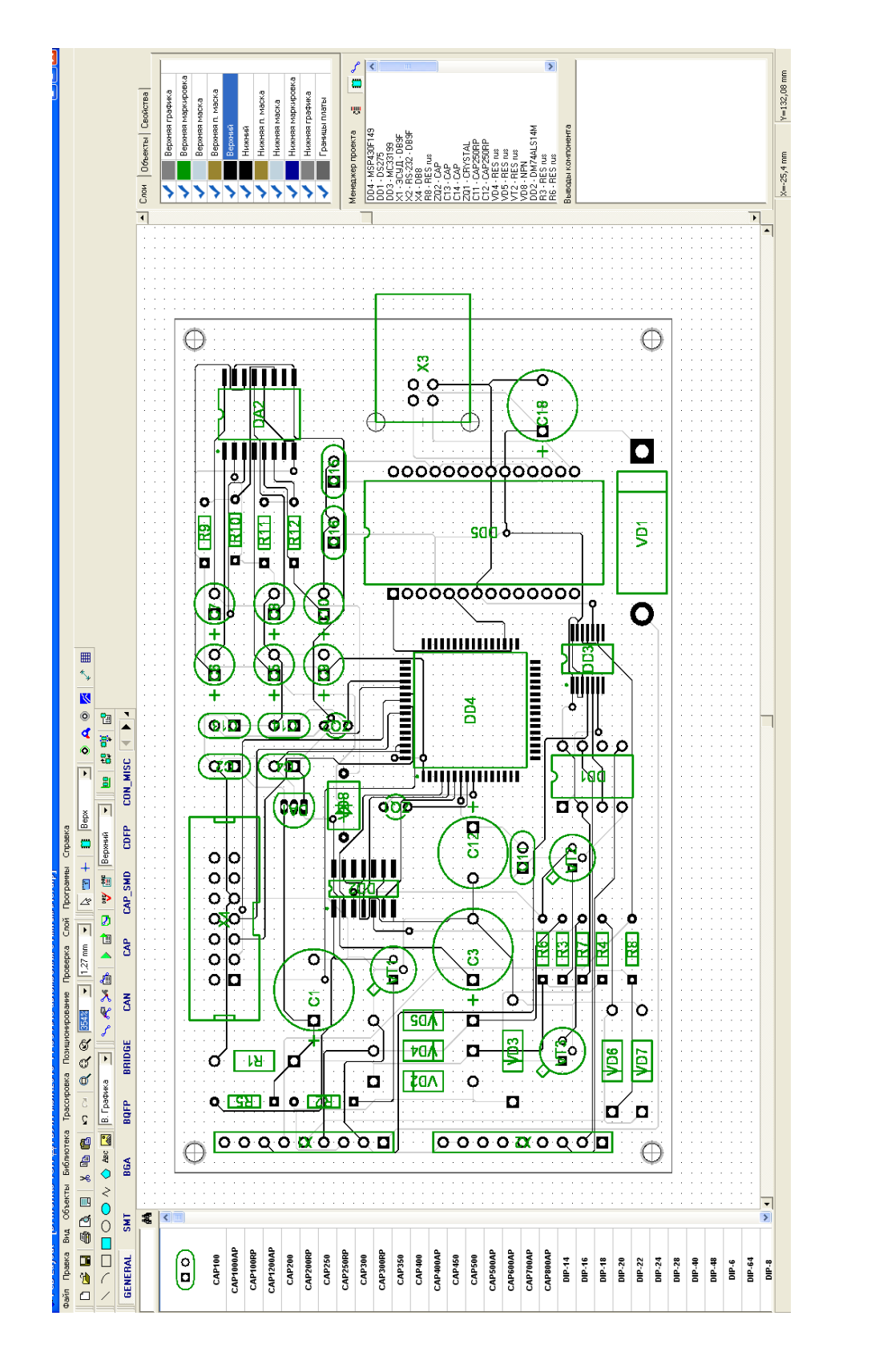

Управляющие файлы разрабатываются средствами программы РСВ Layout, используя в качестве исходного файл проекта с расширением \*.dip**.**

При выполнении Файл\Экспорт\Gerber открывается соответствующий

диалог, в котором осуществляются все установки, определяющие номенклатуру и состав управляющих файлов. Эти файлы, предназначены для формирования (изготовления) фотошаблонов проводящего рисунка, защитной маски, маркировки и т.д. Число этих файлов определяется конструкцией печатной платы, и в целом равно количеству требуемых в производстве фотошаблонов.

В процессе разработки КД на печатную плату были сгенерированы управляющие файлы фотошаблонов и файлы управления сверлильным станком N/C Drill. Стенерированные управляющие файлы приведены в электронной версии.

## 3.2 Средства отладки и программирования микроконтроллера MSP430

Чтобы превратить микроконтроллер в работоспособный элемент электронной схемы, осуществляющий заданные функции, нужно записать в него управляющую программу.

Микроконтроллеры, выпускаемые разными фирмами, имеют различные интерфейсы программирования, аппаратные программаторы, программное обеспечение поддержки. Однако, общие подходы к «прошивке» сохраняются для всех типов и семейств микроконтроллеров.

Общая схема «прошивки» микроконтроллеров семейства MSP430 показана на рисунке 3.3. Как правило программатор подсоединяется к персональному компьютеру (ПК) посредством порта принтера (LPT) или последовательного порта (COM) или через USB-интерфейс.

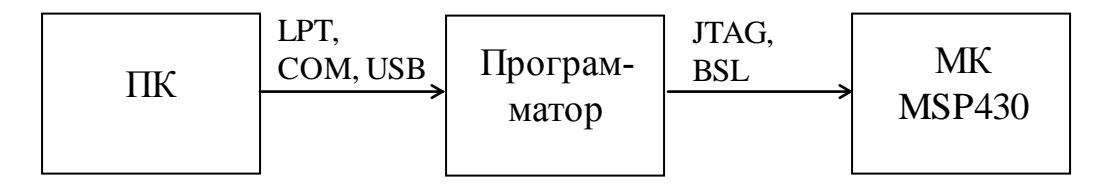

Рисунок 3.3 – Общая схема "прошивки" MSP.

Программатор подсоединяется к микроконтроллеру (МК) посредством собственного интерфейса программирования, причем для MSP430 существуют два интерфейса. JTAG-интерфейс позволяет, помимо простой «прошивки», реализовывать внутрисхемную отладку (ISP) программы микроконтроллера.

BSL – интерфейс (bootstrap loader interface) применяет встроенную на эта-

пе промышленного изготовления МК программу - загрузчик, которая создает протокол последовательного обмена данными.

## 3.2.1 Интерфейс программирования  $\rm{JTAG}$

Основные сведения о JTAG-интерфейсе приведены в фирменной документации Texas Instruments SLAA0149. Этот интерфейс присутствует во всех микроконтроллерах MSP430 и включает несколько сигнальных линий (минимум четыре, если не считать «общий провод» схемы и линию напряжения питания).

Микроконтроллеры, имеющие 20 или в 28 выводной корпус, содержат также пятую линию TEST. Она включает JTAG-интерфейс, подачей на соответствующий вывод микросхемы логической единицы.

При помощи линии TEST подключается альтернативная функция портов ввода-вывода. Полнофункциональный режим порта устанавливается при подаче на вывод TEST нулевого уровня, что должно быть сделано при установке микроконтроллера в устройство, в котором он должен функционировать.

Функции выводов, названия и типы основных сигналов JTAG- интерфейса приведены в таблице 3.1.

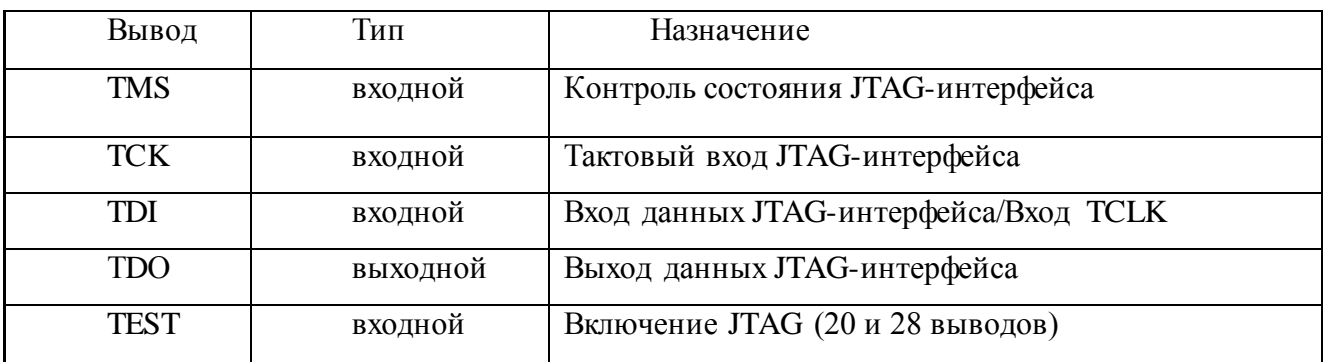

Таблица 3.1 - Основные сигналы интерфейса ЈТАС

Еще один дополнительный сигнал, который может встречаться в схемах программаторов, - это сигнал TCLK. Это последовательность тактов при загрузке данных в память МК и тактирования центрального процессора. Обычно дополнительного вывода для подачи сигнала TCLK не предусматривается и на эту функцию нагружается вывод TDI.

У микроконтроллеров с небольшим числом выводов как правило для доступа к JTAG-интерфейсу используются линии порта 1 (port 1). Типовое расположение сигналов для этих МК показано в таблице 3.2.

| Линия порта 1        | Линия JTAG      |
|----------------------|-----------------|
| P1.4                 | <b>TCK</b>      |
| P1.5                 | <b>TMS</b>      |
| P1.6                 | <b>TDI/TCLK</b> |
| P17                  | <b>TDO</b>      |
| ___<br>$\sim$ $\sim$ |                 |

Таблица 3.2 - Альтернативные функции порта P1

Обмен по JTAG-интерфейсу осуществляется с помощью макросов доступа (JTAG access macros). Основные функции этих макросов представлены на рисунке 3.4.

Коммуникационные инструкции для работы с flash-памятью поделены на пять групп. Первая группа - инструкции контроля шины адресов памяти (controlling the memory address bus). Вторая группа - инструкции контроля шины данных памяти (controlling the memory data bus). Третья группа -инструкции контроля состояния центрального процессора (controlling the CPU). Четвертая группа - инструкции верификации памяти (memory verification). Пятая группа - инструкции защиты программного обеспечения (access fuse programming). Пятая группа инструкций позволяет защитить разработанное коммерческое программное обеспечение MSP430 от копирования и использования в промышленных масштабах «пиратами».

Механизм защиты работает следующим образом. В кристалле МК есть плавкая перемычка (fuse), ее можно пережечь при помощи соответствующей инструкции, и функция JTAG-интерфейса доступа к памяти после этого отключается без возможности восстановления.

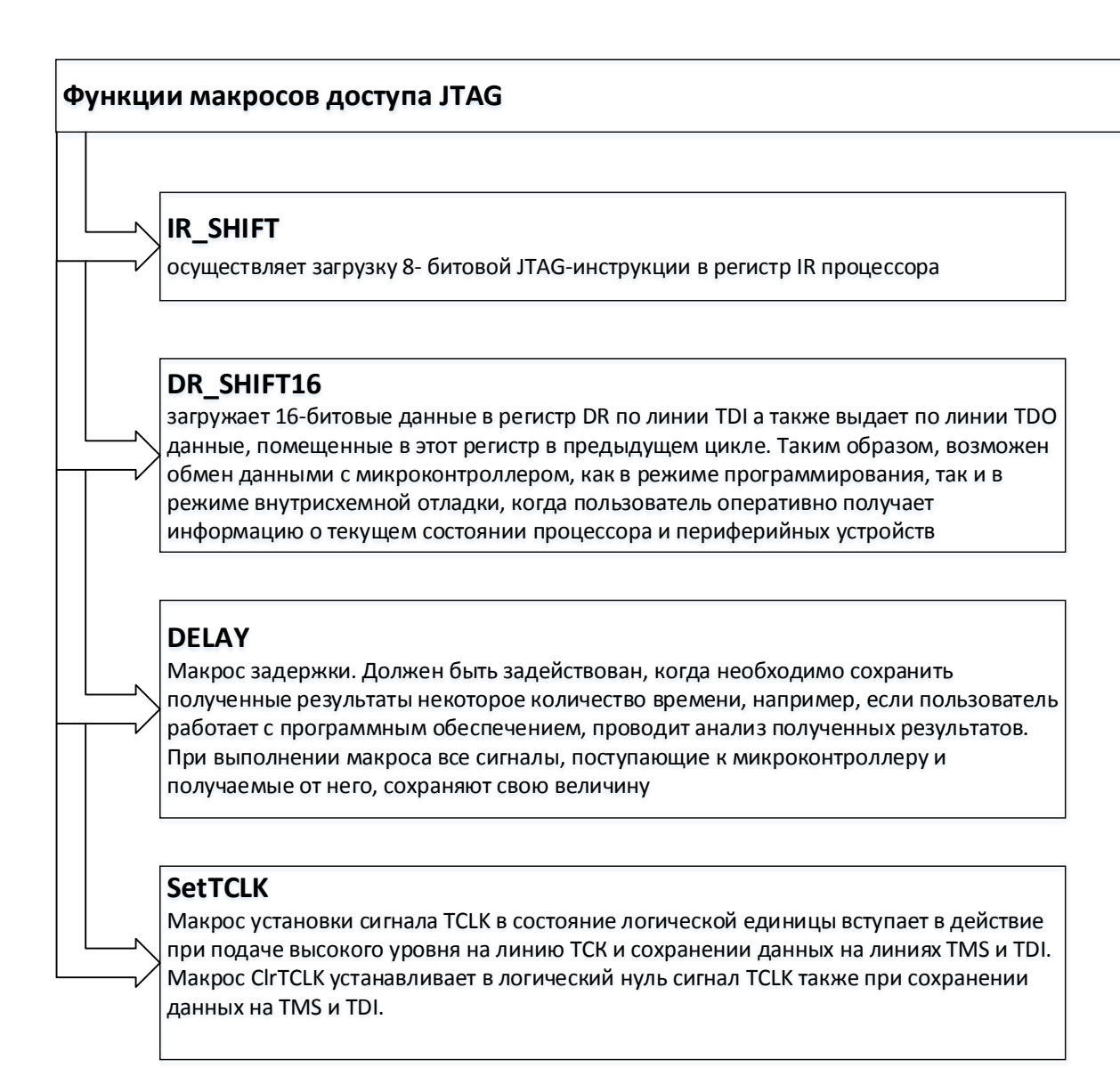

Рисунок 3.4 - Функции макросов доступа JTAG.

## 3.2.2 Программирование MSP430 с использованием JTAG

Интерфейс JTAG широкими функциональными возможностями – может быть использован для «прошивки» и отладки в реальном времени работающей схемы. В режиме «прошивки» для работы с JTAG может использоваться утилита MspFet.

Аппаратный адаптер подключается LPT-порту компьютера, а доступ к нему может быть реализован как напрямую (функция RAW), так и при помощи драйвера msp430.dll (функция FET) - рисунок 3.5.

Драйвер msp430.dll представляет собой специализированную библиотеку, которая реализует основные протоколы доступа по JTAG-интерфейсу.

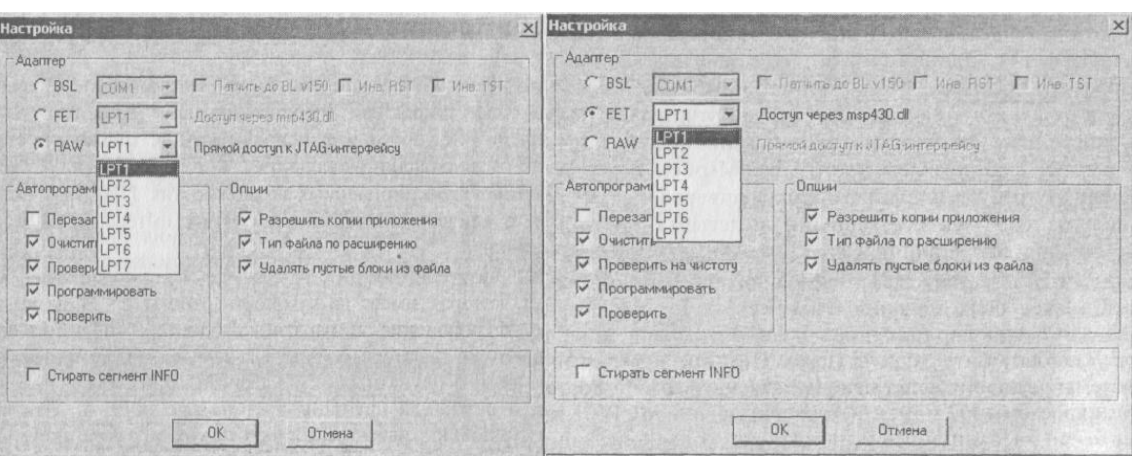

*функция RAW функция RAW*

Рисунок 3.5 - Включение функции доступа JTAG в утилите Mspfel.

Чтобы функция FET корректно работала, нужно скопировать файлы msp430.dll и hil.dll в папку с ехе-файлом программы MspFet. В режиме RAW программа не требует дополнительных драйверов, реализуя протоколы доступа по JTAG собственными средствами.

В [19] приведены схемы несложного аппаратного адаптера, которые могут быть использованы в качестве JTAG-интерфейса персонального компьютера с микроконтроллером MSP430.

## **3.2.3 Среда программирования IAR для разработки программы**

В качестве эффективного средства освоения MSP430 шведская фирма IAR Systems (http://www.iar.com) предлагает воспользоваться средой программирования на языке высокого уровня  $Cu/Cu^{++}$  и ассемблере под названием IAR Embedded Workbench for MSP430.

Базовые версии среды включают в себя следующие компоненты (рисунок 3.6).

Embedded Workbench for MSP430 обеспечивает совместимость на аппаратном уровне с JTAG-интерфейсом отлаживаемого микроконтроллера, а значит, дает возможность (с помощью модуля C-SPY, входящего в состав IAR EWB) увидеть работу разработанной программы. То есть, пользователю доступна функция внутрисхемной эмуляции.

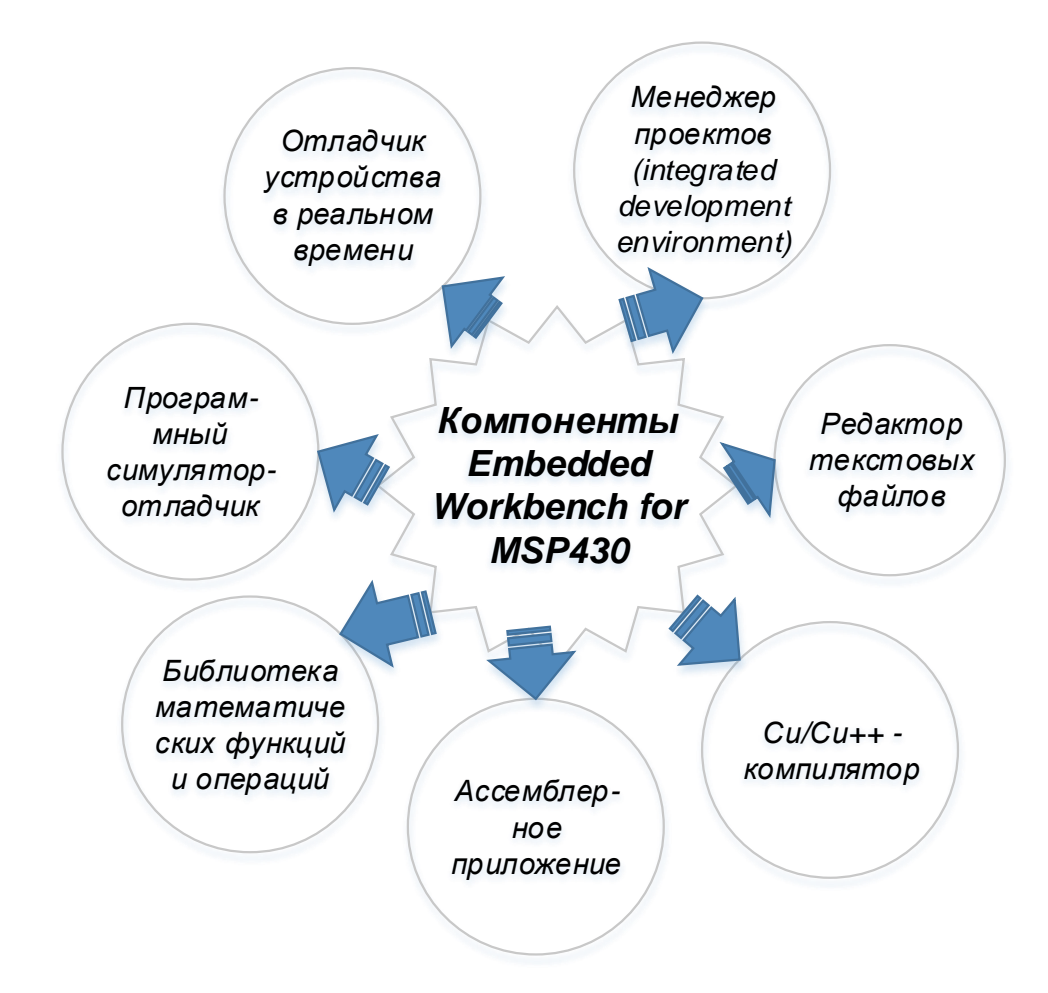

Рисунок 3.6 – Основные компоненты среды разработки Embedded Workbench for MSP430.

Предлагается три варианта установки IAR EWB. Первый вариант - лицензионный, наиболее полный по функциональным возможностям и позволяющий работать без всяких ограничений. Приобрести лицензионный дистрибутив (full version) можно, обратившись как в фирму-разработчик, так и к ее дилерам (так рекомендует поступать IAR Systems). К сожалению, стоимость данной версии EWB в \$3500 в ряде случаев является не приемлемой.

Для единичного и мелкосерийного производства фирма Texas Instruments выпускает серию так называемых «стартовых наборов» (kickstart - резкий старт), которые дают возможность начать работу с микроконтроллером. В комплект типового стартового набора входят: печатная плата с установленной на ней панелью под микроконтроллер и разъемом JTAG-интерфейса (подключается к LPTпорту ПК), собственно микросхемы микроконтроллера, соединительные кабели и компакт-диск. Условное наименование этих наборов MSP-FET430, их стоимость колеблется от \$50 до \$200 в зависимости от типа поставляемого МК.

Разработчиком программного обеспечения для «стартового набора» является IAR Systems, взявшая за основу EWB и несколько урезав его мощности. В результате получилась IAR Embedded Workbench Kickstart for MSP430, внешне практически ничем не отличающаяся от полной (лицензионной) версии, но с ограничением 4 кб размера компилируемого файла из Си-приложения, с отсутствующими в библиотеках функциями чисел с «плавающей точкой», тригонометрическими и многими другими функциями.

Третий вариант, который также можно бесплатно получить на сайте IAR Systems, имеет ограничение по времени работы, равное 30 дням. Это «демоверсия» полного лицензионного ПО, называемая IAR Embedded Workbench Evaluation for MSP430.

Установка и использование evaluation-версии имеет некоторые особенности. Во-первых, необходимо «скачать» с сайта фирмы последнюю версию дистрибутива, который всегда маркируется как EW430-EV-XXX.exe. Затем на сайте фирмы нужно заполнить регистрационную форму, подробно ответив на все ее вопросы во всех полях. Отвечать можно и невпопад, главное - чтобы e-mail был правильный, тогда через некоторое время от фирмы придет письмо, в котором, кроме благодарности за внимание к ее продукту, содержатся лицензионный номер (license number) и лицензионный ключ (license key). Номер и ключ нужно будет скопировать в соответствующие поля при инсталляции EWB.

Evaluation-версия EWB предназначена для тех пользователей, которых уже не устраивает EWB Kickstart, но приобретать лицензионный продукт они опасаются. Именно для них предоставляется месяц бесплатной работы в практически полной по функциональным возможностям среде программирования, со снятым ограничением на размер генерируемого кода, нормальными библиотеками функций. В демонстрационной версии, правда, ограничены возможности симулятора работы микроконтроллера, но опять же не стоит забывать, что это плата за «бесплатность».

# **3.3 Разработка графического экрана БВД в SCADA Trace Mode 6 3.3.1 Запуск пакета Trace Mode 6**

Инструментальная система загружается нажатием левой клавиши (ЛК) мыши по иконке **. Новый проект создаем помощью иконки D** инструментальной панели. В открывшемся диалоге выбираем стиль разработки «Простой» (рисунок 3.7).

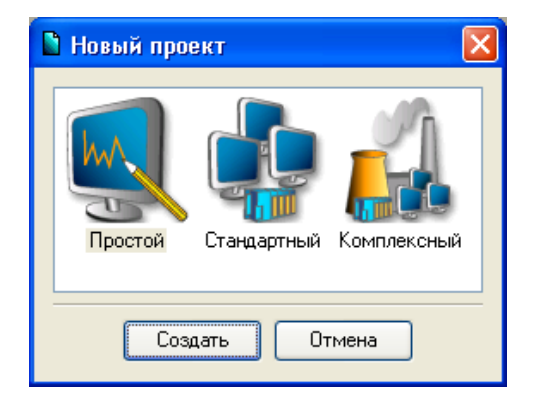

Рисунок 3.7 – Создание нового проекта в SCADA Trace Mode 6.

Далее нажимаем кнопку Создать, в левом окне Навигатора проекта появляется дерево проекта с созданным узлом АРМ RTM\_1. В правом окне Навигатора проекта отображается содержимое узла – пустая группа Каналы и один канал класса Вызов Экран #1, предназначенный для отображения на узле АРМ графического экрана (рисунок 3.8).

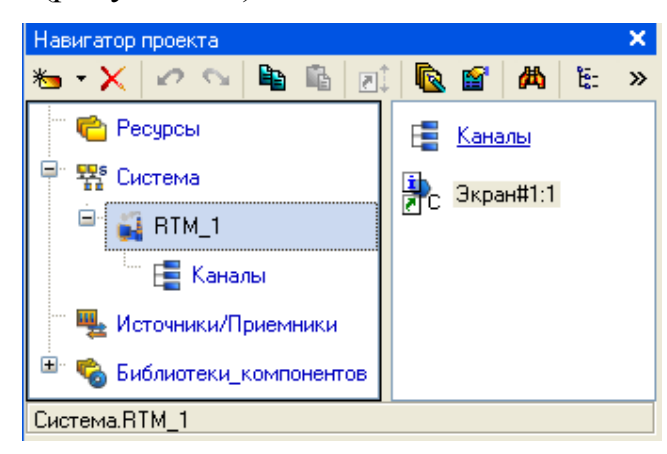

Рисунок 3.8 – Дерево проекта в SCADA Trace Mode 6.

## **3.3.2 Создание стрелочного прибора, привязка к аргументу**

Применяем для отображения параметра Стрелочный прибор (рисунок 3.9). Для этого необходимо выполнить следующую последовательность действий:

а) выделим двойным щелчком ЛК на инструментальной панели графиче-

ского редактора иконку  $\frac{1}{4}$ и выберем из появившегося меню иконку стрелочно- $\mathbb{I}$ ,  $\odot$   $\mathbb{A}$ 

го прибора **II 1**:

б) установим  $\Gamma$ Э  $\Box$ , выбрав его размер таким, чтобы все элементы графики и текста на нем были разборчивы и симметричны;

в) перейдем в режим редактирования и откроем окно свойств ГЭ **[9]**;

г) щелчком ЛК на экранной кнопке Основная привязка откроем окно табличного редактора аргументов шаблона экрана;

д) ЛК выберем уже имеющийся аргумент Параметр;

е) подтвердим выбор щелчком ЛК на кнопке Готово;

ж) двойным щелчком ЛК откроем атрибут Заголовок и в строке Текст введем надпись «Параметр»;

з) закроем окно свойств ГЭ .

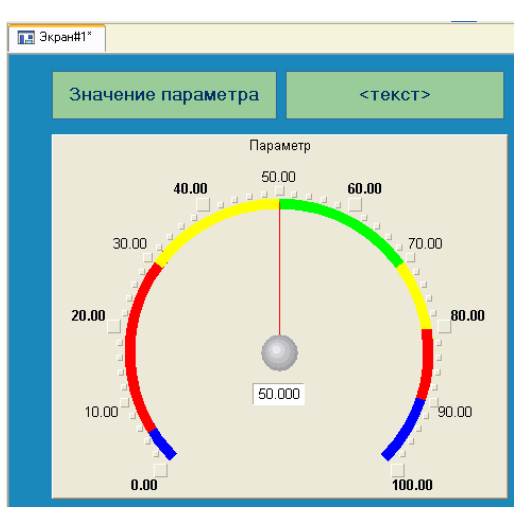

Рисунок 3.9 – Графический экран «Стрелочный прибор» SCADA Trace Mode 6.

Для проверки правильности привязок ГЭ к аргументам экрана можно воспользоваться режимом эмуляции. Переход в режим эмуляции осуществляется с помощью иконки на панели инструментов. По нажатию, на экран графического редактора выводится окно задания значения аргумента:

Вводим значения 25 и наблюдаем результат, представленный на рисунке 3.10.

Оба ГЭ отображают введенное значение – значит привязки выполнены правильно. Выход из режима эмуляции – повторное нажатие ЛК по иконке

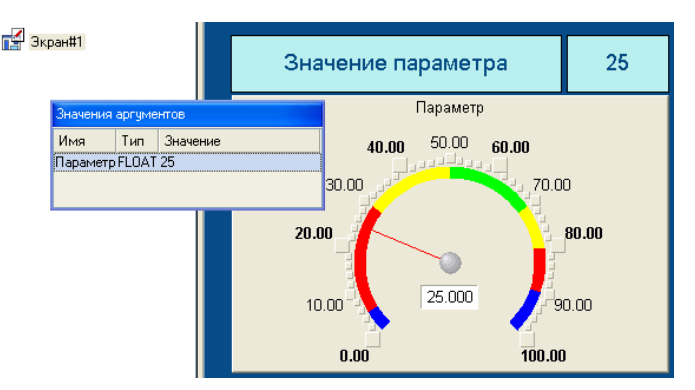

Рисунок 3.10 – Результат проверки правильности привязок SCADA Trace Mode 6.

Вариант разработанного графического экрана блока ввода данных модуля ИИС автомобиля с HMI интерфейсом приведен на рисунке 3.11.

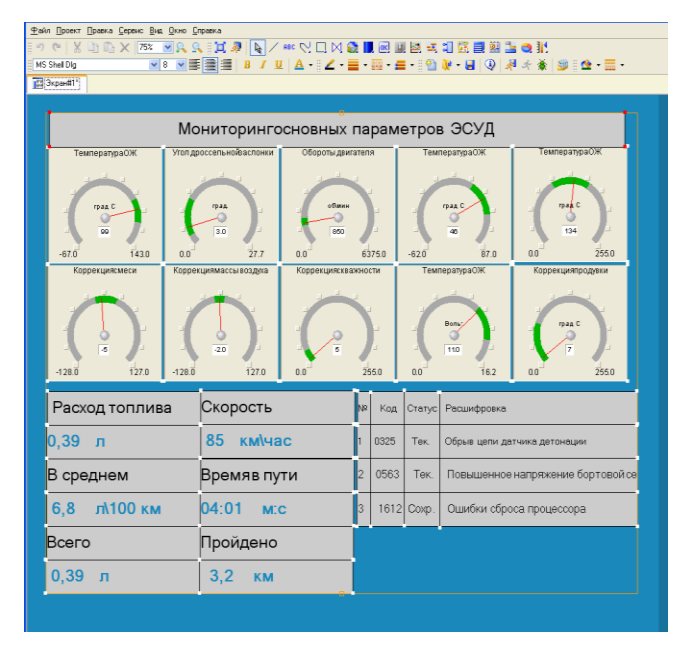

Рисунок 3.11 - Графического экрана блока ввода данных модуля ИИС.

С помощью графического экрана можно осуществлять мониторинг основных параметров автомобиля, расшифровывать коды ошибок, снимать тренды, реализовать функцию тревог («аларм») с аудио сопровождением.

При необходимости на основе CarPC может быть реализована справочноинформационная система по минимизации вреда и устранению неисправностей, проведения тюнинговых операций с использованием сенсорной панели ЖК дисплея.

## 4 Оценка экономической эффективности применения МИИС

Существующие в настоящее время технологии сервисного обслуживания электронных систем управления двигателем (ЭСУД) далеко не оптимальны в плане методов контроля технического состояния, процессов поиска и устранения неисправностей. Поэтому решение задач по повышению эффективности данных технологий обеспечит повышение качества ремонта ЭСУД, снизит затраты на их эксплуатацию и позволит более эффективно использовать трудовые ресурсы.

К недостаткам существующей технологии сервисного обслуживания ЭСУД относятся:

а) нерациональное проведение проверок на работоспособность (контроль технического состояния);

б) сложность и в ряде случаев невозможность поиска неисправности вне станций технического обслуживания (СТО);

в) использование малоэффективной и дорогостоящей специализированной контрольно-измерительной аппаратуры.

Перечисленные недостатки приводят к убыткам связанным с потерей времени в процессе проведения сервисного обслуживания.

Указанные недостатки можно устранить за счет того, что новая технология предусматривает использование ИИС автомобиля с НМІ интерфейсом. Это дает возможность осуществлять контроль работы ЭСУД не только на СТО, но даже в процессе движения автомобиля; упрощает измерительные процессы и их анализ (снижение времени на тестирование); снижает количество используемой контрольно-измерительной аппаратуры.

В данном разделе проекта необходимо решить следующие экономические задачи:

а) рассчитать экономию от сокращения затрат на заработную плату обслуживающего персонала;

б) рассчитать экономию от сокращения затрат на проведение сервисного обслуживания (ремонтных и профилактических операций).

Сама технология обслуживания ЭСУД остается неизменной, так как ее ос-

68

новные параметры определены Генеральным департаментом развития АО Авто-ВАЗ с учетом практического опыта эксплуатации и ремонта автомобилей [4,5]. Указанными документами руководствуются все сервисные центры, обслуживающие автомобили ВАЗ с распределенным впрыском топлива. Таким образом, изменять мы можем только используемое оборудование и последовательность проведения некоторых технологических операций.

## 4.1 Краткая характеристика технологических изменений

В базовую технологию сервисного обслуживания ЭСУД внесены следующие изменения: вместо предусмотренного технологией диагностического прибора DST-2 будет использоваться разработанный МИИС, обладающий следующими основными преимуществами:

а) не требует сменных картриджей (ПЗУ) для работы с различными модификациями ЭСУД (контроллеры MP7.0H Bosch, M1.5.4N, Январь 4, Январь 5.1 и  $\pi p$ .);

б) способен обнаружить редко повторяющихся неисправности в процессе эксплуатации автомобиля;

в) благодаря наличию весьма «мощного» CarPC с операционной системой Windows XP, установленной SCADA системе функциональные возможности МИИС практически определяются только пожеланиями пользователя;

г) высокая информативность сенсорного ЖК монитора с интуитивно понятными мнемосхемами графических экранов;

д) более функциональный и «дружественный» НМІ интерфейс;

е) наличие специального адаптера для подключения ПК или ноутбука;

ж) возможность внутрисистемного перепрограммирования управляющего МК по технологии ISP без извлечения его из схемы сканера.

Снижение текущих затрат в сфере эксплуатации ЭСУД возможно за счет снижения трудоемкости и упрощения его обслуживания, а так же снижения накладных расходов. Влияние внесенных технических изменений в базовую технологию сервисного обслуживания ЭСУД отражено в таблице 3.1.

Таблица 4.1 - Влияние технических изменений

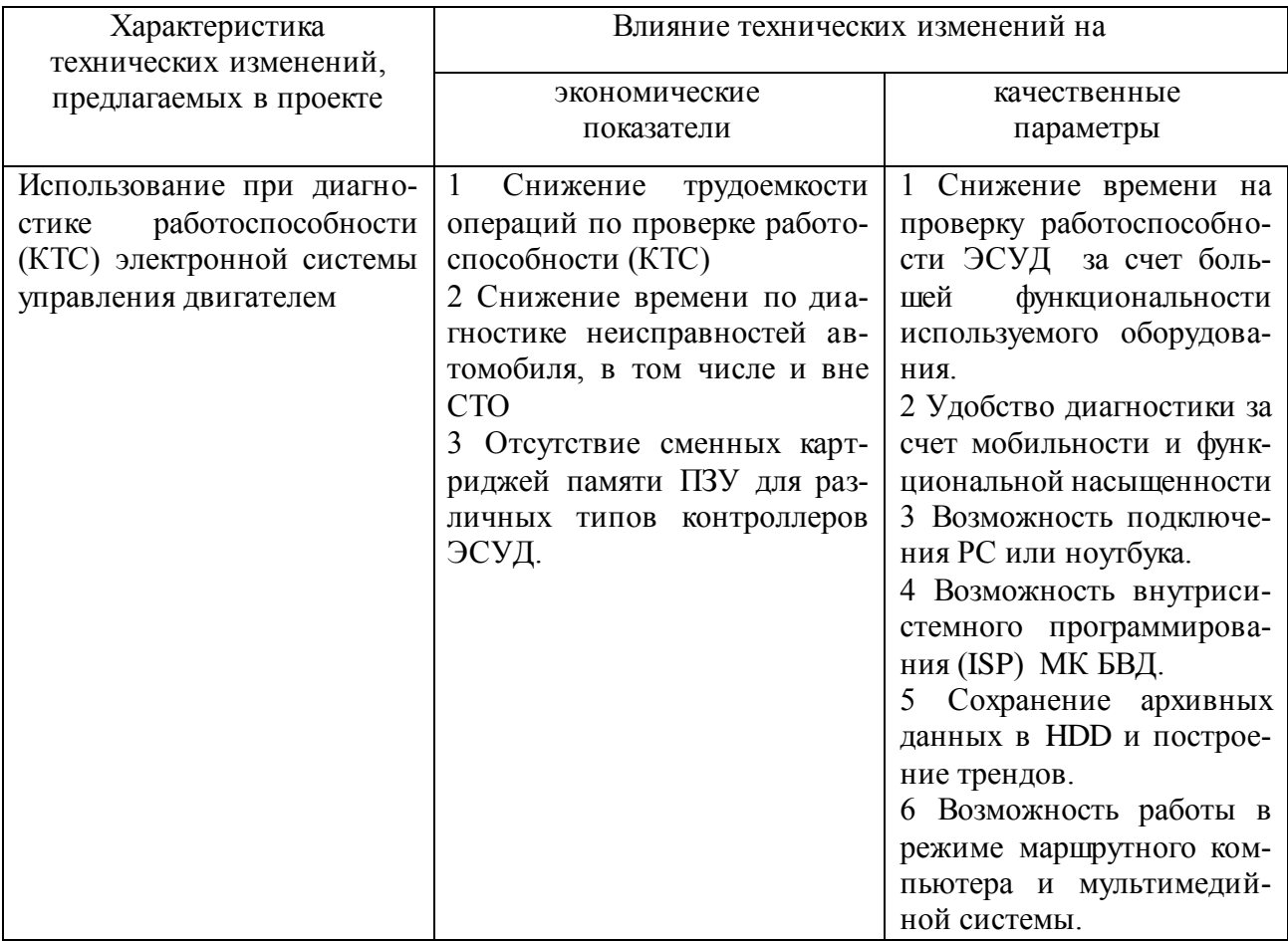

## 4.2 Расчет показателей экономической эффективности

Рассчитаем текущие затраты на эксплуатацию базовой и проектируемой технологий (И<sub>1</sub> и И<sub>2</sub>); капитальные затраты в сфере эксплуатации (К<sub>1</sub> и К<sub>2</sub>); определим условно-годовую экономию по текущим издержкам Этод и годовой экономический эффект в сфере эксплуатации Э<sub>э</sub>.

Текущие затраты в сфере эксплуатации базовой и проектируемой технологий представляют собой совокупность издержек, возникающих при их использовании.

Возникновению экономического эффекта должно способствовать уменьшение текущих эксплуатационных затрат по проектируемой технологии по сравнению с базовой.

Текущие затраты в сфере эксплуатации технологии рассчитываются по формуле:

$$
H = 3_{s/m} + 3_{\alpha} + 3_{s/m} + 3_{s/m} + 3_{\alpha} + 3_{n} + 3_{\alpha} + 3_{\alpha} + 3_{\alpha} + 3_{\alpha} \tag{4.1}
$$

где:

*з пл З /* - затраты на заработную плату персонала, обслуживающего технику;

*ам З* - затраты на амортизационные отчисления по технике;

*Зэл.эн.* - затраты на электроэнергию, потребляемую техникой;

*Зв.м.* - затраты на вспомогательные материалы, используемые при обслуживании техники;

*пл.р. З* - затраты на плановые ремонты;

*вн <sup>р</sup> З .* - затраты на внеплановые (аварийные) ремонты;

*накл З* - затраты на накладные расходы.

Расчет эксплуатационных статей затрат осуществляем по статьям, изменяющимся в результате вносимых усовершенствований. Так как затраты на амортизационные отчисления по технике (МИИС не входит в основные фонды), на вспомогательные материалы для ее обслуживания и на плановые ремонты не изменяются, то мы их учитывать не будем. Следовательно, текущие эксплуатационные затраты будут рассчитываться для базовой технологии по формуле:

$$
H_1 = 3_{s/nn1} + 3_{s,n2nl} + 3_{\theta l, p1} + 3_{\theta l, n1}, \qquad (4.2)
$$

а для проектируемой технологии:

$$
M_2 = 3_{s/nn2} + 3_{s,n2n2} + 3_{\theta n.p2} + 3_{n \alpha n2}. \tag{4.3}
$$

Основные параметры базовой и разработанной технологий сервисного обслуживания ЭСУД (контроль технического состояния - КТС) для 1800 автомобилей в год на СТО «Комсомольская» приведены в таблицах 4.2. и 4.3. Таблица 4.2 - Параметры базовой технологии КТС

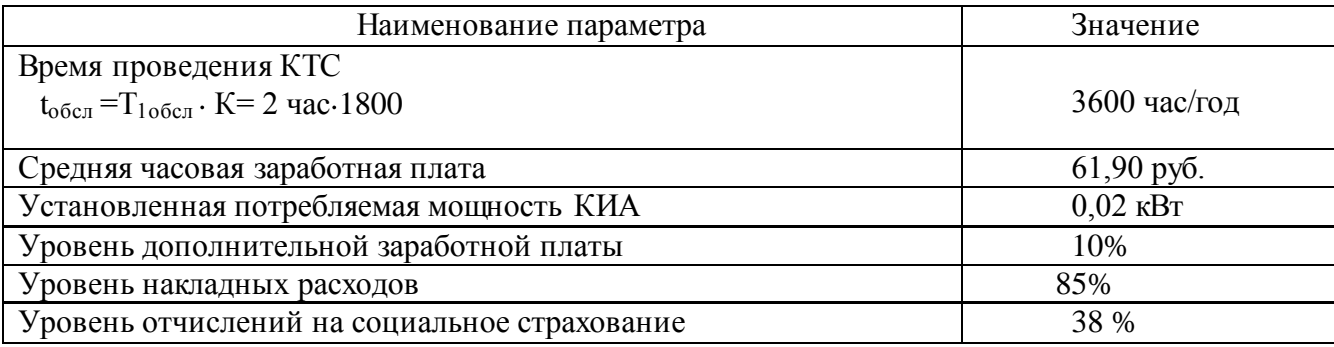

Продолжение таблицы 4.2

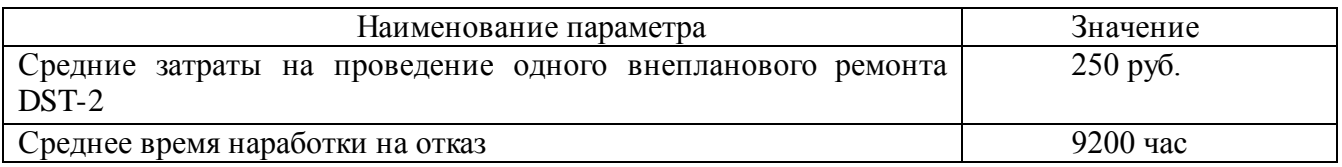

## Таблица 4.3 - Параметры проектируемой технологии КТС

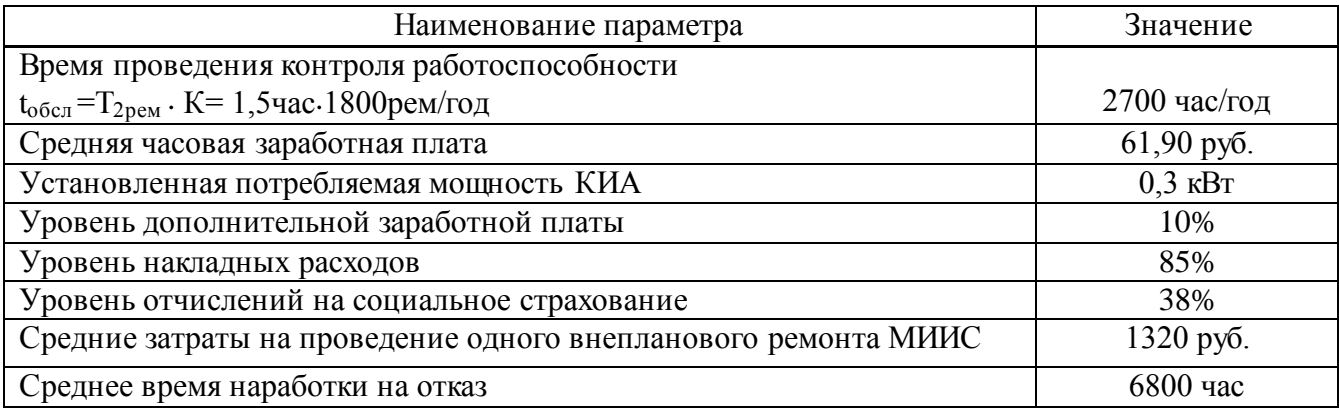

Затраты на заработную плату персоналу, обслуживающему технику, определяются по формуле:

$$
3_{s/n} = K \cdot t_{\text{o6ca}} \cdot \overline{C_r} \cdot \left(1 + \frac{V_o}{100}\right) \cdot \left(1 + \frac{V_{o.c.}}{100}\right),\tag{4.4}
$$

где:

*К* - численность обслуживающего персонала (чел);

*обсл t* - время, затрачиваемое на КТС автомобиля (час/год);

 $\overline{C_r}$  - средняя часовая заработная плата (руб./час);

*Уд* - уровень дополнительной зарплаты (%);

*Уо.с.* - уровень отчислений на единый социальный налог (%).

Затраты на заработную плату персоналу, для базового варианта:

$$
3_{3/nn1} = 1.3600.61,9(1+10/100) \cdot (1+38/100) = 338271 \text{ py6}.
$$

для проектируемого варианта:

$$
3_{3/nn2} = 1.2700.61, 9.1110/100) \cdot (1 + 38/100) = 253703 \text{ py6}.
$$

Определим затраты на электроэнергию, потребляемую КИА:

$$
3_{\scriptscriptstyle 3n.3H} = W_{\scriptscriptstyle y} \cdot F_{\scriptscriptstyle \partial} \cdot S_{\scriptscriptstyle 3H'} ,\tag{4.5}
$$

где:

*W<sup>у</sup>* - потребляемая мощность аппаратурой (кВт);
$F_a$  - действительный (полезный) фонд времени работы КИА (час/год);

*Sэн* - тариф за электроэнергию (руб./кВт).

 $F_x$  - действительный (полезники) фонд времени расоты КИА (час/год);<br>  $S_x$  - тириф за электроэнертно, потробляемую техникой, для бизового вириан-<br>  $3_{\text{sym}} = 0.02.3600 \cdot 2, 16 = 156 \text{ py}6.$ <br>
оектируемого варианта:<br>  $3_{\text{$ Затраты на электроэнергию, потребляемую техникой, для базового варианта:

$$
3_{\text{50.3H}} = 0.02.3600.2, 16 = 156 \text{ py6}.
$$

для проектируемого варианта:

$$
3_{\text{H,}3H2} = 0,3.2700.2,16 = 1750 \text{ py6}.
$$

Определим затраты на проведение внеплановых ремонтов:

$$
3_{_{\mathcal{S}_{H,P}}} = \frac{F_{_{\partial}}}{T_{_{\mu,\partial}}} \cdot P_{_{\mathcal{S}_{H}}},\tag{4.6}
$$

где:

*Fд* - действительный (полезный) фонд времени работы КИА (час/год);

*Тн.о.* - среднее время наработки на отказ (час);

*Рвн* - средние затраты на устранение одного внезапного отказа (руб/отк.).

Затраты на внеплановые ремонты для базового варианта:

$$
3_{\text{BH},p.1} = (3600/9200) \cdot 250 = 98 \text{ py6}.
$$

для проектируемого варианта:

$$
3_{\text{BH},p,2} = (2700/6800) \cdot 1320 = 524 \text{ py6}.
$$

Определим затраты на накладные расходы:

$$
3_{\text{max}} = \frac{K \cdot t_{\text{obc1}} \cdot \overline{C_r} \cdot Y_{\mu}}{100} \,, \tag{4.7}
$$

где:

 $V_{\mu}$  - уровень накладных расходов на предприятии  $V_{\mu}$ =85%.

Затраты на накладные расходы для базового варианта:

$$
3_{\text{HAKJ1}} = (1.3600.61, 9.85\%)/100 = 189414 \text{ py5.},
$$

для проектируемого варианта:

$$
3_{\text{HAKJ},2} = (1.2700.61, 9.85\%)/100 = 142061 \text{ py6}.
$$

Рассчитаем текущие эксплуатационные затраты для базового варианта по формуле (4.2):

 $M_1 = 338271 + 156 + 98 + 189414 = 527939 \text{ py6.}$ 

и для проектируемого варианта по формуле (3.3):

 $H_2 = 253703 + 1750 + 524 + 142061 = 398038 \text{ py}6.$ 

Чтобы сопоставить базовый и проектируемый варианты по затратам в сфере эксплуатации необходимо знать не только текущие, но и капитальные затраты. Капитальные затраты (К) обычно рассчитываются методом прямого счета, т.е. по составляющим их элементам с последующим суммированием полученных результатов.

Анализ формул для расчета величины К показывает, что капитальные затраты в базовой и разработанной технологий КТС ЭСУД различаются только стоимостью диагностического оборудования тестера DST-2 и разработанного МИИС.

В разработанном варианте капитальные затраты  $K_2$  будет равняться затратам на изготовление блока ввода данных и покупку комплекта блока визуализации данных, входящих в состав МИИС, т.к. проектируемое устройство изготавливается предприятием для собственного пользования и срок работы устройства больше года.

Расчет произведем методом калькулирования, который позволяет произвести наиболее точный расчет. Сущность этого метода заключается в последовательном расчете основных статей.

Расчет затрат осуществляется по формуле:

$$
C = M + \Pi + 3_{ocn} + 3_{con} + O_c + P_{c.o.} + H_{ucx} + H_{o.s.} + B_n, \tag{4.8}
$$

где:

М - затраты по статье «Материалы»,

 $\Pi$  - затраты по статье «Покупные изделия и полуфабрикаты»,

3<sub>осн</sub> - затраты по статье «Зарплата основная»,

3<sub>дол</sub> - затраты по статье «Зарплаты дополнительная»,

О - затраты по статье «Отчисления на социальные нужды»,

 $P_{co}$  - затраты по статье «Расходы на содержание и эксплуатацию оборудования»,

 $H_{\mbox{\tiny{yex}}}$ - затраты по статье «Накладные цеховые расходы»,

*Н оз* - затраты по статье «Накладные общезаводские расходы»,

*Вн* - затраты по статье «Внепроиз водственные расходы».

Затраты по статье «Материалы» сведены в таблицу 4.4 и определяются по формуле:

$$
M = \sum_{i=1}^{n} m_i + T3P, \qquad (4.9)
$$

*i*

1

где:

*mi* - стоимость одного наименования материала;

ТЗР - транспортно-заготовительные расходы (*тзр* = 0,05  $\cdot$   $\sum_{n=1}^{\infty}$  $T3P = 0.05 \cdot \sum m_i$  $0,05 \cdot \sum m_i$ ).

Основные материалы, используемые при производстве СМК: припой ПОС-61, флюс ФКСП и спирто-бензиновая смесь. При производстве блока ввода данных производится пайка. Нормы расходов материала на одну пайку определены из «Типовых нормативов расхода материалов на электромонтажные работы». Данные нормы являются усредненными для различных методов пайки радиокомпонентов на печатной плате.

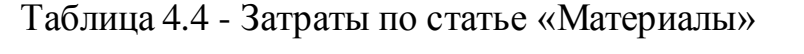

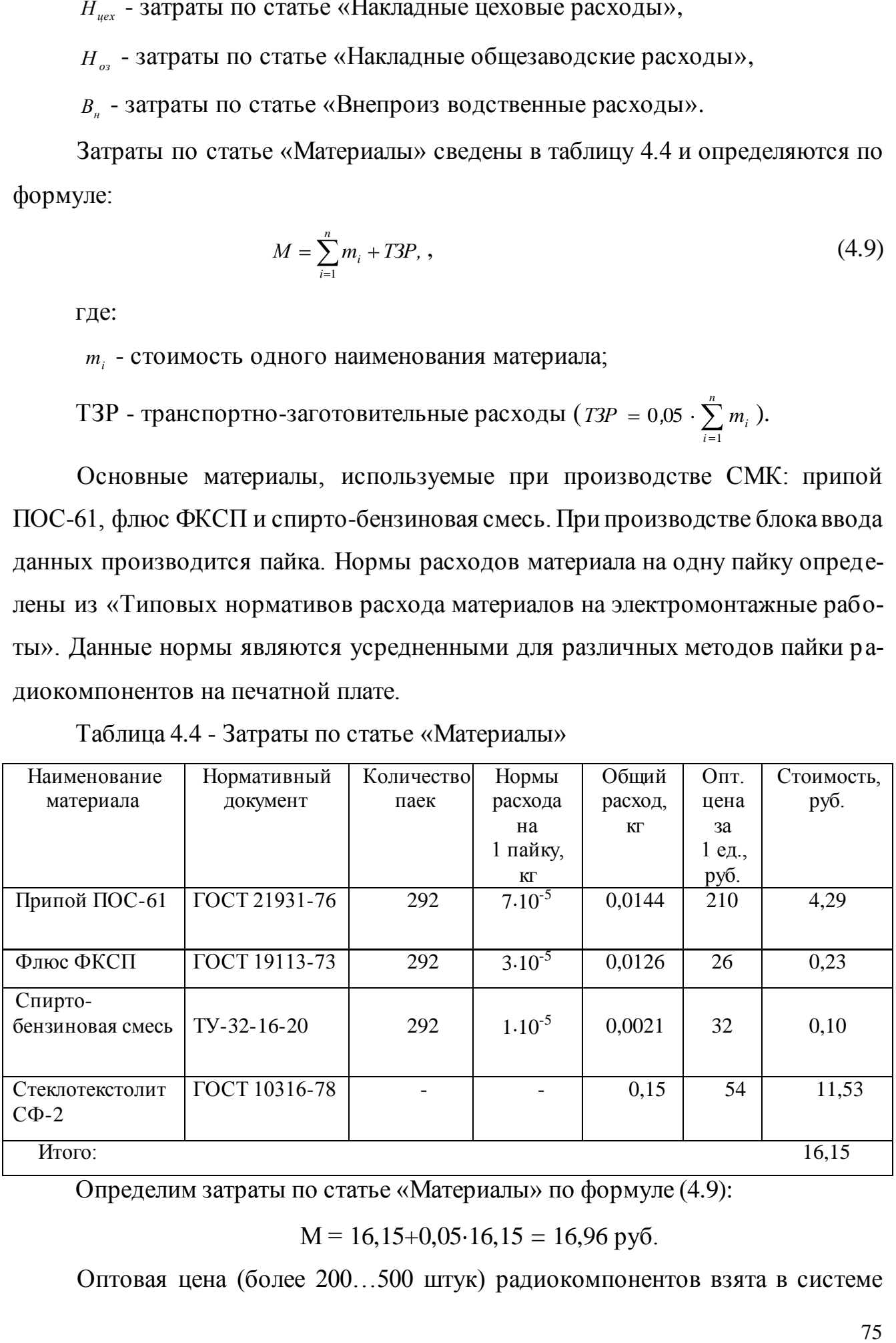

Определим затраты по статье «Материалы» по формуле (4.9):

 $M = 16,15+0,05 \cdot 16,15 = 16,96 \text{ p}$ 

Оптовая цена (более 200…500 штук) радиокомпонентов взята в системе

электронного поиска по on-line складам г. Москвы [www.eFind.ru.](http://www.efind.ru/) Затраты по статье «Покупные изделия и полуфабрикаты» сведены в таблицу 4.5.

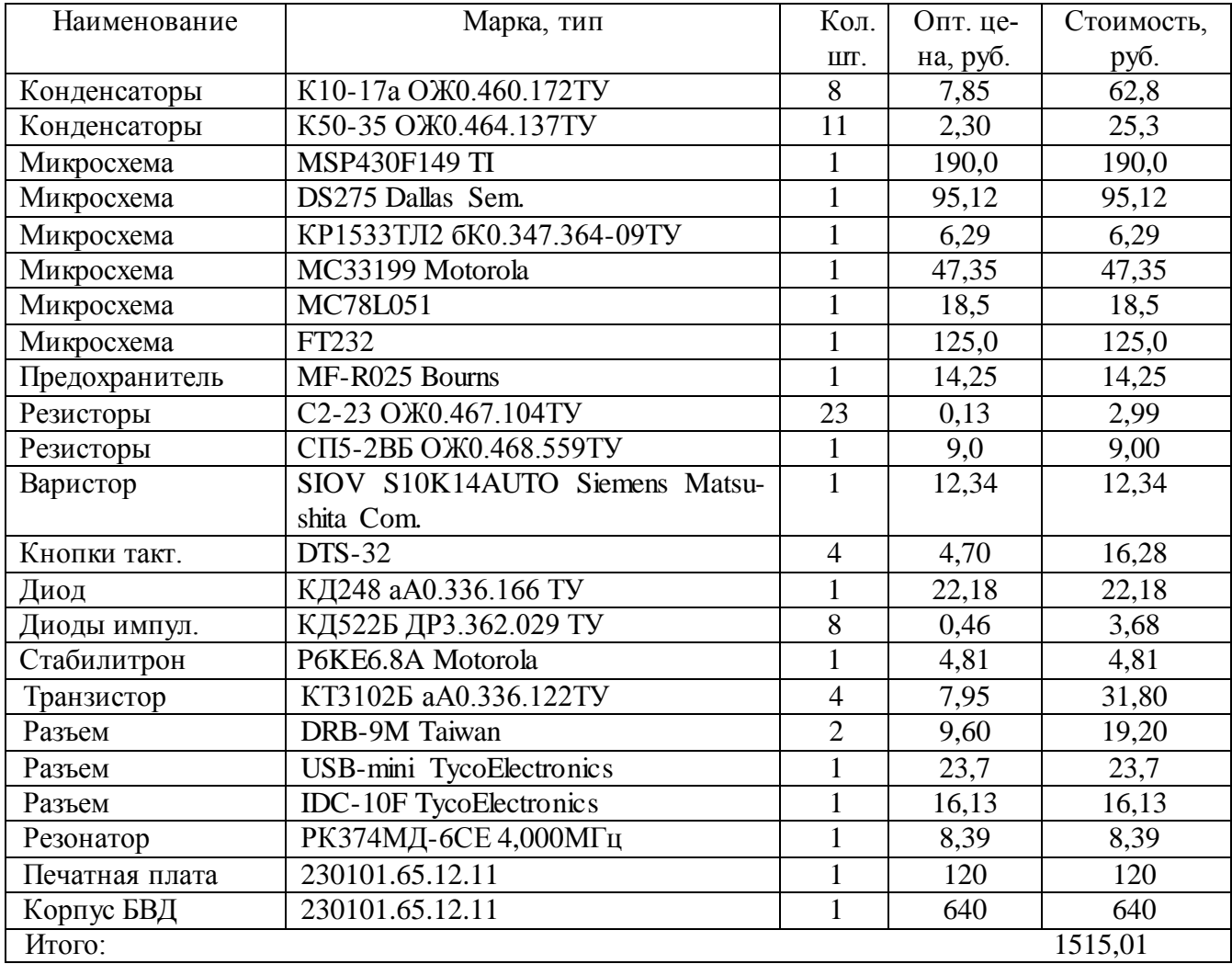

Таблица 4.5 - Затраты по статье «Покупные изделия и полуфабрикаты»

Все затраты по статье «Покупные изделия и полуфабрикаты» можно определить по формуле:

$$
\Pi = \sum_{i=1}^{n} n_i + TP3, \qquad (4.10)
$$

где:

*<sup>i</sup> n* - стоимость одного наименования;

ТРЗ - транспортно-заготовительные расходы (*тзр* = 0,08  $\cdot$   $\sum_{n=1}^{\infty}$ *i*  $T3P = 0.08 \cdot \sum n_i$ 1  $0.08 \cdot \sum n_i$ ).

$$
\Pi = 1515,01+0,08.1515,01 = 1636 \text{ py6}.
$$

Затраты по статье «Зарплата основная» сведены в таблицу 4.6.

|                            | Кол-        | Время опера-   |                | Часовая та-  | Основная  |
|----------------------------|-------------|----------------|----------------|--------------|-----------|
| Наименование технологиче-  | <b>BO</b> , | ции на 1 дет., | Раз-           | рифная       | зарплата, |
| ских операций              | IIIT.       | час            | ряд            | ставка, руб. | руб.      |
|                            |             |                |                |              |           |
| Формовка деталей           | 41          | 0,00416        | 3              | 49,40        | 8,44      |
| Обрезка выводов            | 205         | 0,00345        | 3              | 49,40        | 35,99     |
| Установка навесных элемен- | 58          | 0,0035         | 3              | 49,40        | 10,05     |
| тов на плату               |             |                |                |              |           |
| Покрытие печатной платы    | 1           | 0.0048         | $\overline{2}$ | 36,30        | 0,17      |
| флюсом                     |             |                |                |              |           |
| Пайка проводников на разъ- | 28          | 0,01           | 3              | 49,40        | 13,85     |
| емы                        |             |                |                |              |           |
| Программирование МК        |             | 3,2            | 5              | 54,70        | 175,04    |
| Сборка плат в корпус       |             | 0,13           | 3              | 49,40        | 6,43      |
| Регулировка                |             | 0,05           | 5              | 24,70        | 1,24      |
| Итого:                     |             |                |                |              | 251,21    |

Таблица 4.6 - Затраты по статье «Зарплата основная»

Таким образом, затраты по статье «Зарплата основная» с учетом премиальных выплат 15% составляет 289 рублей.

Расчет затрат по статье «Зарплата дополнительная». Дополнительная заработная плата - это сумма доплат к основной зарплате за непроработанное, но оплачиваемое (согласно КЗоТУ) время: за отпуска, за выполнение государственных обязанностей, за сокращенный рабочий день и т.п.

Затраты по статье «Зарплата дополнительная» рассчитывается по формуле:

$$
3_{\text{ion}} = \frac{3_{\text{och}} \cdot V_{\text{d}}}{100} \tag{4.11}
$$

Уровень дополнительной зарплаты на данном предприятии составляет 10%.

$$
3_{\text{qon}} = (289.10)/100 = 28.9 \text{ py6}.
$$

Затраты по статье «Отчисления на социальные нужды» рассчитывается по формуле:

$$
O_c = \frac{\Phi_{ocn} + 3_{\text{dom}} \cdot V_c}{100}.
$$
 (4.12)

Уровень отчислений на социальные нужды составляет 38%.

$$
O_c = (289 + 29) \cdot 38/100 = 121 \text{ py6}.
$$

Затраты по статье «Накладные цеховые расходы» определяются по форму-

ле:

$$
H_{\text{yex}} = \frac{3_{\text{ocn}} \cdot Y_{\text{yex}}}{100} , \qquad (4.13)
$$

где:

 $V_{uex}$  - уровень цеховых расходов в процентах в зарплате основной (85%).

 $H_{\text{hex}} = 289.85/100 = 257 \text{ py}$ .

Затрат по статьям «Накладные общезаводские расходы» и «Внепроизводственные расходы» не будет т.к. производство и использование блока ввода данных внутрицеховое (внутристанционное).

Определим полную сумму затрат по формуле (4.8):

 $C = 17 + 1515 + 289 + 29 + 121 + 257 = 2228$  pv6.

Стоимость комплекта блока визуализации CarPC Lilliput TC1000 вместе и сенсорного ЖК монитора 619GL-70NP будет 34375 рублей.

Для разработки SCADA системы использовалась бесплатная версия Trace Mode 6 Base, операционная система CarPC Windows XP стоит 1550 рублей. Стоимость разработки программного обеспечения составляет 6300 рублей. Отсюда общая сумма капитальных затрат составляет 38155 рублей.

Стоимость диагностического тестера DST-2, используемого в базовой технологии составляет 2440 рублей.

Так как капитальные затраты в сфере эксплуатации предложенного варианта превышают аналогичные затраты базовой технологии  $(K_2 > K_1)$ , то необходимо определить срок окупаемости этих затрат:

$$
T_{ox} = \frac{K_2 - K_1}{H_1 - H_2} = \frac{38155 - 2740}{527939 - 398038} \cdot 12 = 3,3 \text{ MeC } \mathfrak{A} = 3,3 \text{ MeC } \mathfrak{A} = 4.14 \text{ (4.14)}
$$

Расчеты показывают, что окупаемость капитальных затрат произойдет чуть более чем за 3 месяца.

Годовая экономия в сфере эксплуатации:

$$
\mathcal{B}_{\text{ro},1} = H_1 - H_2 = 527939 - 398038 = 129901 \text{ py6.}
$$
 (4.15)

Годовой экономический эффект в данном случае будет равен:

$$
\mathfrak{I}_{\mathfrak{so}} = \mathfrak{I}_{\mathfrak{so}} - E_{\mathfrak{u}} \mathbf{K}_2 - K_1 \tag{4.16}
$$

78

где:

 $E_u$  - нормативный коэффициент экономической эффективности, принимаемый в современных условиях равным 0,3.

 $\Theta_{\text{ab}} = 129901 - 0.3.35415 = 119276 \approx 119$  тысяч рублей.

## Выводы

Проведенные расчеты доказывают эффективность использования предложенной технологии с заменой используемого в настоящее время диагностического прибора DST-2 на разработанный в данной работе модуль ИИС автомобиля с НМІ интерфейсом. Эта замена сокращает эксплуатационные затраты на контроль работы ЭСУД и снижает количество используемой контрольноизмерительной аппаратуры.

Годовой экономический эффект от внедрения предложенной технологии на станции ТО «Комсомольская» составит около 119 тысяч рублей при контроле технического состояния 1800 автомобилей в год.

Структура затрат в цеховой себестоимости разработанного блока ввода данных МИИС приведена на рисунке 4.1.

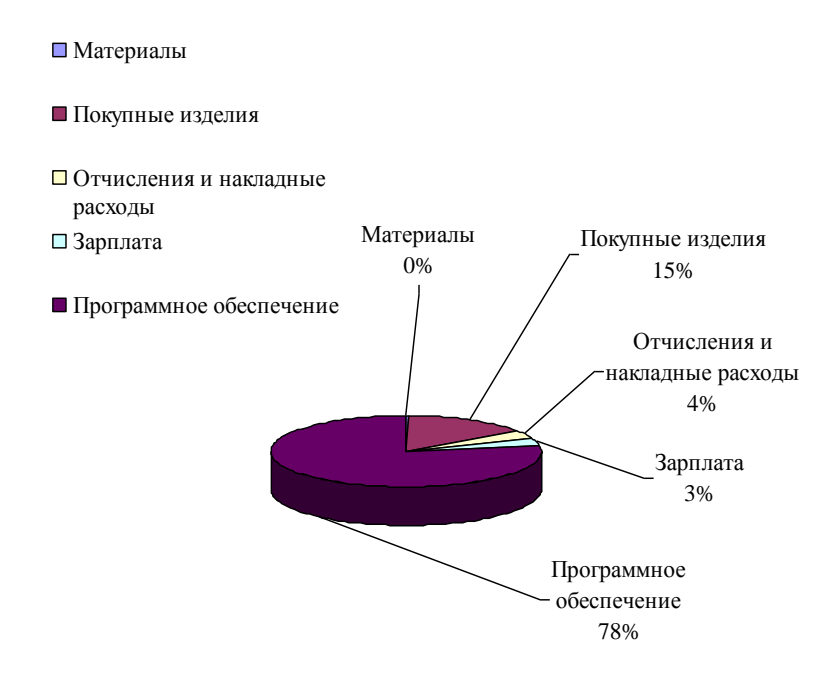

Рисунок 4.1 - Структура затрат в цеховой себестоимости БВД.

## Заключение

Целью бакалаврской работы являлась разработка микропроцессорного модуля, способного осуществлять мониторинг основных систем автомобиля и диагностировать неисправности автомобилей в процессе эксплуатации и в условиях СТО. Наличие НМІ интерфейса существенно расширяет функциональные возможности модуля и делает возможным его использование в качестве основы информационно-диагностической и мультимедийной системы современного автомобиля.

Проведенный анализ основных принципов диагностики систем управления двигателем автомобиля, а также структурных схем и функциональных возможностей современных диагностических приборов позволили определить пути решения поставленной задачи.

Анализ концепции НМІ интерфейса на основе SCADA систем показал, что наиболее приемлемым вариантом является использование отечественного пакета Trace Mode 6 благодаря наличию бесплатной базовой версии пакета (Base) и его эффективной Интернет поддержке производителем.

Разработанная функциональная схема устройства полностью соответствует требованиям технического задания, реализована на современной элементной базе и легко модернизирована в соответствии с изменяющимися требованиями заказчика.

Дано обоснование выбора элементной базы модуля, рассмотрены вопросы организации интерфейсов K-line, RS-232 и USB. Поведенные расчеты показали относительно высокую надежность разработанного модуля.

В третьем разделе построена функциональная модель процесса изготовления и разработана печатная плата блока ввода данных МИИС. С использованием SCADA системы Trace Mode 6 разработаны варианты практической реализации графического экрана НМІ интерфейса, осуществлена привязка модулей ввода данных к системе.

Расчеты, проведенные в экономическом разделе, подтверждают правильность выбранных технических решений. Годовой экономический эффект от внедрения разработанного МИИС составит 119 тысяч рублей при обслуживании 1800 автомобилей в год.

Список литературы

1. Сига Х., Мидзутани С. Введение в автомобильную электронику: Пер. с японск.- М: Мир, 1989.- 232с.

2. Развитие автомобильной электроники. Редакционный обзор // Радио-1997, №8. –С.4,5.

3. Система управления двигателем ВАЗ-2111 с распределенным впрыском топлива (контроллер МР7.0Н "Bosch")//ГДР ВАЗа.-СПб.: ПетерГранд, 2000.- 96с.

4. Система управления двигателем ВАЗ-2111 с распределенным впрыском топлива под нормы токсичности ЕВРО-2(контроллеры М1.5.4N и Январь-5.1)//ГДР ВАЗа.-СПб.: ПетерГранд, 2000.- 96с.

5. Спецификация канала связи с диагностическим оборудованием. Уровень обмена данными. Keyword Protokol 2000. Версия G// АО "АвтоВАЗ": Генеральный Департамент Развития. Управление Проектирования Электроники и электрооборудования, 2000.- 41с.

6. Гусаров Е. Техническое описание микросканера МС-2.21. ICarS WEB-Site [\(http://www.icars.ru\)](http://www.icars.ru/).

7. Алехин А. Техническое описание бортового компьютера М1.5.4. Версия 1.01. Телесистемы. [\(http://www.telesys.ru\)](http://www.telesys.ru/).

8. Гайдамакин Н.А. Автоматизированные информационные системы, базы и банки данных. Вводный курс. – М.: Гелиос АРВ, 2002. – 274 с.

9. Системы SCADA//www.masters.donntu.edu.ua.

10. SCADA система TRACE MODE//www.adastra.ru/products/dev/scada.

11. Trace Mode 6. Интегрированная SCADA\HVI-SOFTLOGIC-MES-EAM-HRM- система для разработки АСУ ТП, АСКУЭ и систем управления производством. – М.: AdAstra Research Group, Ltd., 2008.

12. Букреев В.Г., Цхе А.В. Основы инструментальной системы разработки АСУ Trace Mode. – Томск: Изд-во ТПУ, 2003. – 127 с.

13. Голубцов М.С. Микроконтроллеры AVR: от простого к сложному. – М.: СОЛОН-Пресс, 2003.- 288с.

14. Технические описания микроконтроллеров AVR. (**Ошибка! Недопустимый объект гиперссылки.**).

15. Гук М. Аппаратные средства локальных сетей. Энциклопедия. – СПб.: Питер, 2002.- 576с.

16. Диагностические адаптеры K-line //www.chiptuner.ru.

17. Правила работы с адаптером K-line и загрузчиком ЭБУ// www.injector.city.tomsk.net.

18. Воробьев А. Маршрутный компьютер-тестер для автомобилей ВАЗ// Телесистемы: Микроэлектронные проекты [\(http://www.telesys.ru\)](http://www.telesys.ru/).

19. Семенов Б.Ю. микроконтроллеры MSP430: первое знакомство. – М.:Солон-Пресс, 2006. – 128 с.

20. Основы эксплуатации радиоэлектронной аппаратуры/Под ред. Лавриненко В.Ю. – М.: высшая школа, 1978.- 320с.

21. Падерно И.П. Теоретические основы конструирования и надежности радиоэлектронной аппаратуры.- Л.: Изд-во СЗПИ, 1978.- 254с.

22. MTBF (наработка на отказ) и гарантия в мире компьютеров. Что важно?// www.hwp.ru/articles.